**The Buildroot user manual**

# **Contents**

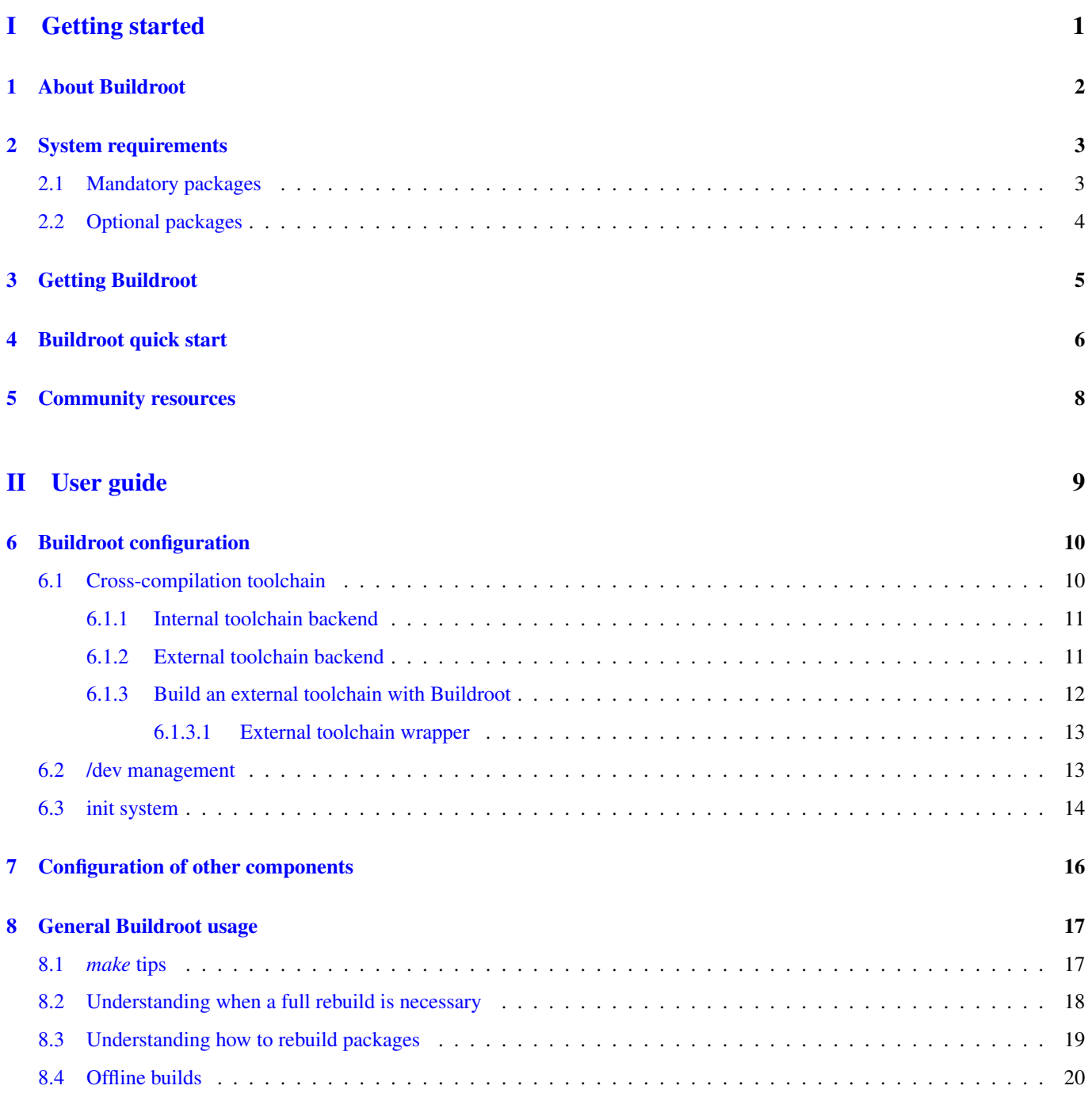

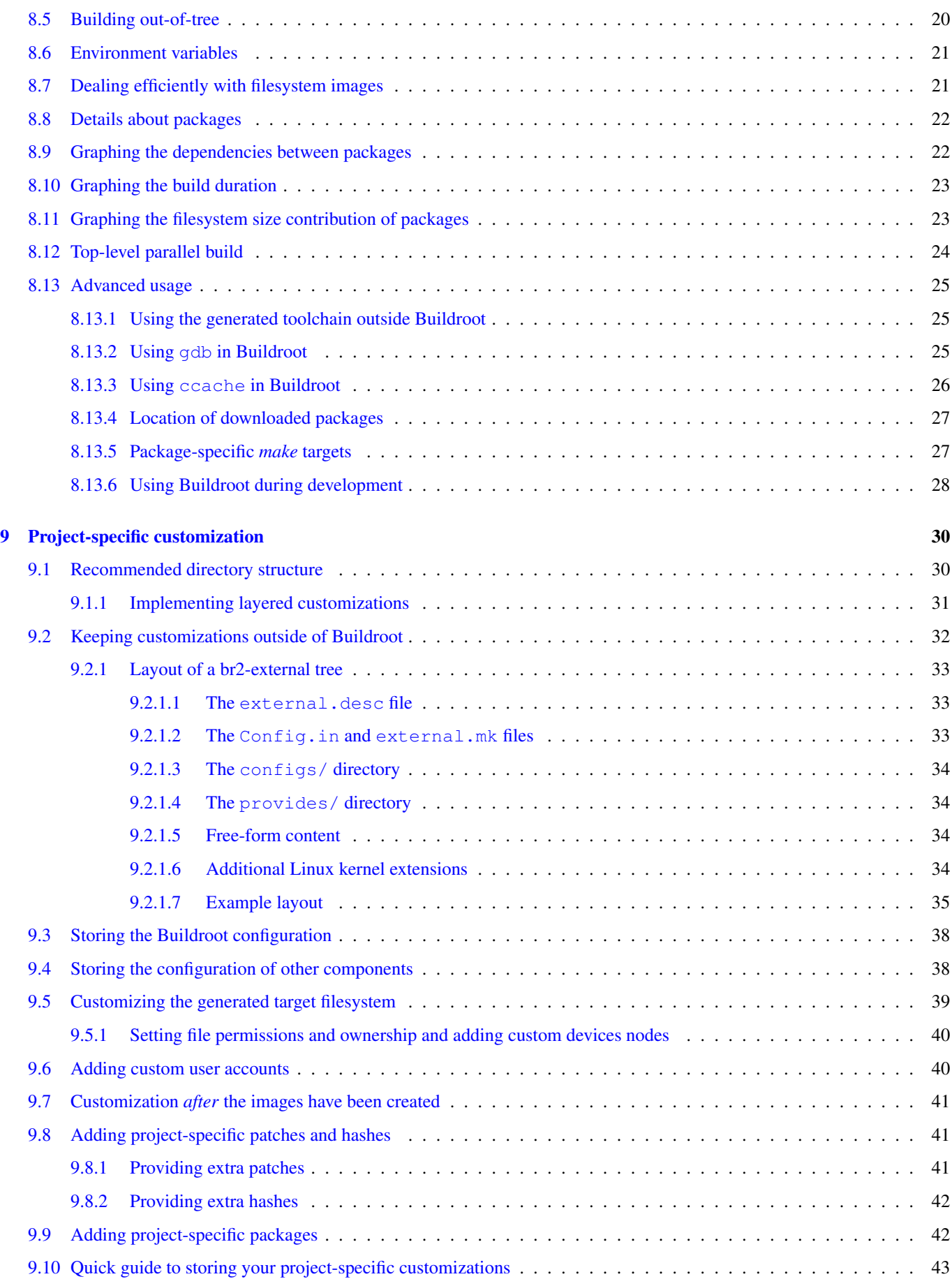

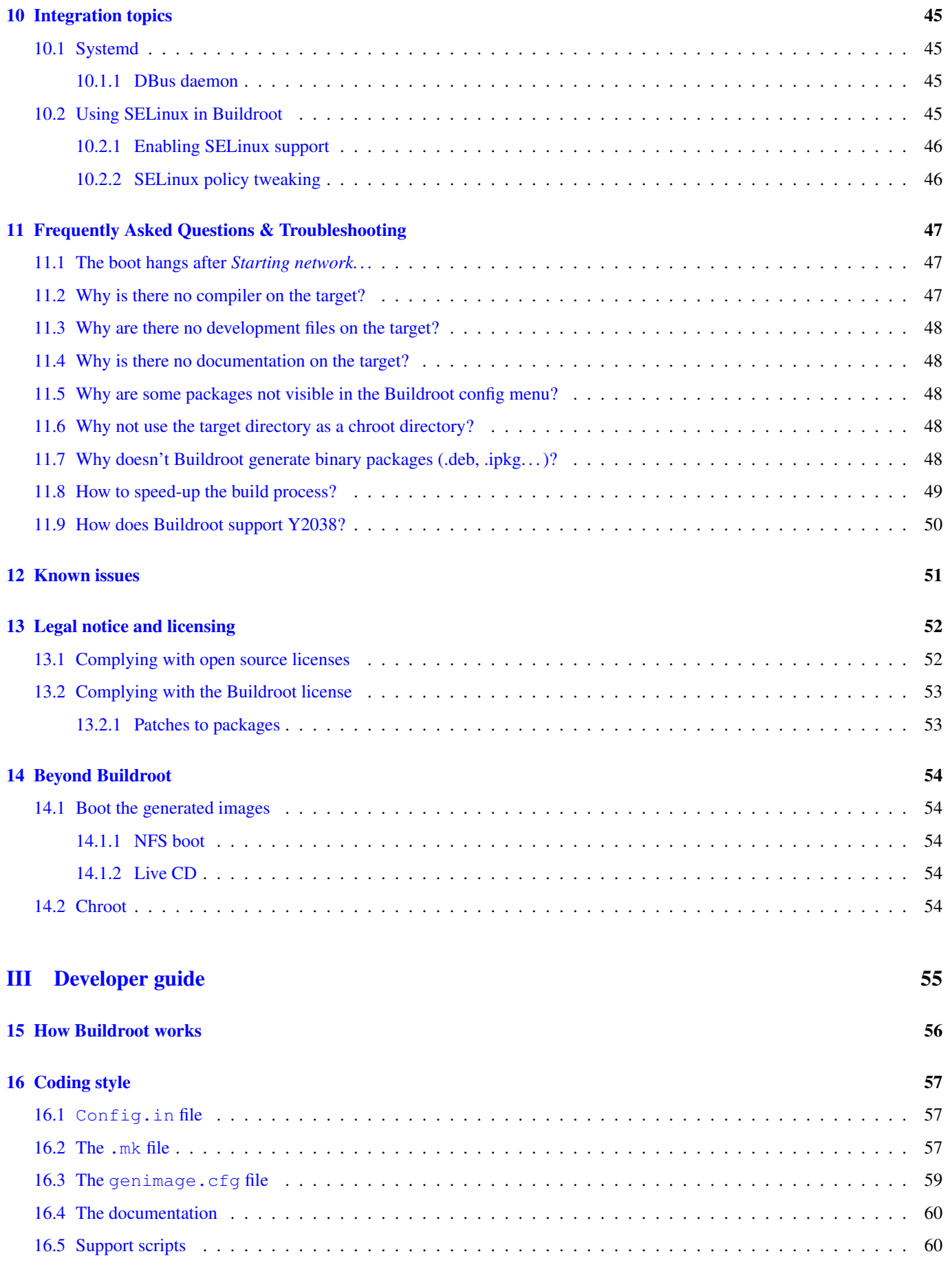

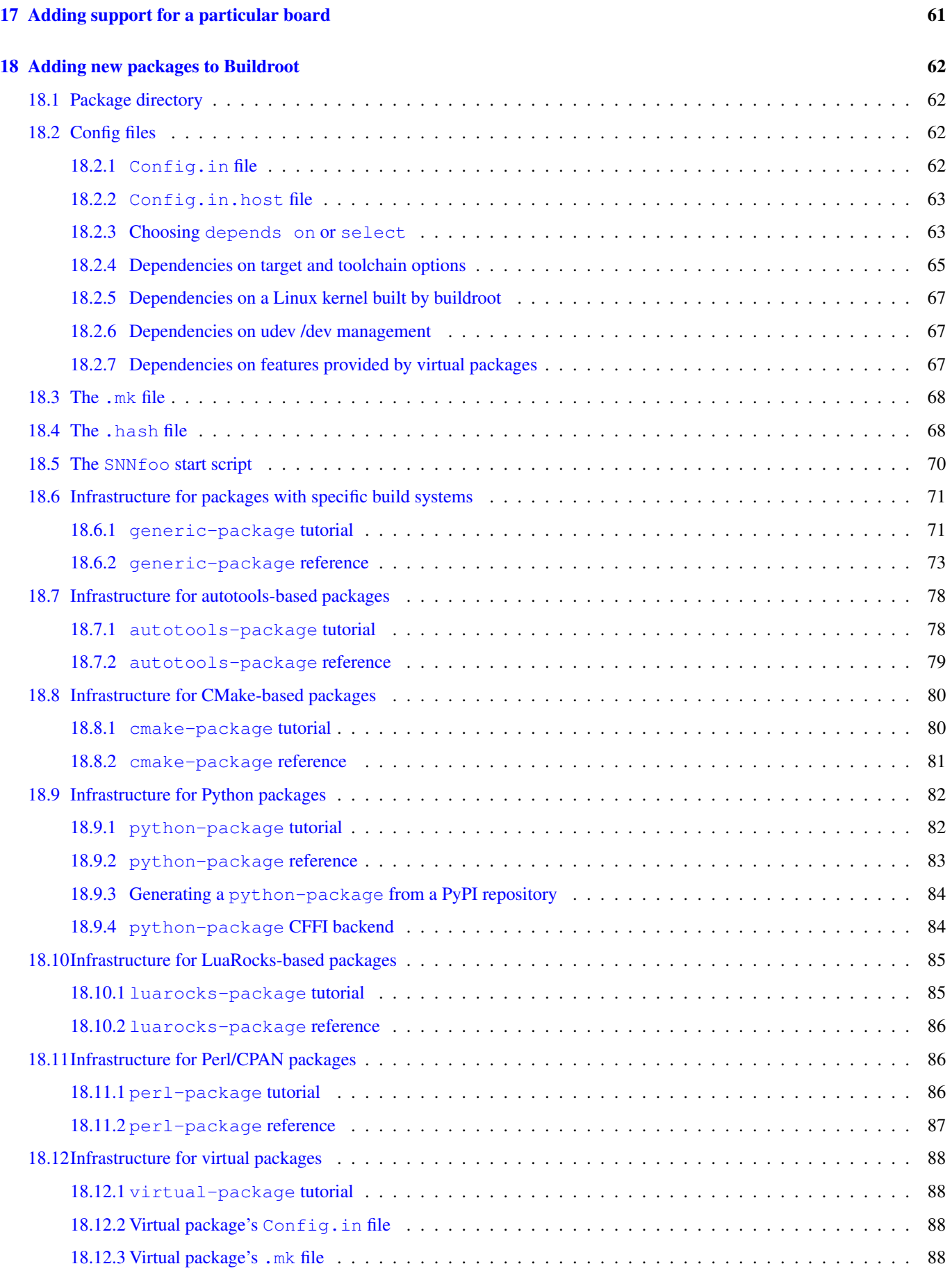

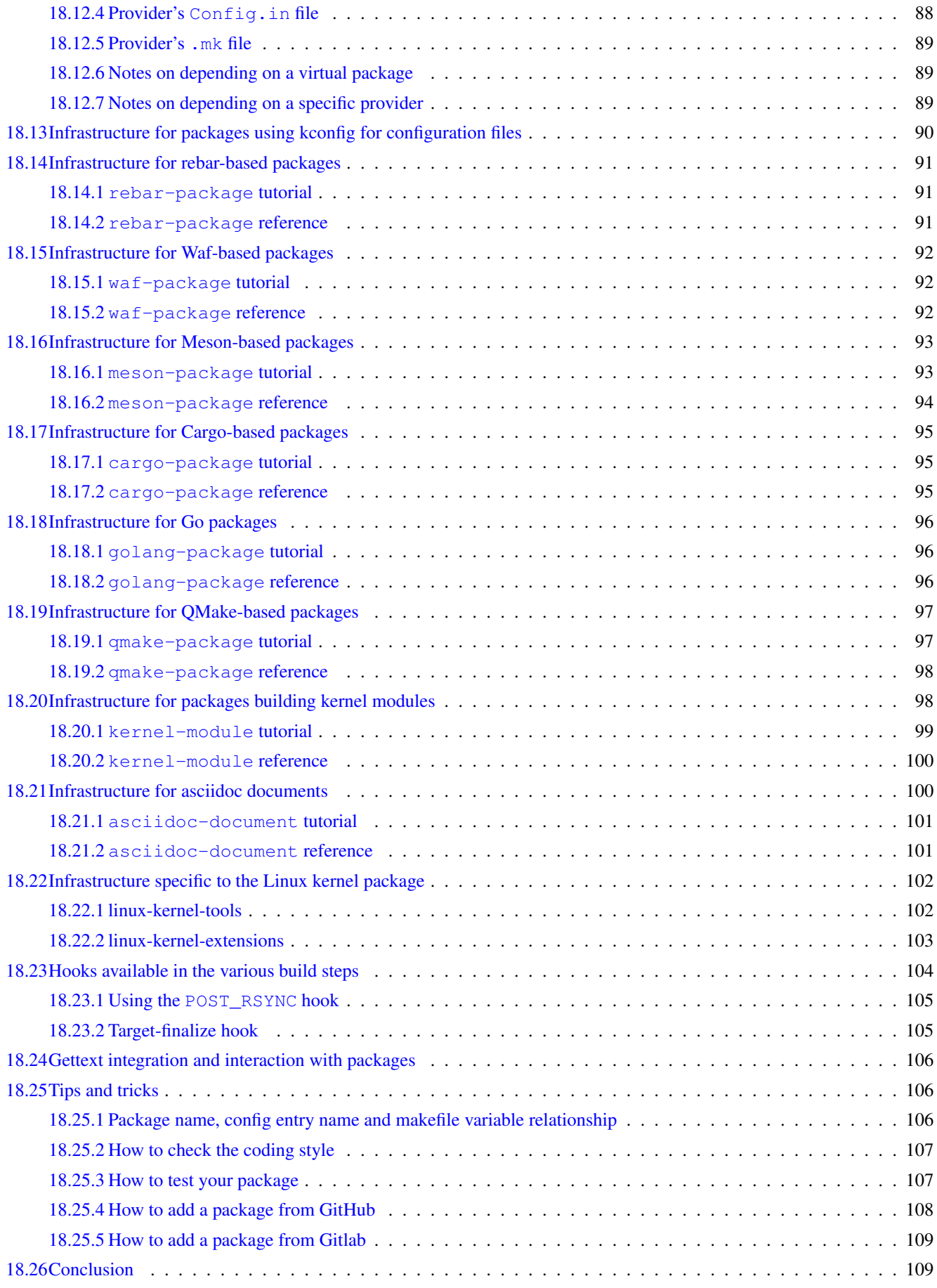

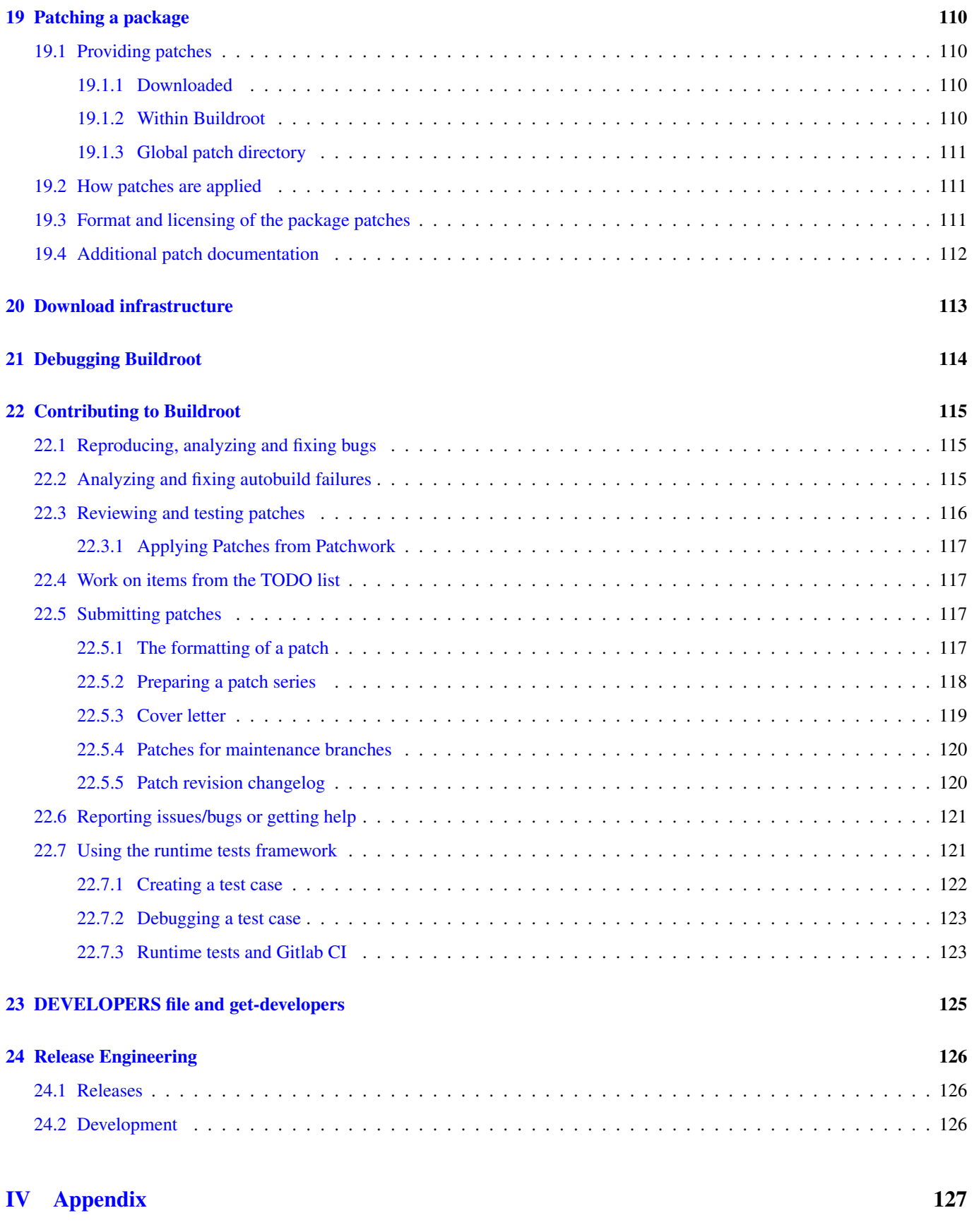

[25 Makedev syntax documentation](#page-136-0) 128

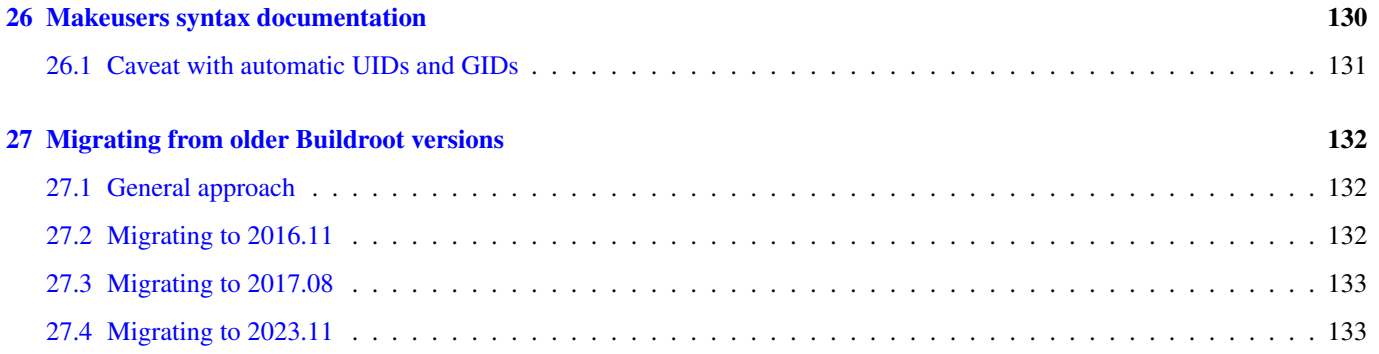

Buildroot \${BR2\_VERSION%%-git\*} manual generated on 2024-05-07 08:28:25 UTC from git revision 0155095c55

The Buildroot manual is written by the Buildroot developers. It is licensed under the GNU General Public License, version 2. Refer to the [COPYING](http://git.buildroot.org/buildroot/tree/COPYING?id=0155095c558e915d6c5261a4d8cb4ec9ee9953a7) file in the Buildroot sources for the full text of this license.

Copyright © The Buildroot developers [<buildroot@buildroot.org>](mailto:buildroot@buildroot.org)

logo.png

# Part I

# <span id="page-9-0"></span>Getting started

# <span id="page-10-0"></span>**About Buildroot**

Buildroot is a tool that simplifies and automates the process of building a complete Linux system for an embedded system, using cross-compilation.

In order to achieve this, Buildroot is able to generate a cross-compilation toolchain, a root filesystem, a Linux kernel image and a bootloader for your target. Buildroot can be used for any combination of these options, independently (you can for example use an existing cross-compilation toolchain, and build only your root filesystem with Buildroot).

Buildroot is useful mainly for people working with embedded systems. Embedded systems often use processors that are not the regular x86 processors everyone is used to having in his PC. They can be PowerPC processors, MIPS processors, ARM processors, etc.

Buildroot supports numerous processors and their variants; it also comes with default configurations for several boards available off-the-shelf. Besides this, a number of third-party projects are based on, or develop their BSP<sup>[1](#page-10-1)</sup> or SDK<sup>[2](#page-10-2)</sup> on top of Buildroot.

<span id="page-10-2"></span><span id="page-10-1"></span><sup>1</sup>BSP: Board Support Package <sup>2</sup>SDK: Software Development Kit

## <span id="page-11-0"></span>**System requirements**

Buildroot is designed to run on Linux systems.

While Buildroot itself will build most host packages it needs for the compilation, certain standard Linux utilities are expected to be already installed on the host system. Below you will find an overview of the mandatory and optional packages (note that package names may vary between distributions).

## <span id="page-11-1"></span>**2.1 Mandatory packages**

- Build tools:
	- which
	- sed
	- make (version 3.81 or any later)
	- binutils
	- build-essential (only for Debian based systems)
	- diffutils
	- gcc (version 4.8 or any later)
	- $-$  g++ (version 4.8 or any later)
	- bash
	- patch
	- gzip
	- bzip2
	- perl (version 5.8.7 or any later)
	- tar
	- cpio
	- unzip
	- rsync
	- file (must be in /usr/bin/file)
	- bc
	- findutils
- Source fetching tools:
	- wget

## <span id="page-12-0"></span>**2.2 Optional packages**

<span id="page-12-1"></span>• Recommended dependencies:

Some features or utilities in Buildroot, like the legal-info, or the graph generation tools, have additional dependencies. Although they are not mandatory for a simple build, they are still highly recommended:

- python (version 2.7 or any later)
- Configuration interface dependencies:

For these libraries, you need to install both runtime and development data, which in many distributions are packaged separately. The development packages typically have a *-dev* or *-devel* suffix.

- ncurses5 to use the *menuconfig* interface
- qt5 to use the *xconfig* interface
- glib2, gtk2 and glade2 to use the *gconfig* interface
- Source fetching tools:

In the official tree, most of the package sources are retrieved using wget from *ftp*, *http* or *https* locations. A few packages are only available through a version control system. Moreover, Buildroot is capable of downloading sources via other tools, like git or scp (refer to Chapter [20](#page-121-0) for more details). If you enable packages using any of these methods, you will need to install the corresponding tool on the host system:

- bazaar
- cvs
- git
- mercurial
- scp
- sftp
- subversion
- Java-related packages, if the Java Classpath needs to be built for the target system:
	- The javac compiler
	- The jar tool
- Documentation generation tools:
	- asciidoc, version 8.6.3 or higher
	- w3m
	- python with the argparse module (automatically present in 2.7+ and 3.2+)
	- dblatex (required for the pdf manual only)
- Graph generation tools:
	- graphviz to use *graph-depends* and *<pkg>-graph-depends*
	- python-matplotlib to use *graph-build*

# <span id="page-13-0"></span>**Getting Buildroot**

Buildroot releases are made every 3 months, in February, May, August and November. Release numbers are in the format YYYY.MM, so for example 2013.02, 2014.08.

Release tarballs are available at [http://buildroot.org/downloads/.](http://buildroot.org/downloads/)

For your convenience, a [Vagrantfile](https://www.vagrantup.com/) is available in support/misc/Vagrantfile in the Buildroot source tree to quickly set up a virtual machine with the needed dependencies to get started.

If you want to setup an isolated buildroot environment on Linux or Mac Os X, paste this line onto your terminal:

curl -O https://buildroot.org/downloads/Vagrantfile; vagrant up

If you are on Windows, paste this into your powershell:

```
(new-object System.Net.WebClient).DownloadFile(
"https://buildroot.org/downloads/Vagrantfile","Vagrantfile");
vagrant up
```
If you want to follow development, you can use the daily snapshots or make a clone of the Git repository. Refer to the [Download](http://buildroot.org/download) [page](http://buildroot.org/download) of the Buildroot website for more details.

## <span id="page-14-0"></span>**Buildroot quick start**

Important: you can and should build everything as a normal user. There is no need to be root to configure and use Buildroot. By running all commands as a regular user, you protect your system against packages behaving badly during compilation and installation.

The first step when using Buildroot is to create a configuration. Buildroot has a nice configuration tool similar to the one you can find in the [Linux kernel](http://www.kernel.org/) or in [BusyBox.](http://www.busybox.net/)

From the buildroot directory, run

\$ make menuconfig

for the original curses-based configurator, or

\$ make nconfig

for the new curses-based configurator, or

```
$ make xconfig
```
for the Qt-based configurator, or

```
$ make gconfig
```
for the GTK-based configurator.

All of these "make" commands will need to build a configuration utility (including the interface), so you may need to install "development" packages for relevant libraries used by the configuration utilities. Refer to Chapter [2](#page-11-0) for more details, specifically the [optional requirements](#page-12-1) to get the dependencies of your favorite interface.

For each menu entry in the configuration tool, you can find associated help that describes the purpose of the entry. Refer to Chapter [6](#page-18-0) for details on some specific configuration aspects.

Once everything is configured, the configuration tool generates a .config file that contains the entire configuration. This file will be read by the top-level Makefile.

To start the build process, simply run:

\$ make

By default, Buildroot does not support top-level parallel build, so running make  $-\dot{\gamma}N$  is not necessary. There is however experimental support for top-level parallel build, see Section [8.12.](#page-32-0)

The make command will generally perform the following steps:

• download source files (as required);

- configure, build and install the cross-compilation toolchain, or simply import an external toolchain;
- configure, build and install selected target packages;
- build a kernel image, if selected;
- build a bootloader image, if selected;
- create a root filesystem in selected formats.

Buildroot output is stored in a single directory,  $output/$ . This directory contains several subdirectories:

- images/ where all the images (kernel image, bootloader and root filesystem images) are stored. These are the files you need to put on your target system.
- build/ where all the components are built (this includes tools needed by Buildroot on the host and packages compiled for the target). This directory contains one subdirectory for each of these components.
- host/ contains both the tools built for the host, and the sysroot of the target toolchain. The former is an installation of tools compiled for the host that are needed for the proper execution of Buildroot, including the cross-compilation toolchain. The latter is a hierarchy similar to a root filesystem hierarchy. It contains the headers and libraries of all user-space packages that provide and install libraries used by other packages. However, this directory is *not* intended to be the root filesystem for the target: it contains a lot of development files, unstripped binaries and libraries that make it far too big for an embedded system. These development files are used to compile libraries and applications for the target that depend on other libraries.
- staging/ is a symlink to the target toolchain sysroot inside host/, which exists for backwards compatibility.
- target/ which contains *almost* the complete root filesystem for the target: everything needed is present except the device files in /dev/ (Buildroot can't create them because Buildroot doesn't run as root and doesn't want to run as root). Also, it doesn't have the correct permissions (e.g. setuid for the busybox binary). Therefore, this directory should not be used on your target. Instead, you should use one of the images built in the images/ directory. If you need an extracted image of the root filesystem for booting over NFS, then use the tarball image generated in images/ and extract it as root. Compared to staging/, target/ contains only the files and libraries needed to run the selected target applications: the development files (headers, etc.) are not present, the binaries are stripped.

These commands, make menuconfig|nconfig|qconfig|xconfig and make, are the basic ones that allow to easily and quickly generate images fitting your needs, with all the features and applications you enabled.

More details about the "make" command usage are given in Section [8.1.](#page-25-1)

## <span id="page-16-0"></span>**Community resources**

Like any open source project, Buildroot has different ways to share information in its community and outside.

Each of those ways may interest you if you are looking for some help, want to understand Buildroot or contribute to the project.

#### Mailing List

Buildroot has a mailing list for discussion and development. It is the main method of interaction for Buildroot users and developers.

Only subscribers to the Buildroot mailing list are allowed to post to this list. You can subscribe via the [mailing list info](http://lists.buildroot.org/mailman/listinfo/buildroot) [page.](http://lists.buildroot.org/mailman/listinfo/buildroot)

Mails that are sent to the mailing list are also available in the mailing list archives, available through [Mailman](http://lists.buildroot.org/pipermail/buildroot) or at [lore.kernel.org.](https://lore.kernel.org/buildroot/)

#### IRC

The Buildroot IRC channel [#buildroot](irc://irc.oftc.net/#buildroot) is hosted on [OFTC.](https://www.oftc.net/WebChat/) It is a useful place to ask quick questions or discuss on certain topics.

When asking for help on IRC, share relevant logs or pieces of code using a code sharing website, such as [https://paste.ack.tf/-](https://paste.ack.tf/)

Note that for certain questions, posting to the mailing list may be better as it will reach more people, both developers and users.

#### Bug tracker

[.](https://paste.ack.tf/)

Bugs in Buildroot can be reported via the mailing list or alternatively via the [Buildroot bugtracker.](https://bugs.buildroot.org/buglist.cgi?product=buildroot) Please refer to Section [22.6](#page-129-0) before creating a bug report.

#### Wiki

[The Buildroot wiki page](http://elinux.org/Buildroot) is hosted on the [eLinux](http://elinux.org) wiki. It contains some useful links, an overview of past and upcoming events, and a TODO list.

#### Patchwork

Patchwork is a web-based patch tracking system designed to facilitate the contribution and management of contributions to an open-source project. Patches that have been sent to a mailing list are 'caught' by the system, and appear on a web page. Any comments posted that reference the patch are appended to the patch page too. For more information on Patchwork see [http://jk.ozlabs.org/projects/patchwork/.](http://jk.ozlabs.org/projects/patchwork/)

Buildroot's Patchwork website is mainly for use by Buildroot's maintainer to ensure patches aren't missed. It is also used by Buildroot patch reviewers (see also Section [22.3.1\)](#page-125-0). However, since the website exposes patches and their corresponding review comments in a clean and concise web interface, it can be useful for all Buildroot developers.

The Buildroot patch management interface is available at [https://patchwork.ozlabs.org/project/buildroot/list/.](https://patchwork.ozlabs.org/project/buildroot/list/)

# Part II

# <span id="page-17-0"></span>User guide

## <span id="page-18-0"></span>**Buildroot configuration**

All the configuration options in make  $\star$ config have a help text providing details about the option.

The make  $\star$ config commands also offer a search tool. Read the help message in the different frontend menus to know how to use it:

- in *menuconfig*, the search tool is called by pressing /;
- in *xconfig*, the search tool is called by pressing  $Ctrl + f$ .

The result of the search shows the help message of the matching items. In *menuconfig*, numbers in the left column provide a shortcut to the corresponding entry. Just type this number to directly jump to the entry, or to the containing menu in case the entry is not selectable due to a missing dependency.

Although the menu structure and the help text of the entries should be sufficiently self-explanatory, a number of topics require additional explanation that cannot easily be covered in the help text and are therefore covered in the following sections.

## <span id="page-18-1"></span>**6.1 Cross-compilation toolchain**

A compilation toolchain is the set of tools that allows you to compile code for your system. It consists of a compiler (in our case, gcc), binary utils like assembler and linker (in our case, binutils) and a C standard library (for example [GNU Libc,](http://www.gnu.org/software/libc/libc.html) [uClibc-ng\)](http://www.uclibc-ng.org/).

The system installed on your development station certainly already has a compilation toolchain that you can use to compile an application that runs on your system. If you're using a PC, your compilation toolchain runs on an x86 processor and generates code for an x86 processor. Under most Linux systems, the compilation toolchain uses the GNU libc (glibc) as the C standard library. This compilation toolchain is called the "host compilation toolchain". The machine on which it is running, and on which you're working, is called the "host system" <sup>[1](#page-18-2)</sup>.

The compilation toolchain is provided by your distribution, and Buildroot has nothing to do with it (other than using it to build a cross-compilation toolchain and other tools that are run on the development host).

As said above, the compilation toolchain that comes with your system runs on and generates code for the processor in your host system. As your embedded system has a different processor, you need a cross-compilation toolchain - a compilation toolchain that runs on your *host system* but generates code for your *target system* (and target processor). For example, if your host system uses x86 and your target system uses ARM, the regular compilation toolchain on your host runs on x86 and generates code for x86, while the cross-compilation toolchain runs on x86 and generates code for ARM.

Buildroot provides two solutions for the cross-compilation toolchain:

• The internal toolchain backend, called Buildroot toolchain in the configuration interface.

<span id="page-18-2"></span><sup>&</sup>lt;sup>1</sup>This terminology differs from what is used by GNU configure, where the host is the machine on which the application will run (which is usually the same as target)

• The external toolchain backend, called External toolchain in the configuration interface.

The choice between these two solutions is done using the Toolchain Type option in the Toolchain menu. Once one solution has been chosen, a number of configuration options appear, they are detailed in the following sections.

### <span id="page-19-0"></span>**6.1.1 Internal toolchain backend**

The *internal toolchain backend* is the backend where Buildroot builds by itself a cross-compilation toolchain, before building the userspace applications and libraries for your target embedded system.

This backend supports several C libraries: [uClibc-ng,](http://www.uclibc-ng.org) [glibc](http://www.gnu.org/software/libc/libc.html) and [musl.](http://www.musl-libc.org)

Once you have selected this backend, a number of options appear. The most important ones allow to:

- Change the version of the Linux kernel headers used to build the toolchain. This item deserves a few explanations. In the process of building a cross-compilation toolchain, the C library is being built. This library provides the interface between userspace applications and the Linux kernel. In order to know how to "talk" to the Linux kernel, the C library needs to have access to the *Linux kernel headers* (i.e. the .h files from the kernel), which define the interface between userspace and the kernel (system calls, data structures, etc.). Since this interface is backward compatible, the version of the Linux kernel headers used to build your toolchain do not need to match *exactly* the version of the Linux kernel you intend to run on your embedded system. They only need to have a version equal or older to the version of the Linux kernel you intend to run. If you use kernel headers that are more recent than the Linux kernel you run on your embedded system, then the C library might be using interfaces that are not provided by your Linux kernel.
- Change the version of the GCC compiler, binutils and the C library.
- Select a number of toolchain options (uClibc only): whether the toolchain should have RPC support (used mainly for NFS), wide-char support, locale support (for internationalization), C++ support or thread support. Depending on which options you choose, the number of userspace applications and libraries visible in Buildroot menus will change: many applications and libraries require certain toolchain options to be enabled. Most packages show a comment when a certain toolchain option is required to be able to enable those packages. If needed, you can further refine the uClibc configuration by running make uclibc-menuconfig. Note however that all packages in Buildroot are tested against the default uClibc configuration bundled in Buildroot: if you deviate from this configuration by removing features from uClibc, some packages may no longer build.

It is worth noting that whenever one of those options is modified, then the entire toolchain and system must be rebuilt. See Section [8.2.](#page-26-0)

Advantages of this backend:

- Well integrated with Buildroot
- Fast, only builds what's necessary

Drawbacks of this backend:

• Rebuilding the toolchain is needed when doing make clean, which takes time. If you're trying to reduce your build time, consider using the *External toolchain backend*.

### <span id="page-19-1"></span>**6.1.2 External toolchain backend**

The *external toolchain backend* allows to use existing pre-built cross-compilation toolchains. Buildroot knows about a number of well-known cross-compilation toolchains (from [Linaro](http://www.linaro.org) for ARM, [Sourcery CodeBench](http://www.mentor.com/embedded-software/sourcery-tools/sourcery-codebench/editions/lite-edition/) for ARM, x86-64, PowerPC, and MIPS, and is capable of downloading them automatically, or it can be pointed to a custom toolchain, either available for download or installed locally.

Then, you have three solutions to use an external toolchain:

- Use a predefined external toolchain profile, and let Buildroot download, extract and install the toolchain. Buildroot already knows about a few CodeSourcery and Linaro toolchains. Just select the toolchain profile in Toolchain from the available ones. This is definitely the easiest solution.
- Use a predefined external toolchain profile, but instead of having Buildroot download and extract the toolchain, you can tell Buildroot where your toolchain is already installed on your system. Just select the toolchain profile in Toolchain through the available ones, unselect Download toolchain automatically, and fill the Toolchain path text entry with the path to your cross-compiling toolchain.
- Use a completely custom external toolchain. This is particularly useful for toolchains generated using crosstool-NG or with Buildroot itself. To do this, select the Custom toolchain solution in the Toolchain list. You need to fill the Toolchain path, Toolchain prefix and External toolchain C library options. Then, you have to tell Buildroot what your external toolchain supports. If your external toolchain uses the *glibc* library, you only have to tell whether your toolchain supports C++ or not and whether it has built-in RPC support. If your external toolchain uses the *uClibc* library, then you have to tell Buildroot if it supports RPC, wide-char, locale, program invocation, threads and C++. At the beginning of the execution, Buildroot will tell you if the selected options do not match the toolchain configuration.

Our external toolchain support has been tested with toolchains from CodeSourcery and Linaro, toolchains generated by [crosstool-](http://crosstool-ng.org)[NG,](http://crosstool-ng.org) and toolchains generated by Buildroot itself. In general, all toolchains that support the *sysroot* feature should work. If not, do not hesitate to contact the developers.

We do not support toolchains or SDK generated by OpenEmbedded or Yocto, because these toolchains are not pure toolchains (i.e. just the compiler, binutils, the C and C++ libraries). Instead these toolchains come with a very large set of pre-compiled libraries and programs. Therefore, Buildroot cannot import the *sysroot* of the toolchain, as it would contain hundreds of megabytes of pre-compiled libraries that are normally built by Buildroot.

We also do not support using the distribution toolchain (i.e. the gcc/binutils/C library installed by your distribution) as the toolchain to build software for the target. This is because your distribution toolchain is not a "pure" toolchain (i.e. only with the C/C++ library), so we cannot import it properly into the Buildroot build environment. So even if you are building a system for a x86 or x86\_64 target, you have to generate a cross-compilation toolchain with Buildroot or crosstool-NG.

If you want to generate a custom toolchain for your project, that can be used as an external toolchain in Buildroot, our recommendation is to build it either with Buildroot itself (see Section [6.1.3\)](#page-20-0) or with [crosstool-NG.](http://crosstool-ng.org)

Advantages of this backend:

- Allows to use well-known and well-tested cross-compilation toolchains.
- Avoids the build time of the cross-compilation toolchain, which is often very significant in the overall build time of an embedded Linux system.

Drawbacks of this backend:

• If your pre-built external toolchain has a bug, may be hard to get a fix from the toolchain vendor, unless you build your external toolchain by yourself using Buildroot or Crosstool-NG.

### <span id="page-20-0"></span>**6.1.3 Build an external toolchain with Buildroot**

The Buildroot internal toolchain option can be used to create an external toolchain. Here are a series of steps to build an internal toolchain and package it up for reuse by Buildroot itself (or other projects).

Create a new Buildroot configuration, with the following details:

- Select the appropriate Target options for your target CPU architecture
- In the Toolchain menu, keep the default of Buildroot toolchain for Toolchain type, and configure your toolchain as desired
- In the System configuration menu, select None as the Init system and none as /bin/sh
- In the Target packages menu, disable BusyBox

#### • In the Filesystem images menu, disable tar the root filesystem

Then, we can trigger the build, and also ask Buildroot to generate a SDK. This will conveniently generate for us a tarball which contains our toolchain:

make sdk

This produces the SDK tarball in  $$$  (O) /images, with a name similar to arm-buildroot-linux-uclibcgnueabi\_sdk-buildroot. Save this tarball, as it is now the toolchain that you can re-use as an external toolchain in other Buildroot projects.

In those other Buildroot projects, in the Toolchain menu:

- Set Toolchain type to External toolchain
- Set Toolchain to Custom toolchain
- Set Toolchain origin to Toolchain to be downloaded and installed
- Set Toolchain URL to file:///path/to/your/sdk/tarball.tar.gz

#### <span id="page-21-0"></span>**6.1.3.1 External toolchain wrapper**

When using an external toolchain, Buildroot generates a wrapper program, that transparently passes the appropriate options (according to the configuration) to the external toolchain programs. In case you need to debug this wrapper to check exactly what arguments are passed, you can set the environment variable BR2\_DEBUG\_WRAPPER to either one of:

- 0, empty or not set: no debug
- 1: trace all arguments on a single line
- 2: trace one argument per line

## <span id="page-21-1"></span>**6.2 /dev management**

On a Linux system, the /dev directory contains special files, called *device files*, that allow userspace applications to access the hardware devices managed by the Linux kernel. Without these *device files*, your userspace applications would not be able to use the hardware devices, even if they are properly recognized by the Linux kernel.

Under System configuration, /dev management, Buildroot offers four different solutions to handle the /dev directory :

• The first solution is **Static using device table**. This is the old classical way of handling device files in Linux. With this method, the device files are persistently stored in the root filesystem (i.e. they persist across reboots), and there is nothing that will automatically create and remove those device files when hardware devices are added or removed from the system. Buildroot therefore creates a standard set of device files using a *device table*, the default one being stored in system/device\_table\_dev.txt in the Buildroot source code. This file is processed when Buildroot generates the final root filesystem image, and the *device files* are therefore not visible in the output/target directory. The BR2\_ROOTFS\_STATIC\_ option allows to change the default device table used by Buildroot, or to add an additional device table, so that additional *device files* are created by Buildroot during the build. So, if you use this method, and a *device file* is missing in your system, you can for example create a board/<yourcompany>/<yourproject>/device\_table\_dev.txt file that contains the description of your additional *device files*, and then you can set BR2\_ROOTFS\_STATIC\_DEVICE\_TABLE to system/device\_table\_dev.txt\_board/<yourcompany>/<yourproject>/device\_table\_dev.txt. For more details about the format of the device table file, see Chapter [25.](#page-136-0)

- The second solution is Dynamic using devtmpfs only. *devtmpfs* is a virtual filesystem inside the Linux kernel that has been introduced in kernel 2.6.32 (if you use an older kernel, it is not possible to use this option). When mounted in  $/\text{dev}$ , this virtual filesystem will automatically make *device files* appear and disappear as hardware devices are added and removed from the system. This filesystem is not persistent across reboots: it is filled dynamically by the kernel. Using *devtmpfs* requires the following kernel configuration options to be enabled: CONFIG\_DEVTMPFS and CONFIG\_DEVTMPFS\_MOUNT. When Buildroot is in charge of building the Linux kernel for your embedded device, it makes sure that those two options are enabled. However, if you build your Linux kernel outside of Buildroot, then it is your responsibility to enable those two options (if you fail to do so, your Buildroot system will not boot).
- The third solution is Dynamic using devtmpfs + mdev. This method also relies on the *devtmpfs* virtual filesystem detailed above (so the requirement to have CONFIG\_DEVTMPFS and CONFIG\_DEVTMPFS\_MOUNT enabled in the kernel configuration still apply), but adds the mdev userspace utility on top of it. mdev is a program part of BusyBox that the kernel will call every time a device is added or removed. Thanks to the /etc/mdev.conf configuration file, mdev can be configured to for example, set specific permissions or ownership on a device file, call a script or application whenever a device appears or disappear, etc. Basically, it allows *userspace* to react on device addition and removal events. mdev can for example be used to automatically load kernel modules when devices appear on the system. mdev is also important if you have devices that require a firmware, as it will be responsible for pushing the firmware contents to the kernel. mdev is a lightweight implementation (with fewer features) of udev. For more details about mdev and the syntax of its configuration file, see [http://git.busybox.net/](http://git.busybox.net/busybox/tree/docs/mdev.txt) [busybox/tree/docs/mdev.txt.](http://git.busybox.net/busybox/tree/docs/mdev.txt)
- The fourth solution is Dynamic using devtmpfs + eudev. This method also relies on the *devtmpfs* virtual filesystem detailed above, but adds the eudev userspace daemon on top of it. eudev is a daemon that runs in the background, and gets called by the kernel when a device gets added or removed from the system. It is a more heavyweight solution than mdev, but provides higher flexibility. eudev is a standalone version of udev, the original userspace daemon used in most desktop Linux distributions, which is now part of Systemd. For more details, see [http://en.wikipedia.org/wiki/Udev.](http://en.wikipedia.org/wiki/Udev)

The Buildroot developers recommendation is to start with the **Dynamic using devtmpfs only** solution, until you have the need for userspace to be notified when devices are added/removed, or if firmwares are needed, in which case Dynamic using devtmpfs + mdev is usually a good solution.

Note that if systemd is chosen as init system, /dev management will be performed by the udev program provided by systemd.

## <span id="page-22-0"></span>**6.3 init system**

The *init* program is the first userspace program started by the kernel (it carries the PID number 1), and is responsible for starting the userspace services and programs (for example: web server, graphical applications, other network servers, etc.).

Buildroot allows to use three different types of init systems, which can be chosen from System configuration, Init system:

- The first solution is **BusyBox**. Amongst many programs, BusyBox has an implementation of a basic init program, which is sufficient for most embedded systems. Enabling the BR2\_INIT\_BUSYBOX will ensure BusyBox will build and install its init program. This is the default solution in Buildroot. The BusyBox init program will read the /etc/inittab file at boot to know what to do. The syntax of this file can be found in <http://git.busybox.net/busybox/tree/examples/inittab> (note that BusyBox inittab syntax is special: do not use a random inittab documentation from the Internet to learn about BusyBox inittab). The default inittab in Buildroot is stored in system/skeleton/etc/inittab. Apart from mounting a few important filesystems, the main job the default inittab does is to start the /etc/init.d/rcS shell script, and start a getty program (which provides a login prompt).
- The second solution is systemV. This solution uses the old traditional *sysvinit* program, packed in Buildroot in package/sysvinit. This was the solution used in most desktop Linux distributions, until they switched to more recent alternatives such as Upstart or Systemd. sysvinit also works with an inittab file (which has a slightly different syntax than the one from BusyBox). The default inittab installed with this init solution is located in package/sysvinit/inittab.
- The third solution is systemd. systemd is the new generation init system for Linux. It does far more than traditional *init* programs: aggressive parallelization capabilities, uses socket and D-Bus activation for starting services, offers on-demand starting of daemons, keeps track of processes using Linux control groups, supports snapshotting and restoring of the system

state, etc. systemd will be useful on relatively complex embedded systems, for example the ones requiring D-Bus and services communicating between each other. It is worth noting that systemd brings a fairly big number of large dependencies: dbus, udev and more. For more details about systemd, see [http://www.freedesktop.org/wiki/Software/systemd.](http://www.freedesktop.org/wiki/Software/systemd)

The solution recommended by Buildroot developers is to use the **BusyBox init** as it is sufficient for most embedded systems. systemd can be used for more complex situations.

## <span id="page-24-0"></span>**Configuration of other components**

Before attempting to modify any of the components below, make sure you have already configured Buildroot itself, and have enabled the corresponding package.

#### BusyBox

If you already have a BusyBox configuration file, you can directly specify this file in the Buildroot configuration, using BR2\_PACKAGE\_BUSYBOX\_CONFIG. Otherwise, Buildroot will start from a default BusyBox configuration file.

To make subsequent changes to the configuration, use make busybox-menuconfig to open the BusyBox configuration editor.

It is also possible to specify a BusyBox configuration file through an environment variable, although this is not recommended. Refer to Section [8.6](#page-29-0) for more details.

#### uClibc

Configuration of uClibc is done in the same way as for BusyBox. The configuration variable to specify an existing configuration file is BR2\_UCLIBC\_CONFIG. The command to make subsequent changes is make uclibc-menuconfig.

#### Linux kernel

If you already have a kernel configuration file, you can directly specify this file in the Buildroot configuration, using BR2\_LINUX\_KERNEL\_USE\_CUSTOM\_CONFIG.

If you do not yet have a kernel configuration file, you can either start by specifying a defconfig in the Buildroot configuration, using BR2\_LINUX\_KERNEL\_USE\_DEFCONFIG, or start by creating an empty file and specifying it as custom configuration file, using BR2\_LINUX\_KERNEL\_USE\_CUSTOM\_CONFIG.

To make subsequent changes to the configuration, use make linux-menuconfig to open the Linux configuration editor.

#### Barebox

Configuration of Barebox is done in the same way as for the Linux kernel. The corresponding configuration variables are BR2\_TARGET\_BAREBOX\_USE\_CUSTOM\_CONFIG and BR2\_TARGET\_BAREBOX\_USE\_DEFCONFIG. To open the configuration editor, use make barebox-menuconfig.

#### U-Boot

Configuration of U-Boot (version 2015.04 or newer) is done in the same way as for the Linux kernel. The corresponding configuration variables are BR2\_TARGET\_UBOOT\_USE\_CUSTOM\_CONFIG and BR2\_TARGET\_UBOOT\_USE\_DEFCONFIG. To open the configuration editor, use make uboot-menuconfig.

# <span id="page-25-0"></span>**General Buildroot usage**

## <span id="page-25-1"></span>**8.1** *make* **tips**

This is a collection of tips that help you make the most of Buildroot.

#### Display all commands executed by make:

\$ make V=1 <target>

#### Display the list of boards with a defconfig:

\$ make list-defconfigs

#### Display all available targets:

\$ make help

Not all targets are always available, some settings in the .config file may hide some targets:

- busybox-menuconfig only works when busybox is enabled;
- linux-menuconfig and linux-savedefconfig only work when linux is enabled;
- uclibc-menuconfig is only available when the uClibc C library is selected in the internal toolchain backend;
- barebox-menuconfig and barebox-savedefconfig only work when the barebox bootloader is enabled.
- uboot-menuconfig and uboot-savedefconfig only work when the U-Boot bootloader is enabled and the uboot build system is set to Kconfig.

Cleaning: Explicit cleaning is required when any of the architecture or toolchain configuration options are changed.

To delete all build products (including build directories, host, staging and target trees, the images and the toolchain):

\$ make clean

Generating the manual: The present manual sources are located in the *docs/manual* directory. To generate the manual:

```
$ make manual-clean
$ make manual
```
The manual outputs will be generated in *output/docs/manual*.

#### **NOTES**

• A few tools are required to build the documentation (see: Section [2.2\)](#page-12-0).

Resetting Buildroot for a new target: To delete all build products as well as the configuration:

```
$ make distclean
```
Notes If ccache is enabled, running make clean or distclean does not empty the compiler cache used by Buildroot. To delete it, refer to Section [8.13.3.](#page-34-0)

Dumping the internal make variables: One can dump the variables known to make, along with their values:

```
$ make -s printvars VARS='VARIABLE1 VARIABLE2'
VARIABLE1=value_of_variable
VARIABLE2=value_of_variable
```
It is possible to tweak the output using some variables:

- VARS will limit the listing to variables which names match the specified make-patterns this must be set else nothing is printed
- QUOTED\_VARS, if set to YES, will single-quote the value
- RAW VARS, if set to YES, will print the unexpanded value

#### For example:

```
$ make -s printvars VARS=BUSYBOX_%DEPENDENCIES
BUSYBOX_DEPENDENCIES=skeleton toolchain
BUSYBOX_FINAL_ALL_DEPENDENCIES=skeleton toolchain
BUSYBOX_FINAL_DEPENDENCIES=skeleton toolchain
BUSYBOX_FINAL_PATCH_DEPENDENCIES=
BUSYBOX_RDEPENDENCIES=ncurses util-linux
$ make -s printvars VARS=BUSYBOX_%DEPENDENCIES QUOTED_VARS=YES
BUSYBOX_DEPENDENCIES='skeleton toolchain'
BUSYBOX_FINAL_ALL_DEPENDENCIES='skeleton toolchain'
BUSYBOX_FINAL_DEPENDENCIES='skeleton toolchain'
BUSYBOX_FINAL_PATCH_DEPENDENCIES=''
BUSYBOX_RDEPENDENCIES='ncurses util-linux'
$ make -s printvars VARS=BUSYBOX_%DEPENDENCIES RAW_VARS=YES
BUSYBOX_DEPENDENCIES=skeleton toolchain
BUSYBOX_FINAL_ALL_DEPENDENCIES=$(sort $(BUSYBOX_FINAL_DEPENDENCIES) $( ←
   BUSYBOX_FINAL_PATCH_DEPENDENCIES))
BUSYBOX_FINAL_DEPENDENCIES=$(sort $(BUSYBOX_DEPENDENCIES))
BUSYBOX_FINAL_PATCH_DEPENDENCIES=$(sort $(BUSYBOX_PATCH_DEPENDENCIES))
BUSYBOX_RDEPENDENCIES=ncurses util-linux
```
The output of quoted variables can be reused in shell scripts, for example:

```
$ eval $(make -s printvars VARS=BUSYBOX_DEPENDENCIES QUOTED_VARS=YES)
$ echo $BUSYBOX_DEPENDENCIES
skeleton toolchain
```
## <span id="page-26-0"></span>**8.2 Understanding when a full rebuild is necessary**

Buildroot does not attempt to detect what parts of the system should be rebuilt when the system configuration is changed through make menuconfig, make xconfig or one of the other configuration tools. In some cases, Buildroot should rebuild the entire system, in some cases, only a specific subset of packages. But detecting this in a completely reliable manner is very difficult, and therefore the Buildroot developers have decided to simply not attempt to do this.

Instead, it is the responsibility of the user to know when a full rebuild is necessary. As a hint, here are a few rules of thumb that can help you understand how to work with Buildroot:

- When the target architecture configuration is changed, a complete rebuild is needed. Changing the architecture variant, the binary format or the floating point strategy for example has an impact on the entire system.
- When the toolchain configuration is changed, a complete rebuild generally is needed. Changing the toolchain configuration often involves changing the compiler version, the type of C library or its configuration, or some other fundamental configuration item, and these changes have an impact on the entire system.
- When an additional package is added to the configuration, a full rebuild is not necessarily needed. Buildroot will detect that this package has never been built, and will build it. However, if this package is a library that can optionally be used by packages that have already been built, Buildroot will not automatically rebuild those. Either you know which packages should be rebuilt, and you can rebuild them manually, or you should do a full rebuild. For example, let's suppose you have built a system with the ctorrent package, but without openssl. Your system works, but you realize you would like to have SSL support in ctorrent, so you enable the openssl package in Buildroot configuration and restart the build. Buildroot will detect that openssl should be built and will be build it, but it will not detect that ctorrent should be rebuilt to benefit from openssl to add OpenSSL support. You will either have to do a full rebuild, or rebuild ctorrent itself.
- When a package is removed from the configuration, Buildroot does not do anything special. It does not remove the files installed by this package from the target root filesystem or from the toolchain *sysroot*. A full rebuild is needed to get rid of this package. However, generally you don't necessarily need this package to be removed right now: you can wait for the next lunch break to restart the build from scratch.
- When the sub-options of a package are changed, the package is not automatically rebuilt. After making such changes, rebuilding only this package is often sufficient, unless enabling the package sub-option adds some features to the package that are useful for another package which has already been built. Again, Buildroot does not track when a package should be rebuilt: once a package has been built, it is never rebuilt unless explicitly told to do so.
- When a change to the root filesystem skeleton is made, a full rebuild is needed. However, when changes to the root filesystem overlay, a post-build script or a post-image script are made, there is no need for a full rebuild: a simple make invocation will take the changes into account.
- When a package listed in FOO\_DEPENDENCIES is rebuilt or removed, the package foo is not automatically rebuilt. For example, if a package bar is listed in FOO\_DEPENDENCIES with FOO\_DEPENDENCIES = bar and the configuration of the bar package is changed, the configuration change would not result in a rebuild of package foo automatically. In this scenario, you may need to either rebuild any packages in your build which reference bar in their DEPENDENCIES, or perform a full rebuild to ensure any bar dependent packages are up to date.

Generally speaking, when you're facing a build error and you're unsure of the potential consequences of the configuration changes you've made, do a full rebuild. If you get the same build error, then you are sure that the error is not related to partial rebuilds of packages, and if this error occurs with packages from the official Buildroot, do not hesitate to report the problem! As your experience with Buildroot progresses, you will progressively learn when a full rebuild is really necessary, and you will save more and more time.

For reference, a full rebuild is achieved by running:

\$ make clean all

## <span id="page-27-0"></span>**8.3 Understanding how to rebuild packages**

One of the most common questions asked by Buildroot users is how to rebuild a given package or how to remove a package without rebuilding everything from scratch.

Removing a package is unsupported by Buildroot without rebuilding from scratch. This is because Buildroot doesn't keep track of which package installs what files in the output/staging and output/target directories, or which package would be compiled differently depending on the availability of another package.

The easiest way to rebuild a single package from scratch is to remove its build directory in output/build. Buildroot will then re-extract, re-configure, re-compile and re-install this package from scratch. You can ask buildroot to do this with the make <package>-dirclean command.

On the other hand, if you only want to restart the build process of a package from its compilation step, you can run make <package>-rebuild. It will restart the compilation and installation of the package, but not from scratch: it basically reexecutes make and make install inside the package, so it will only rebuild files that changed.

If you want to restart the build process of a package from its configuration step, you can run make <package>-reconfigure. It will restart the configuration, compilation and installation of the package.

While <package>-rebuild implies <package>-reinstall and <package>-reconfigure implies <package>-rebui these targets as well as <package> only act on the said package, and do not trigger re-creating the root filesystem image. If re-creating the root filesystem in necessary, one should in addition run make or make all.

Internally, Buildroot creates so-called *stamp files* to keep track of which build steps have been completed for each package. They are stored in the package build directory,  $output/build/\text{spackage}$  -<version>/ and are named .stamp\_<step-name>. The commands detailed above simply manipulate these stamp files to force Buildroot to restart a specific set of steps of a package build process.

Further details about package special make targets are explained in Section [8.13.5.](#page-35-1)

## <span id="page-28-0"></span>**8.4 Offline builds**

If you intend to do an offline build and just want to download all sources that you previously selected in the configurator (*menuconfig*, *nconfig*, *xconfig* or *gconfig*), then issue:

\$ make source

You can now disconnect or copy the content of your dl directory to the build-host.

## <span id="page-28-1"></span>**8.5 Building out-of-tree**

As default, everything built by Buildroot is stored in the directory output in the Buildroot tree.

Buildroot also supports building out of tree with a syntax similar to the Linux kernel. To use it, add  $0 = \langle$  directory> to the make command line:

\$ make O=/tmp/build menuconfig

Or:

\$ cd /tmp/build; make O=\$PWD -C path/to/buildroot menuconfig

All the output files will be located under  $/\text{tmp/build}$ . If the  $\odot$  path does not exist, Buildroot will create it.

Note: the  $\circ$  path can be either an absolute or a relative path, but if it's passed as a relative path, it is important to note that it is interpreted relative to the main Buildroot source directory, not the current working directory.

When using out-of-tree builds, the Buildroot . config and temporary files are also stored in the output directory. This means that you can safely run multiple builds in parallel using the same source tree as long as they use unique output directories.

For ease of use, Buildroot generates a Makefile wrapper in the output directory - so after the first run, you no longer need to pass  $0 = \langle \dots \rangle$  and  $-C \langle \dots \rangle$ , simply run (in the output directory):

\$ make <target>

## <span id="page-29-0"></span>**8.6 Environment variables**

Buildroot also honors some environment variables, when they are passed to make or set in the environment:

- HOSTCXX, the host C++ compiler to use
- HOSTCC, the host C compiler to use
- UCLIBC\_CONFIG\_FILE=<path/to/.config>, path to the uClibc configuration file, used to compile uClibc, if an internal toolchain is being built.

Note that the uClibc configuration file can also be set from the configuration interface, so through the Buildroot .config file; this is the recommended way of setting it.

- BUSYBOX\_CONFIG\_FILE=<path/to/.config>, path to the BusyBox configuration file. Note that the BusyBox configuration file can also be set from the configuration interface, so through the Buildroot .configuration file; this is the recommended way of setting it.
- BR2\_CCACHE\_DIR to override the directory where Buildroot stores the cached files when using ccache.
- BR2 DL DIR to override the directory in which Buildroot stores/retrieves downloaded files. Note that the Buildroot download directory can also be set from the configuration interface, so through the Buildroot . config file. See Section [8.13.4](#page-35-0) for more details on how you can set the download directory.
- BR2\_GRAPH\_ALT, if set and non-empty, to use an alternate color-scheme in build-time graphs
- BR2\_GRAPH\_OUT to set the filetype of generated graphs, either pdf (the default), or png.
- BR2\_GRAPH\_DEPS\_OPTS to pass extra options to the dependency graph; see Section [8.9](#page-30-1) for the accepted options
- BR2\_GRAPH\_DOT\_OPTS is passed verbatim as options to the dot utility to draw the dependency graph.
- BR2\_GRAPH\_SIZE\_OPTS to pass extra options to the size graph; see Section [8.11](#page-31-1) for the acepted options

An example that uses config files located in the toplevel directory and in your \$HOME:

\$ make UCLIBC\_CONFIG\_FILE=uClibc.config BUSYBOX\_CONFIG\_FILE=\$HOME/bb.config

If you want to use a compiler other than the default  $qcc$  or  $q++$  for building helper-binaries on your host, then do

\$ make HOSTCXX=g++-4.3-HEAD HOSTCC=gcc-4.3-HEAD

## <span id="page-29-1"></span>**8.7 Dealing efficiently with filesystem images**

Filesystem images can get pretty big, depending on the filesystem you choose, the number of packages, whether you provisioned free space. . . Yet, some locations in the filesystems images may just be *empty* (e.g. a long run of *zeroes*); such a file is called a *sparse* file.

Most tools can handle sparse files efficiently, and will only store or write those parts of a sparse file that are not empty.

For example:

- tar accepts the -S option to tell it to only store non-zero blocks of sparse files:
	- tar cf archive.tar -S [files...] will efficiently store sparse files in a tarball
	- tar xf archive.tar -S will efficiently store sparse files extracted from a tarball
- cp accepts the --sparse=WHEN option (WHEN is one of auto, never or always):
	- cp --sparse=always source.file dest.file will make dest.file a sparse file if source.file has long runs of zeroes

Other tools may have similar options. Please consult their respective man pages.

You can use sparse files if you need to store the filesystem images (e.g. to transfer from one machine to another), or if you need to send them (e.g. to the Q&A team).

Note however that flashing a filesystem image to a device while using the sparse mode of dd may result in a broken filesystem (e.g. the block bitmap of an ext2 filesystem may be corrupted; or, if you have sparse files in your filesystem, those parts may not be all-zeroes when read back). You should only use sparse files when handling files on the build machine, not when transferring them to an actual device that will be used on the target.

### <span id="page-30-0"></span>**8.8 Details about packages**

Buildroot can produce a JSON blurb that describes the set of enabled packages in the current configuration, together with their dependencies, licenses and other metadata. This JSON blurb is produced by using the show-info make target:

make show-info

Buildroot can also produce details about packages as HTML and JSON output using the pkg-stats make target. Amongst other things, these details include whether known CVEs (security vulnerabilities) affect the packages in your current configuration. It also shows if there is a newer upstream version for those packages.

make pkg-stats

## <span id="page-30-1"></span>**8.9 Graphing the dependencies between packages**

<span id="page-30-2"></span>One of Buildroot's jobs is to know the dependencies between packages, and make sure they are built in the right order. These dependencies can sometimes be quite complicated, and for a given system, it is often not easy to understand why such or such package was brought into the build by Buildroot.

In order to help understanding the dependencies, and therefore better understand what is the role of the different components in your embedded Linux system, Buildroot is capable of generating dependency graphs.

To generate a dependency graph of the full system you have compiled, simply run:

make graph-depends

You will find the generated graph in output/graphs/graph-depends.pdf.

If your system is quite large, the dependency graph may be too complex and difficult to read. It is therefore possible to generate the dependency graph just for a given package:

```
make <pkg>-graph-depends
```
You will find the generated graph in output/graph/<pkg>-graph-depends.pdf.

Note that the dependency graphs are generated using the dot tool from the *Graphviz* project, which you must have installed on your system to use this feature. In most distributions, it is available as the graphviz package.

By default, the dependency graphs are generated in the PDF format. However, by passing the BR2\_GRAPH\_OUT environment variable, you can switch to other output formats, such as PNG, PostScript or SVG. All formats supported by the -T option of the dot tool are supported.

BR2\_GRAPH\_OUT=svg make graph-depends

The graph-depends behaviour can be controlled by setting options in the BR2\_GRAPH\_DEPS\_OPTS environment variable. The accepted options are:

- $-\text{depth } N$ ,  $-\text{d } N$ , to limit the dependency depth to N levels. The default, 0, means no limit.
- --stop-on PKG, -s PKG, to stop the graph on the package PKG. PKG can be an actual package name, a glob, the keyword *virtual* (to stop on virtual packages), or the keyword *host* (to stop on host packages). The package is still present on the graph, but its dependencies are not.
- $--exclude$  PKG,  $-x$  PKG, like  $--stop-on$ , but also omits PKG from the graph.
- --transitive, --no-transitive, to draw (or not) the transitive dependencies. The default is to not draw transitive dependencies.
- $--colors R, T, H$ , the comma-separated list of colors to draw the root package (R), the target packages (T) and the host packages (H). Defaults to: lightblue, grey, gainsboro

BR2\_GRAPH\_DEPS\_OPTS='-d 3 --no-transitive --colors=red,green,blue' make graph-depends

## <span id="page-31-0"></span>**8.10 Graphing the build duration**

When the build of a system takes a long time, it is sometimes useful to be able to understand which packages are the longest to build, to see if anything can be done to speed up the build. In order to help such build time analysis, Buildroot collects the build time of each step of each package, and allows to generate graphs from this data.

To generate the build time graph after a build, run:

make graph-build

This will generate a set of files in output/graphs :

- build.hist-build.pdf, a histogram of the build time for each package, ordered in the build order.
- build.hist-duration.pdf, a histogram of the build time for each package, ordered by duration (longest first)
- build.hist-name.pdf, a histogram of the build time for each package, order by package name.
- build.pie-packages.pdf, a pie chart of the build time per package
- build.pie-steps.pdf, a pie chart of the global time spent in each step of the packages build process.

This graph-build target requires the Python Matplotlib and Numpy libraries to be installed (python-matplotlib and python-numpy on most distributions), and also the argparse module if you're using a Python version older than 2.7 (python-argparse on most distributions).

By default, the output format for the graph is PDF, but a different format can be selected using the BR2\_GRAPH\_OUT environment variable. The only other format supported is PNG:

BR2\_GRAPH\_OUT=png make graph-build

## <span id="page-31-1"></span>**8.11 Graphing the filesystem size contribution of packages**

When your target system grows, it is sometimes useful to understand how much each Buildroot package is contributing to the overall root filesystem size. To help with such an analysis, Buildroot collects data about files installed by each package and using this data, generates a graph and CSV files detailing the size contribution of the different packages.

To generate these data after a build, run:

make graph-size

#### This will generate:

- output/graphs/graph-size.pdf, a pie chart of the contribution of each package to the overall root filesystem size
- output/graphs/package-size-stats.csv, a CSV file giving the size contribution of each package to the overall root filesystem size
- output/graphs/file-size-stats.csv, a CSV file giving the size contribution of each installed file to the package it belongs, and to the overall filesystem size.

This graph-size target requires the Python Matplotlib library to be installed (python-matplotlib on most distributions), and also the argparse module if you're using a Python version older than 2.7 (python-argparse on most distributions).

Just like for the duration graph, a BR2\_GRAPH\_OUT environment variable is supported to adjust the output file format. See Section [8.9](#page-30-1) for details about this environment variable.

Additionally, one may set the environment variable BR2\_GRAPH\_SIZE\_OPTS to further control the generated graph. Accepted options are:

- $\bullet$  --size-limit X, -1 X, will group all packages which individual contribution is below X percent, to a single entry labelled *Others* in the graph. By default,  $X=0.01$ , which means packages each contributing less than 1% are grouped under *Others*. Accepted values are in the range  $[0, 0, 1, 0]$ .
- $\bullet$  --iec, --binary, --si, --decimal, to use IEC (binary, powers of 1024) or SI (decimal, powers of 1000; the default) prefixes.
- $-\text{biggest-first}$ , to sort packages in decreasing size order, rather than in increasing size order.

Note The collected filesystem size data is only meaningful after a complete clean rebuild. Be sure to run make clean all before using make graph-size.

To compare the root filesystem size of two different Buildroot compilations, for example after adjusting the configuration or when switching to another Buildroot release, use the size-stats-compare script. It takes two file-size-stats.csv files (produced by make graph-size) as input. Refer to the help text of this script for more details:

utils/size-stats-compare -h

### <span id="page-32-0"></span>**8.12 Top-level parallel build**

Note This section deals with a very experimental feature, which is known to break even in some non-unusual situations. Use at your own risk.

Buildroot has always been capable of using parallel build on a per package basis: each package is built by Buildroot using make  $-jN$  (or the equivalent invocation for non-make-based build systems). The level of parallelism is by default number of CPUs + 1, but it can be adjusted using the BR2\_JLEVEL configuration option.

Until 2020.02, Buildroot was however building packages in a serial fashion: each package was built one after the other, without parallelization of the build between packages. As of 2020.02, Buildroot has experimental support for top-level parallel build, which allows some signicant build time savings by building packages that have no dependency relationship in parallel. This feature is however marked as experimental and is known not to work in some cases.

In order to use top-level parallel build, one must:

- 1. Enable the option BR2\_PER\_PACKAGE\_DIRECTORIES in the Buildroot configuration
- 2. Use make  $-\gamma N$  when starting the Buildroot build

Internally, the BR2\_PER\_PACKAGE\_DIRECTORIES will enable a mechanism called **per-package directories**, which will have the following effects:

- Instead of a global *target* directory and a global *host* directory common to all packages, per-package *target* and *host* directories will be used, in \$(O)/per-package/<pkg>/target/ and \$(O)/per-package/<pkg>/host/ respectively. Those folders will be populated from the corresponding folders of the package dependencies at the beginning of  $\langle p \rangle$  build. The compiler and all other tools will therefore only be able to see and access files installed by dependencies explicitly listed  $by < pkg$ .
- At the end of the build, the global *target* and *host* directories will be populated, located in  $\frac{2}{3}$  (0)/target and  $\frac{2}{3}$  (0)/host respectively. This means that during the build, those folders will be empty and it's only at the very end of the build that they will be populated.

## <span id="page-33-0"></span>**8.13 Advanced usage**

### <span id="page-33-1"></span>**8.13.1 Using the generated toolchain outside Buildroot**

You may want to compile, for your target, your own programs or other software that are not packaged in Buildroot. In order to do this you can use the toolchain that was generated by Buildroot.

The toolchain generated by Buildroot is located by default in  $output/host/$ . The simplest way to use it is to add output/host/bi to your PATH environment variable and then to use ARCH-linux-gcc, ARCH-linux-objdump, ARCH-linux-ld, etc.

Alternatively, Buildroot can also export the toolchain and the development files of all selected packages, as an SDK, by running the command make sdk. This generates a tarball of the content of the host directory output/host/, named <TARGET-TUPLE>\_s (which can be overriden by setting the environment variable BR2\_SDK\_PREFIX) and located in the output directory output/images/.

This tarball can then be distributed to application developers, when they want to develop their applications that are not (yet) packaged as a Buildroot package.

Upon extracting the SDK tarball, the user must run the script relocate-sdk.sh (located at the top directory of the SDK), to make sure all paths are updated with the new location.

Alternatively, if you just want to prepare the SDK without generating the tarball (e.g. because you will just be moving the host directory, or will be generating the tarball on your own), Buildroot also allows you to just prepare the SDK with make prepare-sdk without actually generating a tarball.

For your convenience, by selecting the option BR2\_PACKAGE\_HOST\_ENVIRONMENT\_SETUP, you can get a environment-setup script installed in output/host/ and therefore in your SDK. This script can be sourced with . your/sdk/path/environment to export a number of environment variables that will help cross-compile your projects using the Buildroot SDK: the PATH will contain the SDK binaries, standard *autotools* variables will be defined with the appropriate values, and CONFIGURE\_FLAGS will contain basic ./configure options to cross-compile *autotools* projects. It also provides some useful commands. Note however that once this script is sourced, the environment is setup only for cross-compilation, and no longer for native compilation.

### <span id="page-33-2"></span>**8.13.2 Using gdb in Buildroot**

Buildroot allows to do cross-debugging, where the debugger runs on the build machine and communicates with gdbserver on the target to control the execution of the program.

To achieve this:

- If you are using an *internal toolchain* (built by Buildroot), you must enable BR2\_PACKAGE\_HOST\_GDB, BR2\_PACKAGE\_GDB and BR2\_PACKAGE\_GDB\_SERVER. This ensures that both the cross gdb and gdbserver get built, and that gdbserver gets installed to your target.
- If you are using an *external toolchain*, you should enable BR2\_TOOLCHAIN\_EXTERNAL\_GDB\_SERVER\_COPY, which will copy the gdbserver included with the external toolchain to the target. If your external toolchain does not have a cross gdb or gdbserver, it is also possible to let Buildroot build them, by enabling the same options as for the *internal toolchain backend*.

Now, to start debugging a program called  $f \circ \circ$ , you should run on the target:

gdbserver :2345 foo

This will cause gdbserver to listen on TCP port 2345 for a connection from the cross gdb.

Then, on the host, you should start the cross gdb using the following command line:

```
<buildroot>/output/host/bin/<tuple>-gdb -ix <buildroot>/output/staging/usr/share/buildroot/ ←-
   gdbinit foo
```
Of course, foo must be available in the current directory, built with debugging symbols. Typically you start this command from the directory where foo is built (and not from output/target/ as the binaries in that directory are stripped).

The <br/>buildroot>/output/staging/usr/share/buildroot/gdbinit file will tell the cross gdb where to find the libraries of the target.

Finally, to connect to the target from the cross gdb:

(gdb) target remote <target ip address>:2345

#### <span id="page-34-0"></span>**8.13.3 Using ccache in Buildroot**

[ccache](http://ccache.samba.org) is a compiler cache. It stores the object files resulting from each compilation process, and is able to skip future compilation of the same source file (with same compiler and same arguments) by using the pre-existing object files. When doing almost identical builds from scratch a number of times, it can nicely speed up the build process.

ccache support is integrated in Buildroot. You just have to enable Enable compiler cache in Build options. This will automatically build ccache and use it for every host and target compilation.

The cache is located in the directory defined by the BR2\_CCACHE\_DIR configuration option, which defaults to \$HOME/.buildroot-This default location is outside of Buildroot output directory so that it can be shared by separate Buildroot builds. If you want to get rid of the cache, simply remove this directory.

You can get statistics on the cache (its size, number of hits, misses, etc.) by running make ccache-stats.

The make target ccache-options and the CCACHE\_OPTIONS variable provide more generic access to the ccache. For example

```
# set cache limit size
make CCACHE_OPTIONS="--max-size=5G" ccache-options
# zero statistics counters
make CCACHE_OPTIONS="--zero-stats" ccache-options
```
ccache makes a hash of the source files and of the compiler options. If a compiler option is different, the cached object file will not be used. Many compiler options, however, contain an absolute path to the staging directory. Because of this, building in a different output directory would lead to many cache misses.

To avoid this issue, buildroot has the Use relative paths option (BR2\_CCACHE\_USE\_BASEDIR). This will rewrite all absolute paths that point inside the output directory into relative paths. Thus, changing the output directory no longer leads to cache misses.

A disadvantage of the relative paths is that they also end up to be relative paths in the object file. Therefore, for example, the debugger will no longer find the file, unless you cd to the output directory first.

See [the ccache manual's section on "Compiling in different directories"](https://ccache.samba.org/manual.html#_compiling_in_different_directories) for more details about this rewriting of absolute paths.

When ccache is enabled in Buildroot using the BR2\_CCACHE=y option:

- ccache is used during the Buildroot build itself
- ccache is not used when building outside of Buildroot, for example when directly calling the cross-compiler or using the SDK

One can override this behavior using the BR2\_USE\_CCACHE environment variable: when set to 1, usage of ccache is enabled (default during the Buildroot build), when unset or set to a value different from 1, usage of ccache is disabled.

### <span id="page-35-0"></span>**8.13.4 Location of downloaded packages**

The various tarballs that are downloaded by Buildroot are all stored in BR2\_DL\_DIR, which by default is the dl directory. If you want to keep a complete version of Buildroot which is known to be working with the associated tarballs, you can make a copy of this directory. This will allow you to regenerate the toolchain and the target filesystem with exactly the same versions.

If you maintain several Buildroot trees, it might be better to have a shared download location. This can be achieved by pointing the BR2\_DL\_DIR environment variable to a directory. If this is set, then the value of BR2\_DL\_DIR in the Buildroot configuration is overridden. The following line should be added to  $\langle \sim /$ . bashrc>.

export BR2\_DL\_DIR=<shared download location>

The download location can also be set in the .config file, with the BR2\_DL\_DIR option. Unlike most options in the .config file, this value is overridden by the BR2\_DL\_DIR environment variable.

### <span id="page-35-1"></span>**8.13.5 Package-specific** *make* **targets**

Running make  $\langle$  package $>$  builds and installs that particular package and its dependencies.

For packages relying on the Buildroot infrastructure, there are numerous special make targets that can be called independently like this:

make <package>-<target>

The package build targets are (in the order they are executed):

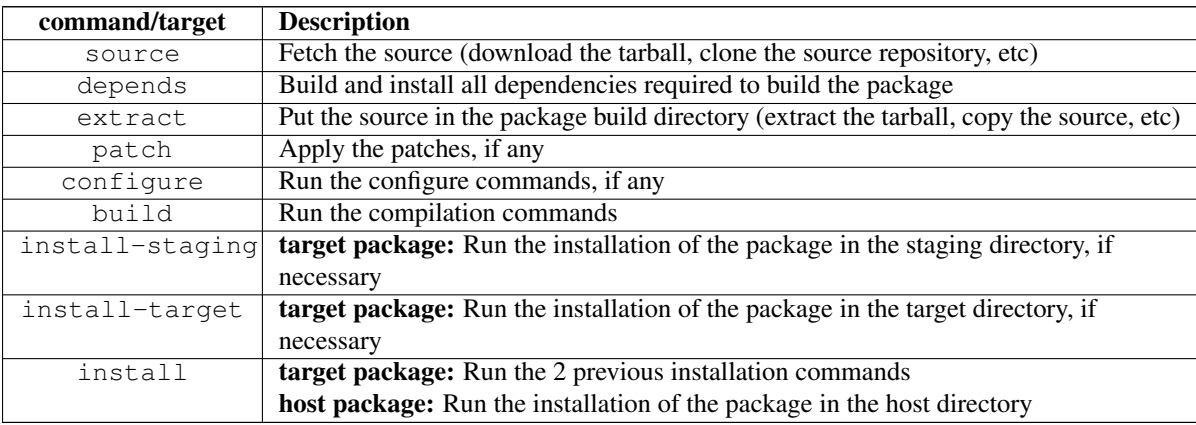

Additionally, there are some other useful make targets:

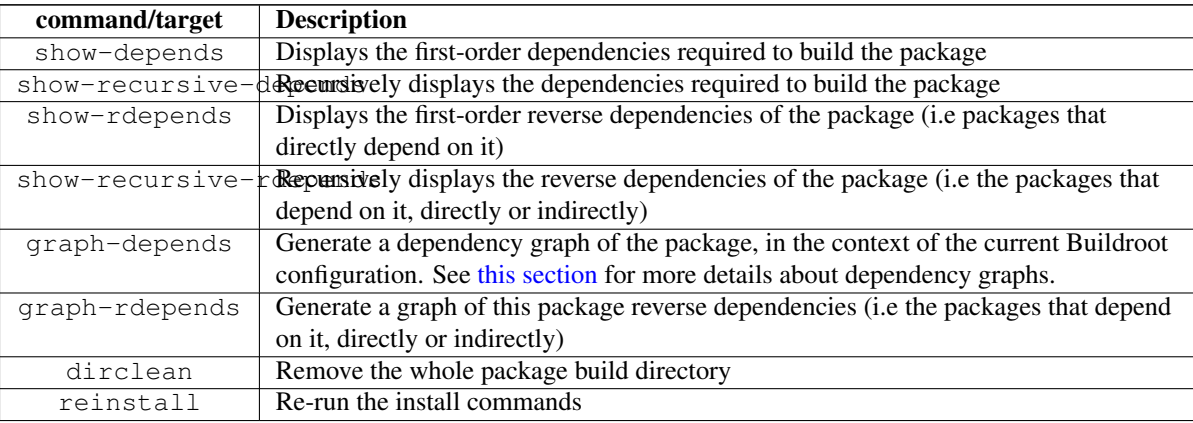
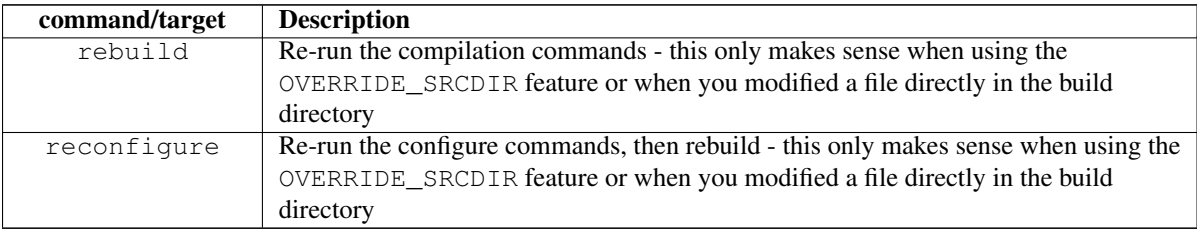

#### **8.13.6 Using Buildroot during development**

The normal operation of Buildroot is to download a tarball, extract it, configure, compile and install the software component found inside this tarball. The source code is extracted in output/build/<package>-<version>, which is a temporary directory: whenever make clean is used, this directory is entirely removed, and re-created at the next make invocation. Even when a Git or Subversion repository is used as the input for the package source code, Buildroot creates a tarball out of it, and then behaves as it normally does with tarballs.

This behavior is well-suited when Buildroot is used mainly as an integration tool, to build and integrate all the components of an embedded Linux system. However, if one uses Buildroot during the development of certain components of the system, this behavior is not very convenient: one would instead like to make a small change to the source code of one package, and be able to quickly rebuild the system with Buildroot.

Making changes directly in output/build/<package>-<version> is not an appropriate solution, because this directory is removed on make clean.

Therefore, Buildroot provides a specific mechanism for this use case: the <pkg>\_OVERRIDE\_SRCDIR mechanism. Buildroot reads an *override* file, which allows the user to tell Buildroot the location of the source for certain packages.

The default location of the override file is \$(CONFIG\_DIR)/local.mk, as defined by the BR2\_PACKAGE\_OVERRIDE\_FILE configuration option. \$(CONFIG\_DIR) is the location of the Buildroot .config file, so local.mk by default lives side-byside with the .config file, which means:

- In the top-level Buildroot source directory for in-tree builds (i.e., when  $\circ$  = is not used)
- In the out-of-tree directory for out-of-tree builds (i.e., when  $\circ$  = is used)

If a different location than these defaults is required, it can be specified through the BR2\_PACKAGE\_OVERRIDE\_FILE configuration option.

In this *override* file, Buildroot expects to find lines of the form:

```
<pkg1>_OVERRIDE_SRCDIR = /path/to/pkg1/sources
<pkg2>_OVERRIDE_SRCDIR = /path/to/pkg2/sources
```
#### For example:

```
LINUX OVERRIDE SRCDIR = /home/bob/linux/BUSYBOX_OVERRIDE_SRCDIR = /home/bob/busybox/
```
When Buildroot finds that for a given package, an <pkg>\_OVERRIDE\_SRCDIR has been defined, it will no longer attempt to download, extract and patch the package. Instead, it will directly use the source code available in the specified directory and make clean will not touch this directory. This allows to point Buildroot to your own directories, that can be managed by Git, Subversion, or any other version control system. To achieve this, Buildroot will use *rsync* to copy the source code of the component from the specified <pkg>\_OVERRIDE\_SRCDIR to output/build/<package>-custom/.

This mechanism is best used in conjunction with the make  $\langle pkg\rangle$ -rebuild and make  $\langle pkg\rangle$ -reconfigure targets. A make <pkg>-rebuild all sequence will *rsync* the source code from <pkg>\_OVERRIDE\_SRCDIR to output/build/<pack (thanks to *rsync*, only the modified files are copied), and restart the build process of just this package.

In the example of the linux package above, the developer can then make a source code change in /home/bob/linux and then run:

make linux-rebuild all

and in a matter of seconds gets the updated Linux kernel image in output/images. Similarly, a change can be made to the BusyBox source code in /home/bob/busybox, and after:

```
make busybox-rebuild all
```
the root filesystem image in output/images contains the updated BusyBox.

Source trees for big projects often contain hundreds or thousands of files which are not needed for building, but will slow down the process of copying the sources with *rsync*. Optionally, it is possible define <pkg>\_OVERRIDE\_SRCDIR\_RSYNC\_EXCLUSIONS to skip syncing certain files from the source tree. For example, when working on the webkitgtk package, the following will exclude the tests and in-tree builds from a local WebKit source tree:

```
WEBKITGTK_OVERRIDE_SRCDIR = /home/bob/WebKit
WEBKITGTK OVERRIDE SRCDIR RSYNC EXCLUSIONS = \setminus--exclude JSTests --exclude ManualTests --exclude PerformanceTests \
        --exclude WebDriverTests --exclude WebKitBuild --exclude WebKitLibraries \
        --exclude WebKit.xcworkspace --exclude Websites --exclude Examples
```
By default, Buildroot skips syncing of VCS artifacts (e.g., the .git and .svn directories). Some packages prefer to have these VCS directories available during build, for example for automatically determining a precise commit reference for version information. To undo this built-in filtering at a cost of a slower speed, add these directories back:

LINUX\_OVERRIDE\_SRCDIR\_RSYNC\_EXCLUSIONS = --include .git

# <span id="page-38-1"></span>**Project-specific customization**

Typical actions you may need to perform for a given project are:

- configuring Buildroot (including build options and toolchain, bootloader, kernel, package and filesystem image type selection)
- configuring other components, like the Linux kernel and BusyBox
- customizing the generated target filesystem
	- adding or overwriting files on the target filesystem (using BR2\_ROOTFS\_OVERLAY)
	- modifying or deleting files on the target filesystem (using BR2\_ROOTFS\_POST\_BUILD\_SCRIPT)
	- running arbitrary commands prior to generating the filesystem image (using BR2\_ROOTFS\_POST\_BUILD\_SCRIPT)
	- setting file permissions and ownership (using BR2\_ROOTFS\_DEVICE\_TABLE)
	- adding custom devices nodes (using BR2\_ROOTFS\_STATIC\_DEVICE\_TABLE)
- adding custom user accounts (using BR2\_ROOTFS\_USERS\_TABLES)
- running arbitrary commands after generating the filesystem image (using BR2\_ROOTFS\_POST\_IMAGE\_SCRIPT)
- adding project-specific patches to some packages (using BR2\_GLOBAL\_PATCH\_DIR)
- adding project-specific packages

An important note regarding such *project-specific* customizations: please carefully consider which changes are indeed projectspecific and which changes are also useful to developers outside your project. The Buildroot community highly recommends and encourages the upstreaming of improvements, packages and board support to the official Buildroot project. Of course, it is sometimes not possible or desirable to upstream because the changes are highly specific or proprietary.

This chapter describes how to make such project-specific customizations in Buildroot and how to store them in a way that you can build the same image in a reproducible way, even after running *make clean*. By following the recommended strategy, you can even use the same Buildroot tree to build multiple distinct projects!

### <span id="page-38-0"></span>**9.1 Recommended directory structure**

When customizing Buildroot for your project, you will be creating one or more project-specific files that need to be stored somewhere. While most of these files could be placed in *any* location as their path is to be specified in the Buildroot configuration, the Buildroot developers recommend a specific directory structure which is described in this section.

Orthogonal to this directory structure, you can choose *where* you place this structure itself: either inside the Buildroot tree, or outside of it using a br2-external tree. Both options are valid, the choice is up to you.

```
+-- board/
| +-- <company>/
| +-- <boardname>/
| +-- linux.config
| +-- busybox.config
| +-- <other configuration files>
| +-- post_build.sh
| +-- post_image.sh
| +-- rootfs_overlay/
| | +-- etc/
| | +-- <some files>
| +-- patches/
| +-- foo/
| | +-- <some patches>
| +-- libbar/
| +-- <some other patches>
\blacksquare+-- configs/
| +-- <boardname>_defconfig
|
+-- package/
| +-- <company>/
| +-- Config.in (if not using a br2-external tree)
| +-- <company>.mk (if not using a br2-external tree)
| +-- package1/
| | +-- Config.in
|<br>| | +-- package1.mk
| +-- package2/
| +-- Config.in
          +-- package2.mk
\overline{\phantom{a}}+-- Config.in (if using a br2-external tree)
+-- external.mk (if using a br2-external tree)
+-- external.desc (if using a br2-external tree)
```
Details on the files shown above are given further in this chapter.

Note: if you choose to place this structure outside of the Buildroot tree but in a br2-external tree, the  $\langle$ company> and possibly <boardname> components may be superfluous and can be left out.

#### **9.1.1 Implementing layered customizations**

It is quite common for a user to have several related projects that partly need the same customizations. Instead of duplicating these customizations for each project, it is recommended to use a layered customization approach, as explained in this section.

Almost all of the customization methods available in Buildroot, like post-build scripts and root filesystem overlays, accept a space-separated list of items. The specified items are always treated in order, from left to right. By creating more than one such item, one for the common customizations and another one for the really project-specific customizations, you can avoid unnecessary duplication. Each layer is typically embodied by a separate directory inside board/<company>/. Depending on your projects, you could even introduce more than two layers.

An example directory structure for where a user has two customization layers *common* and *fooboard* is:

```
+-- board/
   +-- <company>/
      +-- common/
       | +-- post_build.sh
       | +-- rootfs_overlay/
       | | +-- ...
       | +-- patches/
         +-- ...
```

```
\vert-- fooboard/
   +-- linux.config
    +-- busybox.config
    +-- <other configuration files>
    +-- post_build.sh
    +-- rootfs_overlay/
    | +-- ...
    +-- patches/
        +-- \ldots
```
For example, if the user has the BR2\_GLOBAL\_PATCH\_DIR configuration option set as:

BR2\_GLOBAL\_PATCH\_DIR="board/<company>/common/patches board/<company>/fooboard/patches"

then first the patches from the *common* layer would be applied, followed by the patches from the *fooboard* layer.

### <span id="page-40-0"></span>**9.2 Keeping customizations outside of Buildroot**

As already briefly mentioned in Section [9.1,](#page-38-0) you can place project-specific customizations in two locations:

- directly within the Buildroot tree, typically maintaining them using branches in a version control system so that upgrading to a newer Buildroot release is easy.
- outside of the Buildroot tree, using the *br2-external* mechanism. This mechanism allows to keep package recipes, board support and configuration files outside of the Buildroot tree, while still having them nicely integrated in the build logic. We call this location a *br2-external tree*. This section explains how to use the br2-external mechanism and what to provide in a br2-external tree.

One can tell Buildroot to use one or more br2-external trees by setting the BR2\_EXTERNAL make variable set to the path(s) of the br2-external tree(s) to use. It can be passed to any Buildroot make invocation. It is automatically saved in the hidden .br2-external.mk file in the output directory. Thanks to this, there is no need to pass BR2\_EXTERNAL at every make invocation. It can however be changed at any time by passing a new value, and can be removed by passing an empty value.

Note The path to a br2-external tree can be either absolute or relative. If it is passed as a relative path, it is important to note that it is interpreted relative to the main Buildroot source directory, not to the Buildroot output directory.

Note: If using an br2-external tree from before Buildroot 2016.11, you need to convert it before you can use it with Buildroot 2016.11 onward. See Section [27.2](#page-140-0) for help on doing so.

Some examples:

buildroot/ \$ make BR2\_EXTERNAL=/path/to/foo menuconfig

From now on, definitions from the  $/path/to/foo$  br2-external tree will be used:

```
buildroot/ $ make
buildroot/ $ make legal-info
```
We can switch to another br2-external tree at any time:

buildroot/ \$ make BR2\_EXTERNAL=/where/we/have/bar xconfig

We can also use multiple br2-external trees:

buildroot/ \$ make BR2\_EXTERNAL=/path/to/foo:/where/we/have/bar menuconfig

Or disable the usage of any br2-external tree:

buildroot/ \$ make BR2\_EXTERNAL= xconfig

#### **9.2.1 Layout of a br2-external tree**

A br2-external tree must contain at least those three files, described in the following chapters:

- external.desc
- external.mk
- Config.in

Apart from those mandatory files, there may be additional and optional content that may be present in a br2-external tree, like the configs/ or provides/ directories. They are described in the following chapters as well.

A complete example br2-external tree layout is also described later.

#### **9.2.1.1 The external.desc file**

That file describes the br2-external tree: the *name* and *description* for that br2-external tree.

The format for this file is line based, with each line starting by a keyword, followed by a colon and one or more spaces, followed by the value assigned to that keyword. There are two keywords currently recognised:

• name, mandatory, defines the name for that br2-external tree. That name must only use ASCII characters in the set  $[A-Za-z0-9]$ ; any other character is forbidden. Buildroot sets the variable BR2\_EXTERNAL\_\$ (NAME)\_PATH to the absolute path of the br2-external tree, so that you can use it to refer to your br2-external tree. This variable is available both in Kconfig, so you can use it to source your Kconfig files (see below) and in the Makefile, so that you can use it to include other Makefiles (see below) or refer to other files (like data files) from your br2-external tree.

Note: Since it is possible to use multiple br2-external trees at once, this name is used by Buildroot to generate variables for each of those trees. That name is used to identify your br2-external tree, so try to come up with a name that really describes your br2-external tree, in order for it to be relatively unique, so that it does not clash with another name from another br2 external tree, especially if you are planning on somehow sharing your br2-external tree with third parties or using br2-external trees from third parties.

• desc, optional, provides a short description for that br2-external tree. It shall fit on a single line, is mostly free-form (see below), and is used when displaying information about a br2-external tree (e.g. above the list of defconfig files, or as the prompt in the menuconfig); as such, it should relatively brief (40 chars is probably a good upper limit). The description is available in the BR2\_EXTERNAL\_\$(NAME)\_DESC variable.

Examples of names and the corresponding BR2\_EXTERNAL\_\$ (NAME)\_PATH variables:

- $FOO \rightarrow BR2$  EXTERNAL FOO PATH
- BAR\_42 → BR2\_EXTERNAL\_BAR\_42\_PATH

In the following examples, it is assumed the name to be set to BAR\_42.

Note: Both BR2\_EXTERNAL\_\$(NAME)\_PATH and BR2\_EXTERNAL\_\$(NAME)\_DESC are available in the Kconfig files and the Makefiles. They are also exported in the environment so are available in post-build, post-image and in-fakeroot scripts.

#### **9.2.1.2 The Config.in and external.mk files**

Those files (which may each be empty) can be used to define package recipes (i.e.  $f \circ \circ / \circ \circ \circ f \circ \circ$  in and  $f \circ \circ / \circ \circ \circ \circ \circ \circ f$ ) for packages bundled in Buildroot itself) or other custom configuration options or make logic.

Buildroot automatically includes the Config.in from each br2-external tree to make it appear in the top-level configuration menu, and includes the external.mk from each br2-external tree with the rest of the makefile logic.

The main usage of this is to store package recipes. The recommended way to do this is to write a Config.in file that looks like:

```
source "$BR2_EXTERNAL_BAR_42_PATH/package/package1/Config.in"
source "$BR2_EXTERNAL_BAR_42_PATH/package/package2/Config.in"
```
Then, have an external.mk file that looks like:

include \$(sort \$(wildcard \$(BR2\_EXTERNAL\_BAR\_42\_PATH)/package/\*/\*.mk))

And then in \$(BR2\_EXTERNAL\_BAR\_42\_PATH)/package/package1 and \$(BR2\_EXTERNAL\_BAR\_42\_PATH)/package create normal Buildroot package recipes, as explained in Chapter [18.](#page-70-0) If you prefer, you can also group the packages in subdirectories called <boardname> and adapt the above paths accordingly.

You can also define custom configuration options in Config.in and custom make logic in external.mk.

#### **9.2.1.3 The configs/ directory**

One can store Buildroot defconfigs in the configs subdirectory of the br2-external tree. Buildroot will automatically show them in the output of make list-defconfigs and allow them to be loaded with the normal make <name> defconfig command. They will be visible in the *make list-defconfigs* output, below an External configs label that contains the name of the br2-external tree they are defined in.

Note: If a defconfig file is present in more than one br2-external tree, then the one from the last br2-external tree is used. It is thus possible to override a defconfig bundled in Buildroot or another br2-external tree.

#### **9.2.1.4 The provides/ directory**

For some packages, Buildroot provides a choice between two (or more) implementations of API-compatible such packages. For example, there is a choice to choose either libjpeg ot jpeg-turbo; there is one between openssl or libressl; there is one to select one of the known, pre-configured toolchains. . .

It is possible for a br2-external to extend those choices, by providing a set of files that define those alternatives:

- provides/toolchains.in defines the pre-configured toolchains, which will then be listed in the toolchain selection;
- provides/jpeg.in defines the alternative libjpeg implementations;
- provides/openssl.in defines the alternative openssl implementations;
- provides/skeleton.in defines the alternative skeleton implementations;
- provides/init.in defines the alternative init system implementations, this can be used to select a default skeleton for your init.

#### **9.2.1.5 Free-form content**

One can store all the board-specific configuration files there, such as the kernel configuration, the root filesystem overlay, or any other configuration file for which Buildroot allows to set the location (by using the BR2\_EXTERNAL\_\$(NAME)\_PATH variable). For example, you could set the paths to a global patch directory, to a rootfs overlay and to the kernel configuration file as follows (e.g. by running make menuconfig and filling in these options):

```
BR2_GLOBAL_PATCH_DIR=$(BR2_EXTERNAL_BAR_42_PATH)/patches/
BR2_ROOTFS_OVERLAY=$(BR2_EXTERNAL_BAR_42_PATH)/board/<boardname>/overlay/
BR2_LINUX_KERNEL_CUSTOM_CONFIG_FILE=$(BR2_EXTERNAL_BAR_42_PATH)/board/<boardname>/kernel. ←
   config
```
#### **9.2.1.6 Additional Linux kernel extensions**

Additional Linux kernel extensions (see Section [18.22.2\)](#page-111-0) can be added by storing them in the linux/ directory at the root of a br2-external tree.

#### **9.2.1.7 Example layout**

Here is an example layout using all features of br2-external (the sample content is shown for the file above it, when it is relevant to explain the br2-external tree; this is all entirely made up just for the sake of illustration, of course):

```
/path/to/br2-ext-tree/
  |- external.desc<br>| | |name: BAR<br>| | |desc: Exa<br>| | | |----
 | |name: BAR_42
 | |desc: Example br2-external tree
  |
  |- Config.in
  | |source "$BR2_EXTERNAL_BAR_42_PATH/toolchain/toolchain-external-mine/Config.in. ←-
     options"
  | |source "$BR2_EXTERNAL_BAR_42_PATH/package/pkg-1/Config.in"
 | |source "$BR2_EXTERNAL_BAR_42_PATH/package/pkg-2/Config.in"
 | |source "$BR2_EXTERNAL_BAR_42_PATH/package/my-jpeg/Config.in"
  | |
 | |config BAR_42_FLASH_ADDR
  | | hex "my-board flash address"
  | | default 0x10AD
  | `----
  |
  |- external.mk
  | |include $(sort $(wildcard $(BR2_EXTERNAL_BAR_42_PATH)/package/*/*.mk))
 | |include $(sort $(wildcard $(BR2_EXTERNAL_BAR_42_PATH)/toolchain/*/*.mk))
 | |
 | |flash-my-board:
  | | $(BR2_EXTERNAL_BAR_42_PATH)/board/my-board/flash-image \<br>| --image $(BINARIES_DIR)/image.bin \<br>| --address $(BAR_42_FLASH_ADDR)<br>| ----
 | | --image $(BINARIES_DIR)/image.bin \
  | | --address $(BAR_42_FLASH_ADDR)
  |
  |- package/pkg-1/Config.in
  | |config BR2_PACKAGE_PKG_1
  | | bool "pkg-1"
  | | help
  | | Some help about pkg-1
  | `----
  |- package/pkg-1/pkg-1.hash
  |- package/pkg-1/pkg-1.mk
  | |PKG_1_VERSION = 1.2.3
 | |PKG_1_SITE = /some/where/to/get/pkg-1
  | |PKG_1_LICENSE = blabla
 | |
  | |define PKG_1_INSTALL_INIT_SYSV
 | | $(INSTALL) -D -m 0755 $(PKG_1_PKGDIR)/S99my-daemon \
 | | $(TARGET_DIR)/etc/init.d/S99my-daemon
 | |endef
 | |
  | |$(eval $(autotools-package))
  | |ende<br>| |<br>| |$(ev<br>| ----
 |- package/pkg-1/S99my-daemon
  \vert|- package/pkg-2/Config.in
 |- package/pkg-2/pkg-2.hash
 |- package/pkg-2/pkg-2.mk
  \vert|- provides/jpeg.in
| `----| |config BR2_PACKAGE_MY_JPEG
  | | bool "my-jpeg"
```

```
|- package/my-jpeg/Config.in
| `----
| |config BR2_PACKAGE_PROVIDES_JPEG
| | default "my-jpeg" if BR2_PACKAGE_MY_JPEG
|- package/my-jpeg/my-jpeg.mk
| |# This is a normal package .mk file
| |MY_JPEG_VERSION = 1.2.3
| |MY_JPEG_SITE = https://example.net/some/place
| |MY_JPEG_PROVIDES = jpeg
| |$(eval $(autotools-package))
| `----
|
|- provides/init.in
| |config BR2_INIT_MINE
| | bool "my custom init"
| | select BR2_PACKAGE_MY_INIT
| | select BR2_PACKAGE_SKELETON_INIT_MINE if BR2_ROOTFS_SKELETON_DEFAULT
| `----
\vert|- provides/skeleton.in
| |config BR2_ROOTFS_SKELETON_MINE
| | bool "my custom skeleton"
| | select BR2_PACKAGE_SKELETON_MINE
| `----
|- package/skeleton-mine/Config.in
| |config BR2_PACKAGE_SKELETON_MINE
| | bool
| | select BR2_PACKAGE_HAS_SKELETON
| |
| |config BR2_PACKAGE_PROVIDES_SKELETON
| | default "skeleton-mine" if BR2_PACKAGE_SKELETON_MINE
| |<br>| |conf<br>| |<br>| '----
|- package/skeleton-mine/skeleton-mine.mk
| |SKELETON_MINE_ADD_TOOLCHAIN_DEPENDENCY = NO
| |SKELETON_MINE_ADD_SKELETON_DEPENDENCY = NO
| |SKELETON_MINE_PROVIDES = skeleton
| |SKELETON_MINE_INSTALL_STAGING = YES
      | |$(eval $(generic-package))
| `----
\vert|- provides/toolchains.in
| |config BR2_TOOLCHAIN_EXTERNAL_MINE
| | bool "my custom toolchain"
| | depends on BR2_some_arch
| | select BR2_INSTALL_LIBSTDCPP
| `----
|- toolchain/toolchain-external-mine/Config.in.options
| |if BR2_TOOLCHAIN_EXTERNAL_MINE
| |config BR2_TOOLCHAIN_EXTERNAL_PREFIX
| | default "arch-mine-linux-gnu"
| | config BR2_PACKAGE_PROVIDES_TOOLCHAIN_EXTERNAL<br>| | default "toolchain-external-mine"<br>| | |----
| | default "toolchain-external-mine"
| |endif
|- toolchain/toolchain-external-mine/toolchain-external-mine.mk
| |TOOLCHAIN_EXTERNAL_MINE_SITE = https://example.net/some/place<br>| |TOOLCHAIN_EXTERNAL_MINE_SOURCE = my-toolchain.tar.gz<br>| | | |S (eval $ (toolchain-external-package))<br>| |
| |TOOLCHAIN_EXTERNAL_MINE_SOURCE = my-toolchain.tar.gz
| |$(eval $(toolchain-external-package))
\vert|- linux/Config.ext.in
| |config BR2_LINUX_KERNEL_EXT_EXAMPLE_DRIVER
```

```
| | bool "example-external-driver"
| | help
| | Example external driver
| - - - | - -|- linux/linux-ext-example-driver.mk
\||- configs/my-board_defconfig
| |BR2_GLOBAL_PATCH_DIR="$(BR2_EXTERNAL_BAR_42_PATH)/patches/"
| |BR2_ROOTFS_OVERLAY="$(BR2_EXTERNAL_BAR_42_PATH)/board/my-board/overlay/"
| |BR2_ROOTFS_POST_IMAGE_SCRIPT="$(BR2_EXTERNAL_BAR_42_PATH)/board/my-board/post- ←-
   image.sh"
| |BR2_LINUX_KERNEL_CUSTOM_CONFIG_FILE="$(BR2_EXTERNAL_BAR_42_PATH)/board/my-board/ ←-
    kernel.config"
image.sl<br>| |BR2_<br>| kernel.org<br>| |
|
|- patches/linux/0001-some-change.patch
|- patches/linux/0002-some-other-change.patch
|- patches/busybox/0001-fix-something.patch
\vert|- board/my-board/kernel.config
|- board/my-board/overlay/var/www/index.html
`|- board/my-board/overlay/var/www/my.css
|- board/my-board/flash-image
- board/my-board/post-image.sh
      |#!/bin/sh
      |generate-my-binary-image \
      | --root ${BINARIES_DIR}/rootfs.tar \
          | --kernel ${BINARIES_DIR}/zImage \
      | --dtb ${BINARIES_DIR}/my-board.dtb \
      | --output ${BINARIES_DIR}/image.bin
      \mathbf{L}----
```
The br2-external tree will then be visible in the menuconfig (with the layout expanded):

```
External options
    *** Example br2-external tree (in /path/to/br2-ext-tree/)
    [ ] pkg-1
    [ ] pkg-2
    (0x10AD) my-board flash address
```
If you are using more than one br2-external tree, it would look like (with the layout expanded and the second one with name FOO\_27 but no desc: field in external.desc):

```
External options --->
   Example br2-external tree --->
        *** Example br2-external tree (in /path/to/br2-ext-tree)
        [ ] pkg-1
        [ ] pkg-2
        (0x10AD) my-board flash address
    FOO 27 --->
        *** FOO_27 (in /path/to/another-br2-ext)
        [ ] foo
        [ ] bar
```
Additionally, the jpeg provider will be visible in the jpeg choice:

```
Target packages --->
   Libraries --->
       Graphics --->
           [*] jpeg support
               jpeg variant () --->
                  ( ) jpeg
```

```
( ) jpeg-turbo
   *** jpeg from: Example br2-external tree ***
(X) my-jpeg
   *** jpeg from: FOO_27 ***
( ) another-jpeg
```
And similarly for the toolchains:

```
Toolchain --->
   Toolchain () --->
        ( ) Custom toolchain
           *** Toolchains from: Example br2-external tree ***
        (X) my custom toolchain
```
Note The toolchain options in toolchain/toolchain-external-mine/Config.in.options will not appear in the Toolchain menu. They must be explicitly included from within the br2-external's top-level Config.in and will thus appear in the External options menu.

## **9.3 Storing the Buildroot configuration**

The Buildroot configuration can be stored using the command make savedefconfig.

This strips the Buildroot configuration down by removing configuration options that are at their default value. The result is stored in a file called defconfig. If you want to save it in another place, change the BR2\_DEFCONFIG option in the Buildroot configuration itself, or call make with make savedefconfig BR2 DEFCONFIG=<path-to-defconfig>.

The recommended place to store this defconfig is configs/<br/>boardname>\_defconfig. If you follow this recommendation, the configuration will be listed in make list-defconfigs and can be set again by running make <boardname>\_defconf

Alternatively, you can copy the file to any other place and rebuild with make defconfig BR2\_DEFCONFIG=<path-to-defcon

## **9.4 Storing the configuration of other components**

The configuration files for BusyBox, the Linux kernel, Barebox, U-Boot and uClibc should be stored as well if changed. For each of these components, a Buildroot configuration option exists to point to an input configuration file, e.g. BR2\_LINUX\_KERNEL\_CUSTOM To store their configuration, set these configuration options to a path where you want to save the configuration files, and then use the helper targets described below to actually store the configuration.

As explained in Section [9.1,](#page-38-0) the recommended path to store these configuration files is board/<company>/<br/>sboardname>/foo.com

Make sure that you create a configuration file *before* changing the BR2\_LINUX\_KERNEL\_CUSTOM\_CONFIG\_FILE etc. options. Otherwise, Buildroot will try to access this config file, which doesn't exist yet, and will fail. You can create the configuration file by running make linux-menuconfig etc.

Buildroot provides a few helper targets to make the saving of configuration files easier.

- make linux-update-defconfig saves the linux configuration to the path specified by BR2\_LINUX\_KERNEL\_CUSTOM\_CON It simplifies the config file by removing default values. However, this only works with kernels starting from 2.6.33. For earlier kernels, use make linux-update-config.
- make busybox-update-config saves the busybox configuration to the path specified by BR2\_PACKAGE\_BUSYBOX\_CONFIG.
- make uclibc-update-config saves the uClibc configuration to the path specified by BR2\_UCLIBC\_CONFIG.
- make barebox-update-defconfig saves the barebox configuration to the path specified by BR2\_TARGET\_BAREBOX\_CUST
- make uboot-update-defconfig saves the U-Boot configuration to the path specified by BR2\_TARGET\_UBOOT\_CUSTOM\_C
- For at91bootstrap3, no helper exists so you have to copy the config file manually to BR2\_TARGET\_AT91BOOTSTRAP3\_CUSTOM\_C

## <span id="page-47-0"></span>**9.5 Customizing the generated target filesystem**

<span id="page-47-1"></span>Besides changing the configuration through make  $\star$ config, there are a few other ways to customize the resulting target filesystem.

The two recommended methods, which can co-exist, are root filesystem overlay(s) and post build script(s).

#### Root filesystem overlays (**BR2\_ROOTFS\_OVERLAY**)

A filesystem overlay is a tree of files that is copied directly over the target filesystem after it has been built. To enable this feature, set config option BR2\_ROOTFS\_OVERLAY (in the System configuration menu) to the root of the overlay. You can even specify multiple overlays, space-separated. If you specify a relative path, it will be relative to the root of the Buildroot tree. Hidden directories of version control systems, like .git, .svn, .hg, etc., files called .empty and files ending in  $\sim$  are excluded from the copy.

When BR2\_ROOTFS\_MERGED\_USR is enabled, then the overlay must not contain the */bin*, */lib* or */sbin* directories, as Buildroot will create them as symbolic links to the relevant folders in */usr*. In such a situation, should the overlay have any programs or libraries, they should be placed in */usr/bin*, */usr/sbin* and */usr/lib*.

As shown in Section [9.1,](#page-38-0) the recommended path for this overlay is board/<company>/<br/>>boardname>/rootfs-overlay.

#### Post-build scripts (**BR2\_ROOTFS\_POST\_BUILD\_SCRIPT**)

Post-build scripts are shell scripts called *after* Buildroot builds all the selected software, but *before* the rootfs images are assembled. To enable this feature, specify a space-separated list of post-build scripts in config option BR2\_ROOTFS\_POST\_BUILD (in the System configuration menu). If you specify a relative path, it will be relative to the root of the Buildroot tree.

Using post-build scripts, you can remove or modify any file in your target filesystem. You should, however, use this feature with care. Whenever you find that a certain package generates wrong or unneeded files, you should fix that package rather than work around it with some post-build cleanup scripts.

As shown in Section [9.1,](#page-38-0) the recommended path for this script is board/<company>/<br/><br/> $\alpha$  and  $\alpha$  and  $\alpha$ . sh.

The post-build scripts are run with the main Buildroot tree as current working directory. The path to the target filesystem is passed as the first argument to each script. If the config option BR2\_ROOTFS\_POST\_SCRIPT\_ARGS is not empty, these arguments will be passed to the script too. All the scripts will be passed the exact same set of arguments, it is not possible to pass different sets of arguments to each script.

In addition, you may also use these environment variables:

- BR2\_CONFIG: the path to the Buildroot .config file
- CONFIG\_DIR: the directory containing the .config file, and therefore the top-level Buildroot Makefile to use (which is correct for both in-tree and out-of-tree builds)
- HOST\_DIR, STAGING\_DIR, TARGET\_DIR: see Section [18.6.2](#page-81-0)
- BUILD\_DIR: the directory where packages are extracted and built
- BINARIES\_DIR: the place where all binary files (aka images) are stored
- BASE\_DIR: the base output directory

Below three more methods of customizing the target filesystem are described, but they are not recommended.

#### Direct modification of the target filesystem

For temporary modifications, you can modify the target filesystem directly and rebuild the image. The target filesystem is available under output/target/. After making your changes, run make to rebuild the target filesystem image.

This method allows you to do anything to the target filesystem, but if you need to clean your Buildroot tree using make clean, these changes will be lost. Such cleaning is necessary in several cases, refer to Section [8.2](#page-26-0) for details. This solution is therefore only useful for quick tests: *changes do not survive the* make clean *command*. Once you have validated your changes, you should make sure that they will persist after a make clean, using a root filesystem overlay or a post-build script.

#### Custom target skeleton (**BR2\_ROOTFS\_SKELETON\_CUSTOM**)

The root filesystem image is created from a target skeleton, on top of which all packages install their files. The skeleton is copied to the target directory output/target before any package is built and installed. The default target skeleton provides the standard Unix filesystem layout and some basic init scripts and configuration files.

If the default skeleton (available under system/skeleton) does not match your needs, you would typically use a root filesystem overlay or post-build script to adapt it. However, if the default skeleton is entirely different than what you need, using a custom skeleton may be more suitable.

To enable this feature, enable config option BR2\_ROOTFS\_SKELETON\_CUSTOM and set BR2\_ROOTFS\_SKELETON\_CUSTOM\_PATH to the path of your custom skeleton. Both options are available in the System configuration menu. If you specify a relative path, it will be relative to the root of the Buildroot tree.

Custom skeletons don't need to contain the */bin*, */lib* or */sbin* directories, since they are created automatically during the build. When BR2\_ROOTFS\_MERGED\_USR is enabled, then the custom skeleton must not contain the */bin*, */lib* or */sbin* directories, as Buildroot will create them as symbolic links to the relevant folders in */usr*. In such a situation, should the skeleton have any programs or libraries, they should be placed in */usr/bin*, */usr/sbin* and */usr/lib*.

This method is not recommended because it duplicates the entire skeleton, which prevents taking advantage of the fixes or improvements brought to the default skeleton in later Buildroot releases.

#### Post-fakeroot scripts (**BR2\_ROOTFS\_POST\_FAKEROOT\_SCRIPT**)

When aggregating the final images, some parts of the process requires root rights: creating device nodes in /dev, setting permissions or ownership to files and directories. . . To avoid requiring actual root rights, Buildroot uses fakeroot to simulate root rights. This is not a complete substitute for actually being root, but is enough for what Buildroot needs.

Post-fakeroot scripts are shell scripts that are called at the *end* of the fakeroot phase, *right before* the filesystem image generator is called. As such, they are called in the fakeroot context.

Post-fakeroot scripts can be useful in case you need to tweak the filesystem to do modifications that are usually only available to the root user.

Note: It is recommended to use the existing mechanisms to set file permissions or create entries in /dev (see Section [9.5.1\)](#page-48-0) or to create users (see Section [9.6\)](#page-48-1)

Note: The difference between post-build scripts (above) and fakeroot scripts, is that post-build scripts are not called in the fakeroot context.

Note: Using fakeroot is not an absolute substitute for actually being root. fakeroot only ever fakes the file access rights and types (regular, block-or-char device. . . ) and uid/gid; these are emulated in-memory.

#### <span id="page-48-0"></span>**9.5.1 Setting file permissions and ownership and adding custom devices nodes**

Sometimes it is needed to set specific permissions or ownership on files or device nodes. For example, certain files may need to be owned by root. Since the post-build scripts are not run as root, you cannot do such changes from there unless you use an explicit fakeroot from the post-build script.

Instead, Buildroot provides support for so-called *permission tables*. To use this feature, set config option BR2\_ROOTFS\_DEVICE\_TABLE to a space-separated list of permission tables, regular text files following the [makedev syntax.](#page-136-0)

If you are using a static device table (i.e. not using devtmpfs, mdev, or (e)udev) then you can add device nodes using the same syntax, in so-called *device tables*. To use this feature, set config option BR2\_ROOTFS\_STATIC\_DEVICE\_TABLE to a space-separated list of device tables.

As shown in Section [9.1,](#page-38-0) the recommended location for such files is  $bound/<sub>company</sub>$ / $<sub>bound</sub>$ /.</sub>

It should be noted that if the specific permissions or device nodes are related to a specific application, you should set variables FOO PERMISSIONS and FOO\_DEVICES in the package's .mk file instead (see Section [18.6.2\)](#page-81-0).

## <span id="page-48-1"></span>**9.6 Adding custom user accounts**

Sometimes it is needed to add specific users in the target system. To cover this requirement, Buildroot provides support for so-called *users tables*. To use this feature, set config option BR2\_ROOTFS\_USERS\_TABLES to a space-separated list of users tables, regular text files following the [makeusers syntax.](#page-138-0)

As shown in Section [9.1,](#page-38-0) the recommended location for such files is  $bound/<sub>conv</sub>$  / $<sub>bound</sub>$  /.</sub>

It should be noted that if the custom users are related to a specific application, you should set variable FOO\_USERS in the package's .mk file instead (see Section [18.6.2\)](#page-81-0).

## **9.7 Customization** *after* **the images have been created**

While post-build scripts (Section [9.5\)](#page-47-0) are run *before* building the filesystem image, kernel and bootloader, post-image scripts can be used to perform some specific actions *after* all images have been created.

Post-image scripts can for example be used to automatically extract your root filesystem tarball in a location exported by your NFS server, or to create a special firmware image that bundles your root filesystem and kernel image, or any other custom action required for your project.

To enable this feature, specify a space-separated list of post-image scripts in config option BR2\_ROOTFS\_POST\_IMAGE\_SCRIPT (in the System configuration menu). If you specify a relative path, it will be relative to the root of the Buildroot tree.

Just like post-build scripts, post-image scripts are run with the main Buildroot tree as current working directory. The path to the images output directory is passed as the first argument to each script. If the config option BR2\_ROOTFS\_POST\_SCRIPT\_ARGS is not empty, these arguments will be passed to the script too. All the scripts will be passed the exact same set of arguments, it is not possible to pass different sets of arguments to each script.

Again just like for the post-build scripts, the scripts have access to the environment variables BR2\_CONFIG, HOST\_DIR, STAGING\_DIR, TARGET\_DIR, BUILD\_DIR, BINARIES\_DIR, CONFIG\_DIR and BASE\_DIR.

The post-image scripts will be executed as the user that executes Buildroot, which should normally *not* be the root user. Therefore, any action requiring root permissions in one of these scripts will require special handling (usage of fakeroot or sudo), which is left to the script developer.

## **9.8 Adding project-specific patches and hashes**

#### **9.8.1 Providing extra patches**

It is sometimes useful to apply *extra* patches to packages - on top of those provided in Buildroot. This might be used to support custom features in a project, for example, or when working on a new architecture.

The BR2\_GLOBAL\_PATCH\_DIR configuration option can be used to specify a space separated list of one or more directories containing package patches.

For a specific version <packageversion> of a specific package <packagename>, patches are applied from BR2\_GLOBAL\_PATC. as follows:

- 1. For every directory <global-patch-dir> that exists in BR2\_GLOBAL\_PATCH\_DIR, a <package-patch-dir> will be determined as follows:
	- <qlobal-patch-dir>/<packagename>/<packageversion>/ if the directory exists.
	- Otherwise, <qlobal-patch-dir>/<packagename> if the directory exists.
- 2. Patches will then be applied from a  $\epsilon$  package-patch-dir> as follows:
	- If a series file exists in the package directory, then patches are applied according to the series file;
	- Otherwise, patch files matching  $\star$  patch are applied in alphabetical order. So, to ensure they are applied in the right order, it is highly recommended to name the patch files like this: <number>-<description>.patch, where <number> refers to the *apply order*.

For information about how patches are applied for a package, see Section [19.2](#page-119-0)

The BR2\_GLOBAL\_PATCH\_DIR option is the preferred method for specifying a custom patch directory for packages. It can be used to specify a patch directory for any package in buildroot. It should also be used in place of the custom patch directory options that are available for packages such as U-Boot and Barebox. By doing this, it will allow a user to manage their patches from one top-level directory.

The exception to BR2\_GLOBAL\_PATCH\_DIR being the preferred method for specifying custom patches is BR2\_LINUX\_KERNEL\_PATCH. BR2\_LINUX\_KERNEL\_PATCH should be used to specify kernel patches that are available at a URL. Note: BR2\_LINUX\_KERNEL\_PA specifies kernel patches that are applied after patches available in BR2\_GLOBAL\_PATCH\_DIR, as it is done from a post-patch hook of the Linux package.

#### **9.8.2 Providing extra hashes**

Buildroot bundles a [list of hashes](#page-76-0) against which it checks the integrity of the downloaded archives, or of those it generates locally from VCS checkouts. However, it can only do so for the known versions; for packages where it is possible to specify a custom version (e.g. a custom version string, a remote tarball URL, or a VCS repository location and changeset), Buildroot can't carry hashes for those.

For users concerned with the integrity of such downloads, it is possible to provide a list of hashes that Buildroot can use to check arbitrary downloaded files. Those extra hashes are looked up similarly to the extra patches (above); for each directory in BR2\_GLOBAL\_PATCH\_DIR, the first file to exist is used to check a package download:

- <qlobal-patch-dir>/<packagename>/<packageversion>/<packagename>.hash
- <qlobal-patch-dir>/<packagename>/<packagename>.hash

The utils/add-custom-hashes script can be used to generate these files.

## **9.9 Adding project-specific packages**

In general, any new package should be added directly in the package directory and submitted to the Buildroot upstream project. How to add packages to Buildroot in general is explained in full detail in Chapter [18](#page-70-0) and will not be repeated here. However, your project may need some proprietary packages that cannot be upstreamed. This section will explain how you can keep such project-specific packages in a project-specific directory.

As shown in Section [9.1,](#page-38-0) the recommended location for project-specific packages is package/<company>/. If you are using the br2-external tree feature (see Section [9.2\)](#page-40-0) the recommended location is to put them in a sub-directory named package/ in your br2-external tree.

However, Buildroot will not be aware of the packages in this location, unless we perform some additional steps. As explained in Chapter [18,](#page-70-0) a package in Buildroot basically consists of two files: a .mk file (describing how to build the package) and a Config.in file (describing the configuration options for this package).

Buildroot will automatically include the .mk files in first-level subdirectories of the package directory (using the pattern package/ $\star/\star$ .mk). If we want Buildroot to include .mk files from deeper subdirectories (like package/ $\lt$ company $\gt$ /package1 then we simply have to add a .mk file in a first-level subdirectory that includes these additional .mk files. Therefore, create a file package/<company>/<company>.mk with following contents (assuming you have only one extra directory level below package/<company>/):

include \$(sort \$(wildcard package/<company>/\*/\*.mk))

For the Config.in files, create a file package/<company>/Config.in that includes the Config.in files of all your packages. An exhaustive list has to be provided since wildcards are not supported in the source command of kconfig. For example:

```
source "package/<company>/package1/Config.in"
source "package/<company>/package2/Config.in"
```
Include this new file package/<company>/Config.in from package/Config.in, preferably in a company-specific menu to make merges with future Buildroot versions easier.

If using a br2-external tree, refer to Section [9.2](#page-40-0) for how to fill in those files.

### **9.10 Quick guide to storing your project-specific customizations**

Earlier in this chapter, the different methods for making project-specific customizations have been described. This section will now summarize all this by providing step-by-step instructions to storing your project-specific customizations. Clearly, the steps that are not relevant to your project can be skipped.

- 1. make menuconfig to configure toolchain, packages and kernel.
- 2. make linux-menuconfig to update the kernel config, similar for other configuration like busybox, uclibc, . . .
- 3. mkdir -p board/<manufacturer>/<br/>boardname>
- 4. Set the following options to board/<manufacturer>/<br/>boardname>/<package>.config (as far as they are relevant):
	- BR2\_LINUX\_KERNEL\_CUSTOM\_CONFIG\_FILE
	- BR2\_PACKAGE\_BUSYBOX\_CONFIG
	- BR2\_UCLIBC\_CONFIG
	- BR2\_TARGET\_AT91BOOTSTRAP3\_CUSTOM\_CONFIG\_FILE
	- BR2\_TARGET\_BAREBOX\_CUSTOM\_CONFIG\_FILE
	- BR2\_TARGET\_UBOOT\_CUSTOM\_CONFIG\_FILE

#### 5. Write the configuration files:

- make linux-update-defconfig
- make busybox-update-config
- make uclibc-update-config
- cp <output>/build/at91bootstrap3-\*/.config board/<manufacturer>/<boardname>/at91boots
- make barebox-update-defconfig
- make uboot-update-defconfig
- 6. Create board/<manufacturer>/<br/>boardname>/rootfs-overlay/ and fill it with additional files you need on your rootfs, e.g. board/<manufacturer>/<br/>>boardname>/rootfs-overlay/etc/inittab. Set BR2\_ROOTFS\_OV to board/<manufacturer>/<br/>boardname>/rootfs-overlay.
- 7. Create a post-build script board/<manufacturer>/<br/>boardname>/post\_build.sh. Set BR2\_ROOTFS\_POST\_BUII to board/<manufacturer>/<br/>boardname>/post\_build.sh
- 8. If additional setuid permissions have to be set or device nodes have to be created, create board/<manufacturer>/<br/>boardname> and add that path to BR2\_ROOTFS\_DEVICE\_TABLE.
- 9. If additional user accounts have to be created, create  $\frac{1}{2}$  and  $\frac{1}{2}$  and  $\frac{1}{2}$  acturer>/<br/>>boardname>/users\_table.txt and add that path to BR2\_ROOTFS\_USERS\_TABLES.
- 10. To add custom patches to certain packages, set BR2\_GLOBAL\_PATCH\_DIR to board/<manufacturer>/<br/>boardname>/ and add your patches for each package in a subdirectory named after the package. Each patch should be called  $\langle$ packagename>-
- 11. Specifically for the Linux kernel, there also exists the option BR2\_LINUX\_KERNEL\_PATCH with as main advantage that it can also download patches from a URL. If you do not need this, BR2\_GLOBAL\_PATCH\_DIR is preferred. U-Boot, Barebox, at91bootstrap and at91bootstrap3 also have separate options, but these do not provide any advantage over BR2\_GLOBAL\_PATCH\_DIR and will likely be removed in the future.
- 12. If you need to add project-specific packages, create package/<manufacturer>/ and place your packages in that directory. Create an overall <manufacturer>.mk file that includes the .mk files of all your packages. Create an overall Config.in file that sources the Config.in files of all your packages. Include this Config.in file from Buildroot's package/Config.in file.
- 13. make savedefconfig to save the buildroot configuration.
- 14. cp defconfig configs/<boardname>\_defconfig

# **Integration topics**

This chapter discusses how various things are integrated at system level. Buildroot is highly configurable, almost everything discussed here can be changed or overridden by [rootfs overlay or custom skeleton](#page-47-1) configuration.

## **10.1 Systemd**

This chapter describes the decisions taken in Buildroot's integration of systemd, and how various use cases can be implemented.

#### **10.1.1 DBus daemon**

Systemd requires a DBus daemon. There are two options for it: traditional dbus (BR2\_PACKAGE\_DBUS) and bus1 dbus-broker (BR2\_PACKAGE\_DBUS\_BROKER). At least one of them must be chosen. If both are included in the configuration, dbus-broker will be used as system bus, but the traditional dbus-daemon is still installed as well and can be used as session bus. Also its tools (e.g. dbus-send) can be used (systemd itself has busctl as an alternative). In addition, the traditional dbus package is the only one that provides libdbus, which is used by many packages as dbus integration library.

Both in the dbus and in the dbus-broker case, the daemon runs as user dbus. The DBus configuration files are also identical for both.

To make sure that only one of the two daemons is started as system bus, the systemd activation files of the dbus package (dbus.socket and the dbus.service symlink in multi-user.target.wants) are removed when dbus-broker is selected.

## **10.2 Using SELinux in Buildroot**

[SELinux](https://selinuxproject.org) is a Linux kernel security module enforcing access control policies. In addition to the traditional file permissions and access control lists, SELinux allows to write rules for users or processes to access specific functions of resources (files, sockets...).

*SELinux* has three modes of operation:

- *Disabled*: the policy is not applied
- *Permissive*: the policy is applied, and non-authorized actions are simply logged. This mode is often used for troubleshooting SELinux issues.
- *Enforcing*: the policy is applied, and non-authorized actions are denied

In Buildroot the mode of operation is controlled by the BR2\_PACKAGE\_REFPOLICY\_POLICY\_STATE\_\* configuration options. The Linux kernel also has various configuration options that affect how SELinux is enabled (see security/selinux/Kconf in the Linux kernel sources).

By default in Buildroot the SELinux policy is provided by the upstream [refpolicy](https://github.com/SELinuxProject/refpolicy) project, enabled with BR2\_PACKAGE\_REFPOLICY.

### **10.2.1 Enabling SELinux support**

To have proper support for SELinux in a Buildroot generated system, the following configuration options must be enabled:

- BR2\_PACKAGE\_LIBSELINUX
- BR2\_PACKAGE\_REFPOLICY

In addition, your filesystem image format must support extended attributes.

### **10.2.2 SELinux policy tweaking**

The SELinux refpolicy contains modules that can be enabled or disabled when being built. Each module provide a number of SELinux rules. In Buildroot the non-base modules are disabled by default and several ways to enable such modules are provided:

- Packages can enable a list of SELinux modules within the refpolicy using the <packagename>\_SELINUX\_MODULES variable.
- Packages can provide additional SELinux modules by putting them (.fc, .if and .te files) in package/<packagename>/selinux
- Extra SELinux modules can be added in directories pointed by the BR2\_REFPOLICY\_EXTRA\_MODULES\_DIRS configuration option.
- Additional modules in the refpolicy can be enabled if listed in the BR2\_REFPOLICY\_EXTRA\_MODULES\_DEPENDENCIES configuration option.

Buildroot also allows to completely override the refpolicy. This allows to provide a full custom policy designed specifically for a given system. When going this way, all of the above mechanisms are disabled: no extra SElinux module is added to the policy, and all the available modules within the custom policy are enabled and built into the final binary policy. The custom policy must be a fork of the official [refpolicy.](https://github.com/SELinuxProject/refpolicy)

In order to fully override the refpolicy the following configuration variables have to be set:

- BR2\_PACKAGE\_REFPOLICY\_CUSTOM\_GIT
- BR2\_PACKAGE\_REFPOLICY\_CUSTOM\_REPO\_URL
- BR2\_PACKAGE\_REFPOLICY\_CUSTOM\_REPO\_VERSION

# **Frequently Asked Questions & Troubleshooting**

### **11.1 The boot hangs after** *Starting network. . .*

If the boot process seems to hang after the following messages (messages not necessarily exactly similar, depending on the list of packages selected):

Freeing init memory: 3972K Initializing random number generator... done. Starting network... Starting dropbear sshd: generating rsa key... generating dsa key... OK

then it means that your system is running, but didn't start a shell on the serial console. In order to have the system start a shell on your serial console, you have to go into the Buildroot configuration, in System configuration, modify Run a getty (login prompt) after boot and set the appropriate port and baud rate in the getty options submenu. This will automatically tune the /etc/inittab file of the generated system so that a shell starts on the correct serial port.

### <span id="page-55-0"></span>**11.2 Why is there no compiler on the target?**

It has been decided that support for the *native compiler on the target* would be stopped from the Buildroot-2012.11 release because:

- this feature was neither maintained nor tested, and often broken;
- this feature was only available for Buildroot toolchains:
- Buildroot mostly targets *small* or *very small* target hardware with limited resource onboard (CPU, ram, mass-storage), for which compiling on the target does not make much sense;
- Buildroot aims at easing the cross-compilation, making native compilation on the target unnecessary.

If you need a compiler on your target anyway, then Buildroot is not suitable for your purpose. In such case, you need a *real distribution* and you should opt for something like:

- [openembedded](http://www.openembedded.org)
- [yocto](https://www.yoctoproject.org)
- [Debian](https://www.debian.org/ports/)
- [Fedora](https://fedoraproject.org/wiki/Architectures)
- [openSUSE ARM](http://en.opensuse.org/Portal:ARM)
- [Arch Linux ARM](http://archlinuxarm.org)
- $\bullet$  ...

## **11.3 Why are there no development files on the target?**

Since there is no compiler available on the target (see Section [11.2\)](#page-55-0), it does not make sense to waste space with headers or static libraries.

Therefore, those files are always removed from the target since the Buildroot-2012.11 release.

## **11.4 Why is there no documentation on the target?**

Because Buildroot mostly targets *small* or *very small* target hardware with limited resource onboard (CPU, ram, mass-storage), it does not make sense to waste space with the documentation data.

If you need documentation data on your target anyway, then Buildroot is not suitable for your purpose, and you should look for a *real distribution* (see: Section [11.2\)](#page-55-0).

## **11.5 Why are some packages not visible in the Buildroot config menu?**

If a package exists in the Buildroot tree and does not appear in the config menu, this most likely means that some of the package's dependencies are not met.

To know more about the dependencies of a package, search for the package symbol in the config menu (see Section [8.1\)](#page-25-0).

Then, you may have to recursively enable several options (which correspond to the unmet dependencies) to finally be able to select the package.

If the package is not visible due to some unmet toolchain options, then you should certainly run a full rebuild (see Section [8.1](#page-25-0) for more explanations).

## **11.6 Why not use the target directory as a chroot directory?**

There are plenty of reasons to not use the target directory a chroot one, among these:

- file ownerships, modes and permissions are not correctly set in the target directory;
- device nodes are not created in the target directory.

For these reasons, commands run through chroot, using the target directory as the new root, will most likely fail.

If you want to run the target filesystem inside a chroot, or as an NFS root, then use the tarball image generated in images/ and extract it as root.

## **11.7 Why doesn't Buildroot generate binary packages (.deb, .ipkg. . . )?**

One feature that is often discussed on the Buildroot list is the general topic of "package management". To summarize, the idea would be to add some tracking of which Buildroot package installs what files, with the goals of:

- being able to remove files installed by a package when this package gets unselected from the menuconfig;
- being able to generate binary packages (ipk or other format) that can be installed on the target without re-generating a new root filesystem image.

In general, most people think it is easy to do: just track which package installed what and remove it when the package is unselected. However, it is much more complicated than that:

- When a package is unselected from the configuration, it is not sufficient to remove just the files it installed. One must also remove all its reverse dependencies (i.e. packages relying on it) and rebuild all those packages. For example, package A depends optionally on the OpenSSL library. Both are selected, and Buildroot is built. Package A is built with crypto support using OpenSSL. Later on, OpenSSL gets unselected from the configuration, but package A remains (since OpenSSL is an optional dependency, this is possible.) If only OpenSSL files are removed, then the files installed by package A are broken: they use a library that is no longer present on the target. Although this is technically doable, it adds a lot of complexity to Buildroot, which goes against the simplicity we try to stick to.
- In addition to the previous problem, there is the case where the optional dependency is not even known to Buildroot. For example, package A in version 1.0 never used OpenSSL, but in version 2.0 it automatically uses OpenSSL if available. If the Buildroot .mk file hasn't been updated to take this into account, then package A will not be part of the reverse dependencies of OpenSSL and will not be removed and rebuilt when OpenSSL is removed. For sure, the .mk file of package A should be fixed to mention this optional dependency, but in the mean time, you can have non-reproducible behaviors.
- The request is to also allow changes in the menuconfig to be applied on the output directory without having to rebuild everything from scratch. However, this is very difficult to achieve in a reliable way: what happens when the suboptions of a package are changed (we would have to detect this, and rebuild the package from scratch and potentially all its reverse dependencies), what happens if toolchain options are changed, etc. At the moment, what Buildroot does is clear and simple so its behaviour is very reliable and it is easy to support users. If configuration changes done in menuconfig are applied after the next make, then it has to work correctly and properly in all situations, and not have some bizarre corner cases. The risk is to get bug reports like "I have enabled package A, B and C, then ran make, then disabled package C and enabled package D and ran make, then re-enabled package C and enabled package E and then there is a build failure". Or worse "I did some configuration, then built, then did some changes, built, some more changes, built, some more changes, built, and now it fails, but I don't remember all the changes I did and in which order". This will be impossible to support.

For all these reasons, the conclusion is that adding tracking of installed files to remove them when the package is unselected, or to generate a repository of binary packages, is something that is very hard to achieve reliably and will add a lot of complexity.

On this matter, the Buildroot developers make this position statement:

- Buildroot strives to make it easy to generate a root filesystem (hence the name, by the way.) That is what we want to make Buildroot good at: building root filesystems.
- Buildroot is not meant to be a distribution (or rather, a distribution generator.) It is the opinion of most Buildroot developers that this is not a goal we should pursue. We believe that there are other tools better suited to generate a distro than Buildroot is. For example, [Open Embedded,](http://openembedded.org/) or [openWRT,](https://openwrt.org/) are such tools.
- We prefer to push Buildroot in a direction that makes it easy (or even easier) to generate complete root filesystems. This is what makes Buildroot stands out in the crowd (among other things, of course!)
- We believe that for most embedded Linux systems, binary packages are not necessary, and potentially harmful. When binary packages are used, it means that the system can be partially upgraded, which creates an enormous number of possible combinations of package versions that should be tested before doing the upgrade on the embedded device. On the other hand, by doing complete system upgrades by upgrading the entire root filesystem image at once, the image deployed to the embedded system is guaranteed to really be the one that has been tested and validated.

## **11.8 How to speed-up the build process?**

Since Buildroot often involves doing full rebuilds of the entire system that can be quite long, we provide below a number of tips to help reduce the build time:

• Use a pre-built external toolchain instead of the default Buildroot internal toolchain. By using a pre-built Linaro toolchain (on ARM) or a Sourcery CodeBench toolchain (for ARM, x86, x86-64, MIPS, etc.), you will save the build time of the toolchain at each complete rebuild, approximately 15 to 20 minutes. Note that temporarily using an external toolchain does not prevent you to switch back to an internal toolchain (that may provide a higher level of customization) once the rest of your system is working;

- Use the ccache compiler cache (see: Section [8.13.3\)](#page-34-0);
- Learn about rebuilding only the few packages you actually care about (see Section [8.3\)](#page-27-0), but beware that sometimes full rebuilds are anyway necessary (see Section [8.2\)](#page-26-0);
- Make sure you are not using a virtual machine for the Linux system used to run Buildroot. Most of the virtual machine technologies are known to cause a significant performance impact on I/O, which is really important for building source code;
- Make sure that you're using only local files: do not attempt to do a build over NFS, which significantly slows down the build. Having the Buildroot download folder available locally also helps a bit.
- Buy new hardware. SSDs and lots of RAM are key to speeding up the builds.
- Experiment with top-level parallel build, see Section [8.12.](#page-32-0)

## **11.9 How does Buildroot support Y2038?**

There are multiple situations to consider:

- On 64-bit architectures, there is no problem, as  $\tt\times$  time\_t has always been 64-bit.
- On 32-bit architectures, the situation depends on the C library:
	- With *uclibc-ng*, there is no support for 64-bit time\_t on 32-bit architectures, so systems using *uclibc-ng* on 32-bit platforms will not be Y2038 compatible.
	- With *musl*, 64-bit time\_t has always been used on 32-bit architectures, so systems using *musl* on 32-bit platforms are Y2038 compatible.
	- With *glibc*, 64-bit time\_t on 32-bit architectures is enabled by the Buildroot option BR2\_TIME\_BITS\_64. With this option enabled, systems using *glibc* on 32-bit platforms are Y2038 compatible.

Note that the above only comments about the capabilities of the C library. Individual user-space libraries or applications, even when built in a Y2038-compatible setup, can exhibit incorrect behavior if they do not make correct use of the time APIs and types.

# **Known issues**

- It is not possible to pass extra linker options via BR2\_TARGET\_LDFLAGS if such options contain a \$ sign. For example, the following is known to break: BR2\_TARGET\_LDFLAGS="-Wl,-rpath='\$ORIGIN/../lib'"
- The libffi package is not supported on the SuperH 2 and ARMv7-M architectures.
- The prboom package triggers a compiler failure with the SuperH 4 compiler from Sourcery CodeBench, version 2012.09.

## **Legal notice and licensing**

### **13.1 Complying with open source licenses**

All of the end products of Buildroot (toolchain, root filesystem, kernel, bootloaders) contain open source software, released under various licenses.

Using open source software gives you the freedom to build rich embedded systems, choosing from a wide range of packages, but also imposes some obligations that you must know and honour. Some licenses require you to publish the license text in the documentation of your product. Others require you to redistribute the source code of the software to those that receive your product.

The exact requirements of each license are documented in each package, and it is your responsibility (or that of your legal office) to comply with those requirements. To make this easier for you, Buildroot can collect for you some material you will probably need. To produce this material, after you have configured Buildroot with make menuconfig, make xconfig or make gconfig, run:

make legal-info

Buildroot will collect legally-relevant material in your output directory, under the legal-info/ subdirectory. There you will find:

- A README file, that summarizes the produced material and contains warnings about material that Buildroot could not produce.
- buildroot.config: this is the Buildroot configuration file that is usually produced with make menuconfig, and which is necessary to reproduce the build.
- The source code for all packages; this is saved in the sources/ and host-sources/ subdirectories for target and host packages respectively. The source code for packages that set <PKG>\_REDISTRIBUTE = NO will not be saved. Patches that were applied are also saved, along with a file named series that lists the patches in the order they were applied. Patches are under the same license as the files that they modify. Note: Buildroot applies additional patches to Libtool scripts of autotools-based packages. These patches can be found under support/libtool in the Buildroot source and, due to technical limitations, are not saved with the package sources. You may need to collect them manually.
- A manifest file (one for host and one for target packages) listing the configured packages, their version, license and related information. Some of this information might not be defined in Buildroot; such items are marked as "unknown".
- The license texts of all packages, in the licenses/ and host-licenses/ subdirectories for target and host packages respectively. If the license file(s) are not defined in Buildroot, the file is not produced and a warning in the README indicates this.

Please note that the aim of the legal-info feature of Buildroot is to produce all the material that is somehow relevant for legal compliance with the package licenses. Buildroot does not try to produce the exact material that you must somehow make public. Certainly, more material is produced than is needed for a strict legal compliance. For example, it produces the source code for packages released under BSD-like licenses, that you are not required to redistribute in source form.

Moreover, due to technical limitations, Buildroot does not produce some material that you will or may need, such as the toolchain source code for some of the external toolchains and the Buildroot source code itself. When you run make legal-info, Buildroot produces warnings in the README file to inform you of relevant material that could not be saved.

Finally, keep in mind that the output of make legal-info is based on declarative statements in each of the packages recipes. The Buildroot developers try to do their best to keep those declarative statements as accurate as possible, to the best of their knowledge. However, it is very well possible that those declarative statements are not all fully accurate nor exhaustive. You (or your legal department) *have* to check the output of make legal-info before using it as your own compliance delivery. See the *NO WARRANTY* clauses (clauses 11 and 12) in the COPYING file at the root of the Buildroot distribution.

## **13.2 Complying with the Buildroot license**

Buildroot itself is an open source software, released under the [GNU General Public License, version 2](http://www.gnu.org/licenses/old-licenses/gpl-2.0.html) or (at your option) any later version, with the exception of the package patches detailed below. However, being a build system, it is not normally part of the end product: if you develop the root filesystem, kernel, bootloader or toolchain for a device, the code of Buildroot is only present on the development machine, not in the device storage.

Nevertheless, the general view of the Buildroot developers is that you should release the Buildroot source code along with the source code of other packages when releasing a product that contains GPL-licensed software. This is because the [GNU GPL](http://www.gnu.org/licenses/old-licenses/gpl-2.0.html) defines the "*complete source code*" for an executable work as "*all the source code for all modules it contains, plus any associated interface definition files, plus the scripts used to control compilation and installation of the executable*". Buildroot is part of the *scripts used to control compilation and installation of the executable*, and as such it is considered part of the material that must be redistributed.

Keep in mind that this is only the Buildroot developers' opinion, and you should consult your legal department or lawyer in case of any doubt.

#### **13.2.1 Patches to packages**

Buildroot also bundles patch files, which are applied to the sources of the various packages. Those patches are not covered by the license of Buildroot. Instead, they are covered by the license of the software to which the patches are applied. When said software is available under multiple licenses, the Buildroot patches are only provided under the publicly accessible licenses.

See Chapter [19](#page-118-0) for the technical details.

# **Beyond Buildroot**

## **14.1 Boot the generated images**

#### **14.1.1 NFS boot**

To achieve NFS-boot, enable *tar root filesystem* in the *Filesystem images* menu. After a complete build, just run the following commands to setup the NFS-root directory: sudo tar -xavf /path/to/output\_dir/rootfs.tar -C /path/to/nfs\_root\_dir

Remember to add this path to /etc/exports.

Then, you can execute a NFS-boot from your target.

### **14.1.2 Live CD**

To build a live CD image, enable the *iso image* option in the *Filesystem images* menu. Note that this option is only available on the x86 and x86-64 architectures, and if you are building your kernel with Buildroot.

You can build a live CD image with either IsoLinux, Grub or Grub 2 as a bootloader, but only Isolinux supports making this image usable both as a live CD and live USB (through the *Build hybrid image* option).

You can test your live CD image using QEMU:

```
qemu-system-i386 -cdrom output/images/rootfs.iso9660
```
Or use it as a hard-drive image if it is a hybrid ISO:

qemu-system-i386 -hda output/images/rootfs.iso9660

It can be easily flashed to a USB drive with dd:

dd if=output/images/rootfs.iso9660 of=/dev/sdb

## **14.2 Chroot**

If you want to chroot in a generated image, then there are few thing you should be aware of:

- you should setup the new root from the *tar root filesystem* image;
- either the selected target architecture is compatible with your host machine, or you should use some qemu- $\star$  binary and correctly set it within the binfmt properties to be able to run the binaries built for the target on your host machine;
- Buildroot does not currently provide host-qemu and binfmt correctly built and set for that kind of use.

# Part III

# Developer guide

# **How Buildroot works**

As mentioned above, Buildroot is basically a set of Makefiles that download, configure, and compile software with the correct options. It also includes patches for various software packages - mainly the ones involved in the cross-compilation toolchain (gcc, binutils and uClibc).

There is basically one Makefile per software package, and they are named with the .mk extension. Makefiles are split into many different parts.

- The toolchain/ directory contains the Makefiles and associated files for all software related to the cross-compilation toolchain: binutils, gcc, gdb, kernel-headers and uClibc.
- The arch/ directory contains the definitions for all the processor architectures that are supported by Buildroot.
- The package/ directory contains the Makefiles and associated files for all user-space tools and libraries that Buildroot can compile and add to the target root filesystem. There is one sub-directory per package.
- The linux/ directory contains the Makefiles and associated files for the Linux kernel.
- The boot/ directory contains the Makefiles and associated files for the bootloaders supported by Buildroot.
- The system/ directory contains support for system integration, e.g. the target filesystem skeleton and the selection of an init system.
- The fs/ directory contains the Makefiles and associated files for software related to the generation of the target root filesystem image.

Each directory contains at least 2 files:

- something.mk is the Makefile that downloads, configures, compiles and installs the package something.
- Config.in is a part of the configuration tool description file. It describes the options related to the package.

The main Makefile performs the following steps (once the configuration is done):

- Create all the output directories: staging, target, build, etc. in the output directory (output/ by default, another value can be specified using  $\circ$ =)
- Generate the toolchain target. When an internal toolchain is used, this means generating the cross-compilation toolchain. When an external toolchain is used, this means checking the features of the external toolchain and importing it into the Buildroot environment.
- Generate all the targets listed in the TARGETS variable. This variable is filled by all the individual components' Makefiles. Generating these targets will trigger the compilation of the userspace packages (libraries, programs), the kernel, the bootloader and the generation of the root filesystem images, depending on the configuration.

# **Coding style**

Overall, these coding style rules are here to help you to add new files in Buildroot or refactor existing ones.

If you slightly modify some existing file, the important thing is to keep the consistency of the whole file, so you can:

- either follow the potentially deprecated coding style used in this file,
- or entirely rework it in order to make it comply with these rules.

### **16.1 Config.in file**

Config. in files contain entries for almost anything configurable in Buildroot.

An entry has the following pattern:

```
config BR2_PACKAGE_LIBFOO
        bool "libfoo"
        depends on BR2_PACKAGE_LIBBAZ
        select BR2 PACKAGE LIBBAR
        help
          This is a comment that explains what libfoo is. The help text
          should be wrapped.
          http://foosoftware.org/libfoo/
```
- The bool, depends on, select and help lines are indented with one tab.
- The help text itself should be indented with one tab and two spaces.
- The help text should be wrapped to fit 72 columns, where tab counts for 8, so 62 characters in the text itself.

The Config.in files are the input for the configuration tool used in Buildroot, which is the regular *Kconfig*. For further details about the *Kconfig* language, refer to [http://kernel.org/doc/Documentation/kbuild/kconfig-language.txt.](http://kernel.org/doc/Documentation/kbuild/kconfig-language.txt)

## **16.2 The .mk file**

• Header: The file starts with a header. It contains the module name, preferably in lowercase, enclosed between separators made of 80 hashes. A blank line is mandatory after the header:

################################################################################ # # libfoo # ################################################################################

• Assignment: use = preceded and followed by one space:

```
LIBFOO_VERSION = 1.0
LIBFOO_CONF_OPTS += --without-python-support
```
Do not align the  $=$  signs.

• Indentation: use tab only:

```
define LIBFOO_REMOVE_DOC
        $(RM) -r $(TARGET_DIR)/usr/share/libfoo/doc \
                $(TARGET_DIR)/usr/share/man/man3/libfoo*
endef
```
Note that commands inside a define block should always start with a tab, so *make* recognizes them as commands.

- Optional dependency:
	- Prefer multi-line syntax.

YES:

```
ifeq ($(BR2_PACKAGE_PYTHON3),y)
LIBFOO_CONF_OPTS += --with-python-support
LIBFOO_DEPENDENCIES += python3
else
LIBFOO_CONF_OPTS += --without-python-support
endif
```
NO:

```
LIBFOO CONF_OPTS += --with$(if $(BR2_PACKAGE_PYTHON3),,out)-python-support
LIBFOO_DEPENDENCIES += $(if $(BR2_PACKAGE_PYTHON3), python3,)
```
- Keep configure options and dependencies close together.
- Optional hooks: keep hook definition and assignment together in one if block.

YES:

```
ifneq ($(BR2_LIBFOO_INSTALL_DATA),y)
define LIBFOO_REMOVE_DATA
        $(RM) -r $(TARGET_DIR)/usr/share/libfoo/data
endef
LIBFOO_POST_INSTALL_TARGET_HOOKS += LIBFOO_REMOVE_DATA
endif
```
NO:

```
define LIBFOO_REMOVE_DATA
        $(RM) -r $(TARGET_DIR)/usr/share/libfoo/data
endef
ifneq ($(BR2_LIBFOO_INSTALL_DATA),y)
LIBFOO_POST_INSTALL_TARGET_HOOKS += LIBFOO_REMOVE_DATA
endif
```
### **16.3 The genimage.cfg file**

genimage.cfg files contain the output image layout that genimage utility uses to create final .img file.

```
An example follows:
```

```
image efi-part.vfat {
        vfat {
                file EFI {
                       image = "efi-part/EFI"
                }
                file Image {
                        image = "Image"
                }
        }
        size = 32M}
image sdimage.img {
        hdimage {
        }
        partition u-boot {
                image = "efi-part.vfat"
                offset = 8K
        }
        partition root {
               image = "rootfs.ext2"
                size = 512M}
}
```
- Every section(i.e. hdimage, vfat etc.), partition must be indented with one tab.
- Every file or other subnode must be indented with two tabs.
- Every node(section, partition, file, subnode) must have an open curly bracket on the same line of the node's name, while the closing one must be on a newline and after it a newline must be added except for the last one node. Same goes for its option, for example option  $size =$ .
- Every option(i.e. image, offset, size) must have the = assignment one space from it and one space from the value specified.
- Filename must at least begin with genimage prefix and have the .cfg extension to be easy to recognize.
- Allowed notations for  $\circ$  f f set and size options are: G, M, K (not k). If it's not possible to express a precise byte count with notations above then use hexadecimal  $0 \times$  prefix or, as last chance, the byte count. In comments instead use GB, MB, KB (not kb) in place of G, M, K.
- For GPT partitions, the partition-type-uuid value must be U for the EFI System Partition (expanded to  $c12a7328-f81f-11$ by *genimage*), F for a FAT partition (expanded to ebd0a0a2-b9e5-4433-87c0-68b6b72699c7 by *genimage*) or L for the root filesystem or other filesystems (expanded to 0fc63daf-8483-4772-8e79-3d69d8477de4 by *genimage*). Even though L is the default value of *genimage*, we prefer to have it explicitly specified in our genimage.cfg files. Finally, these shortcuts should be used without double quotes, e.g partition-type-uuid = U. If an explicit GUID is specified, lower-case letters should be used.

The genimage.cfg files are the input for the genimage tool used in Buildroot to generate the final image file(i.e. sdcard.img). For further details about the *genimage* language, refer to [https://github.com/pengutronix/genimage/blob/master/README.rst.](https://github.com/pengutronix/genimage/blob/master/README.rst)

## **16.4 The documentation**

The documentation uses the [asciidoc](https://asciidoc-py.github.io/) format.

For further details about the asciidoc syntax, refer to [https://asciidoc-py.github.io/userguide.html.](https://asciidoc-py.github.io/userguide.html)

## **16.5 Support scripts**

Some scripts in the support/ and utils/ directories are written in Python and should follow the [PEP8 Style Guide for](https://www.python.org/dev/peps/pep-0008/) [Python Code.](https://www.python.org/dev/peps/pep-0008/)

# **Adding support for a particular board**

Buildroot contains basic configurations for several publicly available hardware boards, so that users of such a board can easily build a system that is known to work. You are welcome to add support for other boards to Buildroot too.

To do so, you need to create a normal Buildroot configuration that builds a basic system for the hardware: (internal) toolchain, kernel, bootloader, filesystem and a simple BusyBox-only userspace. No specific package should be selected: the configuration should be as minimal as possible, and should only build a working basic BusyBox system for the target platform. You can of course use more complicated configurations for your internal projects, but the Buildroot project will only integrate basic board configurations. This is because package selections are highly application-specific.

Once you have a known working configuration, run make savedefconfig. This will generate a minimal defconfig file at the root of the Buildroot source tree. Move this file into the configs/ directory, and rename it <br/>boardname>\_defconfig. If the configuration is a bit more complicated, it is nice to manually reformat it and separate it into sections, with a comment before each section. Typical sections are *Architecture*, *Toolchain options* (typically just linux headers version), *Firmware*, *Bootloader*, *Kernel*, and *Filesystem*.

Always use fixed versions or commit hashes for the different components, not the "latest" version. For example, set BR2\_LINUX\_KERNI and BR2\_LINUX\_KERNEL\_CUSTOM\_VERSION\_VALUE to the kernel version you tested with.

It is recommended to use as much as possible upstream versions of the Linux kernel and bootloaders, and to use as much as possible default kernel and bootloader configurations. If they are incorrect for your board, or no default exists, we encourage you to send fixes to the corresponding upstream projects.

However, in the mean time, you may want to store kernel or bootloader configuration or patches specific to your target platform. To do so, create a directory board/<manufacturer> and a subdirectory board/<manufacturer>/<br/><br/>coardname>. You can then store your patches and configurations in these directories, and reference them from the main Buildroot configuration. Refer to Chapter [9](#page-38-1) for more details.

Before submitting patches for new boards it is recommended to test it by building it using latest gitlab-CI docker container. To do this use utils/docker-run script and inside it issue these commands:

```
$ make <boardname>_defconfig
$ make
```
By default, Buildroot developers use the official image hosted on the [gitlab.com registry](https://gitlab.com/buildroot.org/buildroot/container_registry/2395076) and it should be convenient for most usage. If you still want to build your own docker image, you can base it off the official image as the FROM directive of your own *Dockerfile*:

```
FROM registry.gitlab.com/buildroot.org/buildroot/base:YYYYMMDD.HHMM
RUN ...
COPY ...
```
The current version *YYYYMMDD.HHMM* can be found in the .gitlab-ci.yml file at the top of the Buildroot source tree; all past versions are listed in the aforementioned registry as well.

## <span id="page-70-0"></span>**Adding new packages to Buildroot**

This section covers how new packages (userspace libraries or applications) can be integrated into Buildroot. It also shows how existing packages are integrated, which is needed for fixing issues or tuning their configuration.

When you add a new package, be sure to test it in various conditions (see Section [18.25.3\)](#page-115-0) and also check it for coding style (see Section [18.25.2\)](#page-115-1).

#### **18.1 Package directory**

First of all, create a directory under the package directory for your software, for example libfoo.

Some packages have been grouped by topic in a sub-directory:  $x11r7$ ,  $qt5$  and  $qstreamer$ . If your package fits in one of these categories, then create your package directory in these. New subdirectories are discouraged, however.

### **18.2 Config files**

For the package to be displayed in the configuration tool, you need to create a Config file in your package directory. There are two types: Config.in and Config.in.host.

#### **18.2.1 Config.in file**

For packages used on the target, create a file named Config.in. This file will contain the option descriptions related to our libfoo software that will be used and displayed in the configuration tool. It should basically contain:

```
config BR2_PACKAGE_LIBFOO
       bool "libfoo"
        help
         This is a comment that explains what libfoo is. The help text
         should be wrapped.
         http://foosoftware.org/libfoo/
```
The bool line, help line and other metadata information about the configuration option must be indented with one tab. The help text itself should be indented with one tab and two spaces, lines should be wrapped to fit 72 columns, where tab counts for 8, so 62 characters in the text itself. The help text must mention the upstream URL of the project after an empty line.

As a convention specific to Buildroot, the ordering of the attributes is as follows:

1. The type of option: bool, string. . . with the prompt

- 2. If needed, the default value(s)
- 3. Any dependencies on the target in depends on form
- 4. Any dependencies on the toolchain in depends on form
- 5. Any dependencies on other packages in depends on form
- 6. Any dependency of the select form
- 7. The help keyword and help text.

You can add other sub-options into a if BR2\_PACKAGE\_LIBFOO...endif statement to configure particular things in your software. You can look at examples in other packages. The syntax of the Config. in file is the same as the one for the kernel Kconfig file. The documentation for this syntax is available at <http://kernel.org/doc/Documentation/kbuild/kconfig-language.txt>

Finally you have to add your new libfoo/Config.in to package/Config.in (or in a category subdirectory if you decided to put your package in one of the existing categories). The files included there are *sorted alphabetically* per category and are *NOT* supposed to contain anything but the *bare* name of the package.

source "package/libfoo/Config.in"

#### **18.2.2 Config.in.host file**

Some packages also need to be built for the host system. There are two options here:

- The host package is only required to satisfy build-time dependencies of one or more target packages. In this case, add host-foo to the target package's BAR\_DEPENDENCIES variable. No Config.in.host file should be created.
- The host package should be explicitly selectable by the user from the configuration menu. In this case, create a Config.in.host file for that host package:

```
config BR2_PACKAGE_HOST_FOO
       bool "host foo"
       help
         This is a comment that explains what foo for the host is.
         http://foosoftware.org/foo/
```
The same coding style and options as for the Config.in file are valid.

Finally you have to add your new libfoo/Config.in.host to package/Config.in.host. The files included there are *sorted alphabetically* and are *NOT* supposed to contain anything but the *bare* name of the package.

source "package/foo/Config.in.host"

The host package will then be available from the Host utilities menu.

#### **18.2.3 Choosing depends on or select**

The Config.in file of your package must also ensure that dependencies are enabled. Typically, Buildroot uses the following rules:

• Use a select type of dependency for dependencies on libraries. These dependencies are generally not obvious and it therefore make sense to have the kconfig system ensure that the dependencies are selected. For example, the *libgtk2* package uses select BR2\_PACKAGE\_LIBGLIB2 to make sure this library is also enabled. The select keyword expresses the dependency with a backward semantic.
• Use a depends on type of dependency when the user really needs to be aware of the dependency. Typically, Buildroot uses this type of dependency for dependencies on target architecture, MMU support and toolchain options (see Section [18.2.4\)](#page-73-0), or for dependencies on "big" things, such as the X.org system. The depends on keyword expresses the dependency with a forward semantic.

Note The current problem with the *kconfig* language is that these two dependency semantics are not internally linked. Therefore, it may be possible to select a package, whom one of its dependencies/requirement is not met.

An example illustrates both the usage of select and depends on.

```
config BR2_PACKAGE_RRDTOOL
        bool "rrdtool"
        depends on BR2_USE_WCHAR
       select BR2 PACKAGE FREETYPE
       select BR2 PACKAGE LIBART
        select BR2_PACKAGE_LIBPNG
        select BR2_PACKAGE_ZLIB
       help
         RRDtool is the OpenSource industry standard, high performance
         data logging and graphing system for time series data.
         http://oss.oetiker.ch/rrdtool/
comment "rrdtool needs a toolchain w/ wchar"
       depends on !BR2_USE_WCHAR
```
Note that these two dependency types are only transitive with the dependencies of the same kind.

This means, in the following example:

```
config BR2_PACKAGE_A
       bool "Package A"
config BR2_PACKAGE_B
       bool "Package B"
       depends on BR2_PACKAGE_A
config BR2_PACKAGE_C
       bool "Package C"
       depends on BR2_PACKAGE_B
config BR2_PACKAGE_D
       bool "Package D"
       select BR2_PACKAGE_B
config BR2_PACKAGE_E
      bool "Package E"
       select BR2_PACKAGE_D
```
- Selecting Package C will be visible if Package B has been selected, which in turn is only visible if Package A has been selected.
- Selecting Package E will select Package D, which will select Package B, it will not check for the dependencies of Package B, so it will not select Package A.
- Since Package B is selected but Package A is not, this violates the dependency of Package B on Package A. Therefore, in such a situation, the transitive dependency has to be added explicitly:

config BR2\_PACKAGE\_D bool "Package D" depends on BR2\_PACKAGE\_A

```
select BR2_PACKAGE_B
config BR2_PACKAGE_E
        bool "Package E"
        depends on BR2_PACKAGE_A
        select BR2_PACKAGE_D
```
Overall, for package library dependencies, select should be preferred.

Note that such dependencies will ensure that the dependency option is also enabled, but not necessarily built before your package. To do so, the dependency also needs to be expressed in the .mk file of the package.

Further formatting details: see [the coding style.](#page-65-0)

### <span id="page-73-0"></span>**18.2.4 Dependencies on target and toolchain options**

Many packages depend on certain options of the toolchain: the choice of C library, C++ support, thread support, RPC support, wchar support, or dynamic library support. Some packages can only be built on certain target architectures, or if an MMU is available in the processor.

These dependencies have to be expressed with the appropriate *depends on* statements in the Config.in file. Additionally, for dependencies on toolchain options, a comment should be displayed when the option is not enabled, so that the user knows why the package is not available. Dependencies on target architecture or MMU support should not be made visible in a comment: since it is unlikely that the user can freely choose another target, it makes little sense to show these dependencies explicitly.

The comment should only be visible if the config option itself would be visible when the toolchain option dependencies are met. This means that all other dependencies of the package (including dependencies on target architecture and MMU support) have to be repeated on the comment definition. To keep it clear, the depends on statement for these non-toolchain option should be kept separate from the depends on statement for the toolchain options. If there is a dependency on a config option in that same file (typically the main package) it is preferable to have a global  $if \ldots$  endif construct rather than repeating the depends on statement on the comment and other config options.

The general format of a dependency comment for package foo is:

```
foo needs a toolchain w/ featA, featB, featC
```
for example:

```
mpd needs a toolchain w/ C++, threads, wchar
```
or

```
crda needs a toolchain w/ threads
```
Note that this text is kept brief on purpose, so that it will fit on a 80-character terminal.

The rest of this section enumerates the different target and toolchain options, the corresponding config symbols to depend on, and the text to use in the comment.

- Target architecture
	- Dependency symbol: BR2\_powerpc, BR2\_mips, ... (see arch/Config.in)
	- Comment string: no comment to be added
- MMU support
	- Dependency symbol: BR2\_USE\_MMU
	- Comment string: no comment to be added
- Dependency symbol: BR2\_TOOLCHAIN\_HAS\_SYNC\_1 for 1 byte, BR2\_TOOLCHAIN\_HAS\_SYNC\_2 for 2 bytes, BR2\_TOOLCHAIN\_HAS\_SYNC\_4 for 4 bytes, BR2\_TOOLCHAIN\_HAS\_SYNC\_8 for 8 bytes.
- Comment string: no comment to be added
- Gcc  $atomic \star$  built-ins used for atomic operations.
	- Dependency symbol: BR2\_TOOLCHAIN\_HAS\_ATOMIC.
	- Comment string: no comment to be added
- Kernel headers
	- Dependency symbol: BR2\_TOOLCHAIN\_HEADERS\_AT\_LEAST\_X\_Y, (replace X\_Y with the proper version, see toolchain/Config.in)
	- Comment string: headers  $>= X.Y$  and/or headers  $\leq X.Y$  (replace X, Y with the proper version)
- GCC version
	- Dependency symbol: BR2\_TOOLCHAIN\_GCC\_AT\_LEAST\_X\_Y, (replace X\_Y with the proper version, see toolchain/Config.in)
	- Comment string:  $qcc \geq X$ . Y and/or  $qcc \leq X$ . Y (replace X. Y with the proper version)
- Host GCC version
	- Dependency symbol: BR2\_HOST\_GCC\_AT\_LEAST\_X\_Y, (replace X\_Y with the proper version, see Config.in)
	- Comment string: no comment to be added
	- Note that it is usually not the package itself that has a minimum host GCC version, but rather a host-package on which it depends.
- C library
	- Dependency symbol: BR2\_TOOLCHAIN\_USES\_GLIBC, BR2\_TOOLCHAIN\_USES\_MUSL, BR2\_TOOLCHAIN\_USES\_UCLIBC
	- Comment string: for the C library, a slightly different comment text is used: foo needs a glibc toolchain, or foo needs a glibc toolchain w/ C++
- C++ support
	- Dependency symbol: BR2\_INSTALL\_LIBSTDCPP
	- Comment string: C++
- D support
	- Dependency symbol: BR2\_TOOLCHAIN\_HAS\_DLANG
	- Comment string: Dlang
- Fortran support
	- Dependency symbol: BR2\_TOOLCHAIN\_HAS\_FORTRAN
	- Comment string: fortran
- thread support
	- Dependency symbol: BR2\_TOOLCHAIN\_HAS\_THREADS
	- Comment string: threads (unless BR2\_TOOLCHAIN\_HAS\_THREADS\_NPTL is also needed, in which case, specifying only NPTL is sufficient)
- NPTL thread support
	- Dependency symbol: BR2\_TOOLCHAIN\_HAS\_THREADS\_NPTL
	- Comment string: NPTL
- RPC support
	- Dependency symbol: BR2\_TOOLCHAIN\_HAS\_NATIVE\_RPC
	- Comment string: RPC
- wchar support
	- Dependency symbol: BR2\_USE\_WCHAR
	- Comment string: wchar
- dynamic library
	- Dependency symbol: !BR2\_STATIC\_LIBS
	- Comment string: dynamic library

#### **18.2.5 Dependencies on a Linux kernel built by buildroot**

Some packages need a Linux kernel to be built by buildroot. These are typically kernel modules or firmware. A comment should be added in the Config.in file to express this dependency, similar to dependencies on toolchain options. The general format is:

foo needs a Linux kernel to be built

If there is a dependency on both toolchain options and the Linux kernel, use this format:

foo needs a toolchain w/ featA, featB, featC and a Linux kernel to be built

#### **18.2.6 Dependencies on udev /dev management**

If a package needs udev /dev management, it should depend on symbol BR2\_PACKAGE\_HAS\_UDEV, and the following comment should be added:

foo needs udev /dev management

If there is a dependency on both toolchain options and udev /dev management, use this format:

foo needs udev /dev management and a toolchain w/ featA, featB, featC

## **18.2.7 Dependencies on features provided by virtual packages**

Some features can be provided by more than one package, such as the openGL libraries.

See Section [18.12](#page-96-0) for more on the virtual packages.

# **18.3 The .mk file**

Finally, here's the hardest part. Create a file named  $\exists$  ib $f \circ \circ \neg$  mk. It describes how the package should be downloaded, configured, built, installed, etc.

Depending on the package type, the .mk file must be written in a different way, using different infrastructures:

- Makefiles for generic packages (not using autotools or CMake): These are based on an infrastructure similar to the one used for autotools-based packages, but require a little more work from the developer. They specify what should be done for the configuration, compilation and installation of the package. This infrastructure must be used for all packages that do not use the autotools as their build system. In the future, other specialized infrastructures might be written for other build systems. We cover them through in a [tutorial](#page-79-0) and a [reference.](#page-81-0)
- Makefiles for autotools-based software (autoconf, automake, etc.): We provide a dedicated infrastructure for such packages, since autotools is a very common build system. This infrastructure *must* be used for new packages that rely on the autotools as their build system. We cover them through a [tutorial](#page-86-0) and [reference.](#page-87-0)
- Makefiles for cmake-based software: We provide a dedicated infrastructure for such packages, as CMake is a more and more commonly used build system and has a standardized behaviour. This infrastructure *must* be used for new packages that rely on CMake. We cover them through a [tutorial](#page-88-0) and [reference.](#page-89-0)
- Makefiles for Python modules: We have a dedicated infrastructure for Python modules that use the flit, pep517, setuptools, setuptools-rust or maturin mechanisms. We cover them through a [tutorial](#page-90-0) and a [reference.](#page-91-0)
- Makefiles for Lua modules: We have a dedicated infrastructure for Lua modules available through the LuaRocks web site. We cover them through a [tutorial](#page-93-0) and a [reference.](#page-94-0)

Further formatting details: see [the writing rules.](#page-65-1)

# **18.4 The .hash file**

When possible, you must add a third file, named libfoo.hash, that contains the hashes of the downloaded files for the libfoo package. The only reason for not adding a .hash file is when hash checking is not possible due to how the package is downloaded.

When a package has a version selection choice, then the hash file may be stored in a subdirectory named after the version, e.g. package/libfoo/1.2.3/libfoo.hash. This is especially important if the different versions have different licensing terms, but they are stored in the same file. Otherwise, the hash file should stay in the package's directory.

The hashes stored in that file are used to validate the integrity of the downloaded files and of the license files.

The format of this file is one line for each file for which to check the hash, each line with the following three fields separated by two spaces:

- the type of hash, one of:
	- md5, sha1, sha224, sha256, sha384, sha512
- the hash of the file:
	- for md5, 32 hexadecimal characters
	- for sha1, 40 hexadecimal characters
	- for sha224, 56 hexadecimal characters
	- for sha256, 64 hexadecimal characters
	- for sha384, 96 hexadecimal characters
	- for sha512, 128 hexadecimal characters
- the name of the file:
	- for a source archive: the basename of the file, without any directory component,
	- for a license file: the path as it appears in FOO\_LICENSE\_FILES.

Lines starting with a # sign are considered comments, and ignored. Empty lines are ignored.

There can be more than one hash for a single file, each on its own line. In this case, all hashes must match.

Note Ideally, the hashes stored in this file should match the hashes published by upstream, e.g. on their website, in the e-mail announcement. . . If upstream provides more than one type of hash (e.g. sha1 and sha512), then it is best to add all those hashes in the .hash file. If upstream does not provide any hash, or only provides an md5 hash, then compute at least one strong hash yourself (preferably sha256, but not md5), and mention this in a comment line above the hashes.

Note The hashes for license files are used to detect a license change when a package version is bumped. The hashes are checked during the make legal-info target run. For a package with multiple versions (like Qt5), create the hash file in a subdirectory <packageversion> of that package (see also Section [19.2\)](#page-119-0).

The example below defines a shall and a sha256 published by upstream for the main libfoo-1.2.3.tar.bz2 tarball, an md5 from upstream and a locally-computed sha256 hashes for a binary blob, a sha256 for a downloaded patch, and an archive with no hash:

```
# Hashes from: http://www.foosoftware.org/download/libfoo-1.2.3.tar.bz2.{sha1,sha256}:
sha1 486fb55c3efa71148fe07895fd713ea3a5ae343a libfoo-1.2.3.tar.bz2
sha256 efc8103cc3bcb06bda6a781532d12701eb081ad83e8f90004b39ab81b65d4369 libfoo-1.2.3.tar. ←
   bz2
# md5 from: http://www.foosoftware.org/download/libfoo-1.2.3.tar.bz2.md5, sha256 locally ←-
   computed:
md5 2d608f3c318c6b7557d551a5a09314f03452f1a1 libfoo-data.bin
sha256 01ba4719c80b6fe911b091a7c05124b64eeece964e09c058ef8f9805daca546b libfoo-data.bin
# Locally computed:
sha256 ff52101fb90bbfc3fe9475e425688c660f46216d7e751c4bbdb1dc85cdccacb9 libfoo-fix-blabla ←-
   .patch
# Hash for license files:
sha256 a45a845012742796534f7e91fe623262ccfb99460a2bd04015bd28d66fba95b8 COPYING
sha256 01b1f9f2c8ee648a7a596a1abe8aa4ed7899b1c9e5551bda06da6e422b04aa55 doc/COPYING.LGPL
```
If the .hash file is present, and it contains one or more hashes for a downloaded file, the hash(es) computed by Buildroot (after download) must match the hash(es) stored in the .hash file. If one or more hashes do not match, Buildroot considers this an error, deletes the downloaded file, and aborts.

If the .hash file is present, but it does not contain a hash for a downloaded file, Buildroot considers this an error and aborts. However, the downloaded file is left in the download directory since this typically indicates that the .hash file is wrong but the downloaded file is probably OK.

Hashes are currently checked for files fetched from http/ftp servers, Git or subversion repositories, files copied using scp and local files. Hashes are not checked for other version control systems (such as CVS, mercurial) because Buildroot currently does not generate reproducible tarballs when source code is fetched from such version control systems.

Additionally, for packages for which it is possible to specify a custom version (e.g. a custom version string, a remote tarball URL, or a VCS repository location and changeset), Buildroot can't carry hashes for those. It is however possible to [provide a list](#page-50-0) [of extra hashes](#page-50-0) that can cover such cases.

Hashes should only be added in .hash files for files that are guaranteed to be stable. For example, patches auto-generated by Github are not guaranteed to be stable, and therefore their hashes can change over time. Such patches should not be downloaded, and instead be added locally to the package folder.

If the .hash file is missing, then no check is done at all.

# **18.5 The SNNfoo start script**

Packages that provide a system daemon usually need to be started somehow at boot. Buildroot comes with support for several init systems, some are considered tier one (see Section [6.3\)](#page-22-0), while others are also available but do not have the same level of integration. Ideally, all packages providing a system daemon should provide a start script for BusyBox/SysV init and a systemd unit file.

For consistency, the start script must follow the style and composition as shown in the reference: package/busybox/S01syslogd. An annotated example of this style is shown below. There is no specific coding style for systemd unit files, but if a package comes with its own unit file, that is preferred over a buildroot specific one, if it is compatible with buildroot.

The name of the start script is composed of the SNN and the daemon name. The NN is the start order number which needs to be carefully chosen. For example, a program that requires networking to be up should not start before S40network. The scripts are started in alphabetical order, so S01syslogd starts before S01watchdogd, and S02sysctl start thereafter.

```
01: #!/bin/sh
02:
03: DAEMON="syslogd"
04: PIDFILE="/var/run/$DAEMON.pid"
05:
06: SYSLOGD_ARGS=""
07:
08: # shellcheck source=/dev/null
09: [ -r "/etc/default/$DAEMON" ] && . "/etc/default/$DAEMON"
10 \cdot11: # BusyBox' syslogd does not create a pidfile, so pass "-n" in the command line
12: # and use "-m" to instruct start-stop-daemon to create one.
13: start() {
14: printf 'Starting %s: ' "$DAEMON"
15: # shellcheck disable=SC2086 # we need the word splitting
16: start-stop-daemon -b -m -S -q -p "$PIDFILE" -x "/sbin/$DAEMON" \
17: -- -n $SYSLOGD_ARGS
18: status=$?
19: if [ "$status" -eq 0 ]; then
20: echo "OK"
21 \cdot else
22: echo "FAIL"
23 \cdot 5124: return "$status"
25: }
26:
27: stop() {
28: printf 'Stopping %s: ' "$DAEMON"
29: start-stop-daemon -K -q -p "$PIDFILE"
30: status=$?
31: if [ "$status" -eq 0 ]; then
32: rm -f "$PIDFILE"
33: echo "OK"
34: else
35: echo "FAIL"
36: fi
37: return "$status"
38: }
39:
40: restart() {
41: stop
42: sleep 1
43: start
44: }
45:
46: case "$1" in
47: start|stop|restart)
```

```
48: "$1";;
49: reload)
50: # Restart, since there is no true "reload" feature.
51: restart;;
52: *)
            echo "Usage: $0 {start|stop|restart|reload}"
54: exit 1
55: esac
```
Note: programs that support reloading their configuration in some fashion (SIGHUP) should provide a reload() function similar to stop(). The start-stop-daemon supports  $-K$  -s HUP for this. It is recommended to always append  $-x$ "/sbin/\$DAEMON" to all the start-stop-daemon commands to ensure signals are set to a PID that matches \$DAEMON.

Both start scripts and unit files can source command line arguments from /etc/default/foo, in general, if such a file does not exist it should not block the start of the daemon, unless there is some site specirfic command line argument the daemon requires to start. For start scripts a FOO\_ARGS="-s -o -m -e -args" can be defined to a default value in and the user can override this from /etc/default/foo.

# **18.6 Infrastructure for packages with specific build systems**

By *packages with specific build systems* we mean all the packages whose build system is not one of the standard ones, such as *autotools* or *CMake*. This typically includes packages whose build system is based on hand-written Makefiles or shell scripts.

#### **18.6.1 generic-package tutorial**

```
01: ################################################################################
02: #
03: # libfoo
04: #
05: ################################################################################
06:
07: LIBFOO_VERSION = 1.0
08: LIBFOO_SOURCE = libfoo-$(LIBFOO_VERSION).tar.gz
09: LIBFOO SITE = http://www.foosoftware.org/download
10: LIBFOO_LICENSE = GPL-3.0+
11: LIBFOO_LICENSE_FILES = COPYING
12: LIBFOO_INSTALL_STAGING = YES
13: LIBFOO_CONFIG_SCRIPTS = libfoo-config
14: LIBFOO_DEPENDENCIES = host-libaaa libbbb
15:
16: define LIBFOO_BUILD_CMDS
17: $(MAKE) $(TARGET_CONFIGURE_OPTS) -C $(@D) all
18: endef
19:
20: define LIBFOO_INSTALL_STAGING_CMDS
21: $(INSTALL) -D -m 0755 $(@D)/libfoo.a $(STAGING_DIR)/usr/lib/libfoo.a
22: $(INSTALL) -D -m 0644 $(@D)/foo.h $(STAGING_DIR)/usr/include/foo.h
23: $(INSTALL) -D -m 0755 $(@D)/libfoo.so* $(STAGING_DIR)/usr/lib
24: endef
25:
26: define LIBFOO_INSTALL_TARGET_CMDS
27: $(INSTALL) -D -m 0755 $(@D)/libfoo.so* $(TARGET_DIR)/usr/lib
28: $(INSTALL) -d -m 0755 $(TARGET_DIR)/etc/foo.d
29: endef
30:
31: define LIBFOO_USERS
32: foo -1 libfoo -1 * - - LibFoo daemon
33: endef
```

```
34:
35: define LIBFOO_DEVICES
36: /dev/foo c 666 0 0 42 0 - -
37: endef
38:
39: define LIBFOO_PERMISSIONS
40: /bin/foo f 4755 foo libfoo - - - - -
41: endef
42.43: $(eval $(generic-package))
```
The Makefile begins on line 7 to 11 with metadata information: the version of the package (LIBFOO\_VERSION), the name of the tarball containing the package (LIBFOO\_SOURCE) (xz-ed tarball recommended) the Internet location at which the tarball can be downloaded from (LIBFOO\_SITE), the license (LIBFOO\_LICENSE) and file with the license text (LIBFOO\_LICENSE\_FILES). All variables must start with the same prefix, LIBFOO\_ in this case. This prefix is always the uppercased version of the package name (see below to understand where the package name is defined).

On line 12, we specify that this package wants to install something to the staging space. This is often needed for libraries, since they must install header files and other development files in the staging space. This will ensure that the commands listed in the LIBFOO\_INSTALL\_STAGING\_CMDS variable will be executed.

On line 13, we specify that there is some fixing to be done to some of the *libfoo-config* files that were installed during LIBFOO\_INSTALI phase. These \*-config files are executable shell script files that are located in *\$(STAGING\_DIR)/usr/bin* directory and are executed by other 3rd party packages to find out the location and the linking flags of this particular package.

The problem is that all these \*-config files by default give wrong, host system linking flags that are unsuitable for cross-compiling.

For example: *-I/usr/include* instead of *-I\$(STAGING\_DIR)/usr/include* or: *-L/usr/lib* instead of *-L\$(STAGING\_DIR)/usr/lib*

So some sed magic is done to these scripts to make them give correct flags. The argument to be given to LIBFOO\_CONFIG\_SCRIPTS is the file name(s) of the shell script(s) needing fixing. All these names are relative to *\$(STAGING\_DIR)/usr/bin* and if needed multiple names can be given.

In addition, the scripts listed in LIBFOO\_CONFIG\_SCRIPTS are removed from \$(TARGET\_DIR)/usr/bin, since they are not needed on the target.

#### Example 18.1 Config script: *divine* package

Package divine installs shell script *\$(STAGING\_DIR)/usr/bin/divine-config*. So its fixup would be:

DIVINE\_CONFIG\_SCRIPTS = divine-config

#### Example 18.2 Config script: *imagemagick* package:

Package imagemagick installs the following scripts:  $\frac{\frac{S}{STAGING_DIR}}{\frac{S}{BQ}}$ /usr/bin/{Magick,Magick++,MagickCore,MagickWand,Wand}*config*

So it's fixup would be:

IMAGEMAGICK CONFIG SCRIPTS =  $\setminus$ Magick-config Magick++-config \ MagickCore-config MagickWand-config Wand-config

On line 14, we specify the list of dependencies this package relies on. These dependencies are listed in terms of lower-case package names, which can be packages for the target (without the host- prefix) or packages for the host (with the host-) prefix). Buildroot will ensure that all these packages are built and installed *before* the current package starts its configuration.

The rest of the Makefile, lines 16..29, defines what should be done at the different steps of the package configuration, compilation and installation. LIBFOO\_BUILD\_CMDS tells what steps should be performed to build the package. LIBFOO\_INSTALL\_STAGING\_C tells what steps should be performed to install the package in the staging space. LIBFOO\_INSTALL\_TARGET\_CMDS tells what steps should be performed to install the package in the target space.

All these steps rely on the  $\S$  ( $@D$ ) variable, which contains the directory where the source code of the package has been extracted.

On lines 31..33, we define a user that is used by this package (e.g. to run a daemon as non-root) (LIBFOO\_USERS).

On line 35..37, we define a device-node file used by this package (LIBFOO\_DEVICES).

On line 39..41, we define the permissions to set to specific files installed by this package (LIBFOO\_PERMISSIONS).

Finally, on line 43, we call the generic-package function, which generates, according to the variables defined previously, all the Makefile code necessary to make your package working.

### <span id="page-81-1"></span>**18.6.2 generic-package reference**

<span id="page-81-0"></span>There are two variants of the generic target. The generic-package macro is used for packages to be cross-compiled for the target. The host-generic-package macro is used for host packages, natively compiled for the host. It is possible to call both of them in a single .mk file: once to create the rules to generate a target package and once to create the rules to generate a host package:

```
$(eval $(generic-package))
$(eval $(host-generic-package))
```
This might be useful if the compilation of the target package requires some tools to be installed on the host. If the package name is libfoo, then the name of the package for the target is also libfoo, while the name of the package for the host is host-libfoo. These names should be used in the DEPENDENCIES variables of other packages, if they depend on libfoo or host-libfoo.

The call to the generic-package and/or host-generic-package macro must be at the end of the .mk file, after all variable definitions. The call to host-generic-package must be after the call to generic-package, if any.

For the target package, the generic-package uses the variables defined by the .mk file and prefixed by the uppercased package name: LIBFOO\_\*. host-generic-package uses the HOST\_LIBFOO\_\* variables. For *some* variables, if the HOST\_LIBFOO\_ prefixed variable doesn't exist, the package infrastructure uses the corresponding variable prefixed by LIBFOO\_. This is done for variables that are likely to have the same value for both the target and host packages. See below for details.

The list of variables that can be set in a .mk file to give metadata information is (assuming the package name is  $\text{libfo}\circ$ ):

- LIBFOO\_VERSION, mandatory, must contain the version of the package. Note that if HOST\_LIBFOO\_VERSION doesn't exist, it is assumed to be the same as LIBFOO\_VERSION. It can also be a revision number or a tag for packages that are fetched directly from their version control system. Examples:
	- a version for a release tarball: LIBFOO\_VERSION =  $0.1.2$
	- a sha1 for a git tree: LIBFOO\_VERSION = cb9d6aa9429e838f0e54faa3d455bcbab5eef057
	- $-$  a tag for a git tree LIBFOO\_VERSION =  $v0.1.2$

Note: Using a branch name as FOO\_VERSION is not supported, because it does not and can not work as people would expect it should:

- 1. due to local caching, Buildroot will not re-fetch the repository, so people who expect to be able to follow the remote repository would be quite surprised and disappointed;
- 2. because two builds can never be perfectly simultaneous, and because the remote repository may get new commits on the branch anytime, two users, using the same Buildroot tree and building the same configuration, may get different source, thus rendering the build non reproducible, and people would be quite surprised and disappointed.
- LIBFOO\_SOURCE may contain the name of the tarball of the package, which Buildroot will use to download the tarball from LIBFOO\_SITE. If HOST\_LIBFOO\_SOURCE is not specified, it defaults to LIBFOO\_SOURCE. If none are specified, then the value is assumed to be libfoo-\$(LIBFOO\_VERSION).tar.gz. Example: LIBFOO\_SOURCE = foobar-\$(LIBFOO\_VERSION).tar.bz2
- LIBFOO PATCH may contain a space-separated list of patch file names, that Buildroot will download and apply to the package source code. If an entry contains ://, then Buildroot will assume it is a full URL and download the patch from this location. Otherwise, Buildroot will assume that the patch should be downloaded from LIBFOO\_SITE. If HOST\_LIBFOO\_PATCH is not specified, it defaults to LIBFOO\_PATCH. Note that patches that are included in Buildroot itself use a different mechanism:

all files of the form  $\star$ , patch present in the package directory inside Buildroot will be applied to the package after extraction (see [patching a package\)](#page-118-0). Finally, patches listed in the LIBFOO\_PATCH variable are applied *before* the patches stored in the Buildroot package directory.

• LIBFOO SITE provides the location of the package, which can be a URL or a local filesystem path. HTTP, FTP and SCP are supported URL types for retrieving package tarballs. In these cases don't include a trailing slash: it will be added by Buildroot between the directory and the filename as appropriate. Git, Subversion, Mercurial, and Bazaar are supported URL types for retrieving packages directly from source code management systems. There is a helper function to make it easier to download source tarballs from GitHub (refer to Section [18.25.4](#page-116-0) for details). A filesystem path may be used to specify either a tarball or a directory containing the package source code. See LIBFOO\_SITE\_METHOD below for more details on how retrieval works. Note that SCP URLs should be of the form scp://[user@]host:filepath, and that filepath is relative to the user's home directory, so you may want to prepend the path with a slash for absolute paths: scp://[user@]host:/absolutepath. The same goes for SFTP URLs.

```
If HOST LIBFOO SITE is not specified, it defaults to LIBFOO SITE. Examples:
LIBFOO_SITE=http://www.libfoosoftware.org/libfoo
LIBFOO_SITE=http://svn.xiph.org/trunk/Tremor
LIBFOO_SITE=/opt/software/libfoo.tar.gz
LIBFOO_SITE=$(TOPDIR)/../src/libfoo
```
- LIBFOO DL OPTS is a space-separated list of additional options to pass to the downloader. Useful for retrieving documents with server-side checking for user logins and passwords, or to use a proxy. All download methods valid for LIBFOO SITE\_METHOD are supported; valid options depend on the download method (consult the man page for the respective download utilities).
- LIBFOO\_EXTRA\_DOWNLOADS is a space-separated list of additional files that Buildroot should download. If an entry contains :// then Buildroot will assume it is a complete URL and will download the file using this URL. Otherwise, Buildroot will assume the file to be downloaded is located at LIBFOO\_SITE. Buildroot will not do anything with those additional files, except download them: it will be up to the package recipe to use them from  $\frac{1}{2}$  (LIBFOO\_DL\_DIR).
- LIBFOO\_SITE\_METHOD determines the method used to fetch or copy the package source code. In many cases, Buildroot guesses the method from the contents of LIBFOO\_SITE and setting LIBFOO\_SITE\_METHOD is unnecessary. When HOST\_LIBFOO\_SITE\_METHOD is not specified, it defaults to the value of LIBFOO\_SITE\_METHOD. The possible values of LIBFOO\_SITE\_METHOD are:
	- wget for normal FTP/HTTP downloads of tarballs. Used by default when LIBFOO\_SITE begins with http://, https:// or ftp://.
	- scp for downloads of tarballs over SSH with scp. Used by default when LIBFOO\_SITE begins with scp://.
	- sftp for downloads of tarballs over SSH with sftp. Used by default when LIBFOO\_SITE begins with sftp://.
	- svn for retrieving source code from a Subversion repository. Used by default when LIBFOO\_SITE begins with svn://. When a http:// Subversion repository URL is specified in LIBFOO\_SITE, one *must* specify LIBFOO\_SITE\_METHOD=svn. Buildroot performs a checkout which is preserved as a tarball in the download cache; subsequent builds use the tarball instead of performing another checkout.
	- cvs for retrieving source code from a CVS repository. Used by default when LIBFOO SITE begins with cvs://. The downloaded source code is cached as with the svn method. Anonymous pserver mode is assumed otherwise explicitly defined on LIBFOO\_SITE. Both LIBFOO\_SITE=cvs://libfoo.net:/cvsroot/libfoo and LIBFOO\_SITE=cvs://: are accepted, on the former anonymous pserver access mode is assumed. LIBFOO\_SITE *must* contain the source URL as well as the remote repository directory. The module is the package name. LIBFOO\_VERSION is *mandatory* and *must* be a tag, a branch, or a date (e.g. "2014-10-20", "2014-10-20 13:45", "2014-10-20 13:45+01" see "man cvs" for further details).
	- git for retrieving source code from a Git repository. Used by default when LIBFOO\_SITE begins with git://. The downloaded source code is cached as with the svn method.
	- hg for retrieving source code from a Mercurial repository. One *must* specify LIBFOO\_SITE\_METHOD=hg when LIBFOO\_SITE contains a Mercurial repository URL. The downloaded source code is cached as with the svn method.
	- bzr for retrieving source code from a Bazaar repository. Used by default when LIBFOO SITE begins with bzr://. The downloaded source code is cached as with the svn method.
	- file for a local tarball. One should use this when LIBFOO\_SITE specifies a package tarball as a local filename. Useful for software that isn't available publicly or in version control.
- $-$  local for a local source code directory. One should use this when LIBFOO  $SITE$  specifies a local directory path containing the package source code. Buildroot copies the contents of the source directory into the package's build directory. Note that for local packages, no patches are applied. If you need to still patch the source code, use LIBFOO\_POST\_RSYNC\_HOOKS, see Section [18.23.1.](#page-113-0)
- LIBFOO\_GIT\_SUBMODULES can be set to YES to create an archive with the git submodules in the repository. This is only available for packages downloaded with git (i.e. when LIBFOO\_SITE\_METHOD=git). Note that we try not to use such git submodules when they contain bundled libraries, in which case we prefer to use those libraries from their own package.
- LIBFOO\_GIT\_LFS should be set to YES if the Git repository uses Git LFS to store large files out of band. This is only available for packages downloaded with git (i.e. when LIBFOO\_SITE\_METHOD=git).
- LIBFOO SVN EXTERNALS can be set to YES to create an archive with the svn external references. This is only available for packages downloaded with subversion.
- LIBFOO\_STRIP\_COMPONENTS is the number of leading components (directories) that tar must strip from file names on extraction. The tarball for most packages has one leading component named "<pkg-name>-<pkg-version>", thus Buildroot passes --strip-components=1 to tar to remove it. For non-standard packages that don't have this component, or that have more than one leading component to strip, set this variable with the value to be passed to tar. Default: 1.
- LIBFOO\_EXCLUDES is a space-separated list of patterns to exclude when extracting the archive. Each item from that list is passed as a tar's --exclude option. By default, empty.
- LIBFOO DEPENDENCIES lists the dependencies (in terms of package name) that are required for the current target package to compile. These dependencies are guaranteed to be compiled and installed before the configuration of the current package starts. However, modifications to configuration of these dependencies will not force a rebuild of the current package. In a similar way, HOST\_LIBFOO\_DEPENDENCIES lists the dependencies for the current host package.
- LIBFOO\_EXTRACT\_DEPENDENCIES lists the dependencies (in terms of package name) that are required for the current target package to be extracted. These dependencies are guaranteed to be compiled and installed before the extract step of the current package starts. This is only used internally by the package infrastructure, and should typically not be used directly by packages.
- LIBFOO\_PATCH\_DEPENDENCIES lists the dependencies (in terms of package name) that are required for the current package to be patched. These dependencies are guaranteed to be extracted and patched (but not necessarily built) before the current package is patched. In a similar way, HOST\_LIBFOO\_PATCH\_DEPENDENCIES lists the dependencies for the current host package. This is seldom used; usually, LIBFOO\_DEPENDENCIES is what you really want to use.
- LIBFOO\_PROVIDES lists all the virtual packages libfoo is an implementation of. See Section [18.12.](#page-96-0)
- LIBFOO\_INSTALL\_STAGING can be set to YES or NO (default). If set to YES, then the commands in the LIBFOO\_INSTALL\_STA variables are executed to install the package into the staging directory.
- LIBFOO\_INSTALL\_TARGET can be set to YES (default) or NO. If set to YES, then the commands in the LIBFOO\_INSTALL\_TARG variables are executed to install the package into the target directory.
- LIBFOO\_INSTALL\_IMAGES can be set to YES or NO (default). If set to YES, then the commands in the LIBFOO\_INSTALL\_IMAG variable are executed to install the package into the images directory.
- LIBFOO\_CONFIG\_SCRIPTS lists the names of the files in *\$(STAGING\_DIR)/usr/bin* that need some special fixing to make them cross-compiling friendly. Multiple file names separated by space can be given and all are relative to *\$(STAG-ING\_DIR)/usr/bin*. The files listed in LIBFOO\_CONFIG\_SCRIPTS are also removed from \$(TARGET\_DIR)/usr/bin since they are not needed on the target.
- LIBFOO\_DEVICES lists the device files to be created by Buildroot when using the static device table. The syntax to use is the makedevs one. You can find some documentation for this syntax in the Chapter [25.](#page-136-0) This variable is optional.
- LIBFOO PERMISSIONS lists the changes of permissions to be done at the end of the build process. The syntax is once again the makedevs one. You can find some documentation for this syntax in the Chapter [25.](#page-136-0) This variable is optional.
- LIBFOO\_USERS lists the users to create for this package, if it installs a program you want to run as a specific user (e.g. as a daemon, or as a cron-job). The syntax is similar in spirit to the makedevs one, and is described in the Chapter [26.](#page-138-0) This variable is optional.

• LIBFOO LICENSE defines the license (or licenses) under which the package is released. This name will appear in the manifest file produced by make legal-info. If the license appears in [the SPDX License List,](https://spdx.org/licenses/) use the SPDX short identifier to make the manifest file uniform. Otherwise, describe the license in a precise and concise way, avoiding ambiguous names such as BSD which actually name a family of licenses. This variable is optional. If it is not defined, unknown will appear in the license field of the manifest file for this package.

The expected format for this variable must comply with the following rules:

- If different parts of the package are released under different licenses, then comma separate licenses (e.g. LIBFOO\_LICENSE  $=$  GPL-2.0+, LGPL-2.1+). If there is clear distinction between which component is licensed under what license, then annotate the license with that component, between parenthesis (e.g. LIBFOO\_LICENSE = GPL-2.0+ (programs), LGPL-2.1+ (libraries)).
- If some licenses are conditioned on a sub-option being enabled, append the conditional licenses with a comma (e.g.: FOO\_LICENSE += , GPL-2.0+ (programs)); the infrastructure will internally remove the space before the comma.
- If the package is dual licensed, then separate licenses with the  $\circ$ r keyword (e.g. LIBFOO\_LICENSE = AFL-2.1  $\circ$ r  $GPL-2.0+$ ).
- LIBFOO\_LICENSE\_FILES is a space-separated list of files in the package tarball that contain the license(s) under which the package is released. make legal-info copies all of these files in the legal-info directory. See Chapter [13](#page-60-0) for more information. This variable is optional. If it is not defined, a warning will be produced to let you know, and not saved will appear in the license files field of the manifest file for this package.
- LIBFOO\_ACTUAL\_SOURCE\_TARBALL only applies to packages whose LIBFOO\_SITE / LIBFOO\_SOURCE pair points to an archive that does not actually contain source code, but binary code. This a very uncommon case, only known to apply to external toolchains which come already compiled, although theoretically it might apply to other packages. In such cases a separate tarball is usually available with the actual source code. Set LIBFOO\_ACTUAL\_SOURCE\_TARBALL to the name of the actual source code archive and Buildroot will download it and use it when you run make legal-info to collect legally-relevant material. Note this file will not be downloaded during regular builds nor by make source.
- LIBFOO\_ACTUAL\_SOURCE\_SITE provides the location of the actual source tarball. The default value is LIBFOO\_SITE, so you don't need to set this variable if the binary and source archives are hosted on the same directory. If LIBFOO\_ACTUAL\_SOURCE\_T is not set, it doesn't make sense to define LIBFOO\_ACTUAL\_SOURCE\_SITE.
- LIBFOO\_REDISTRIBUTE can be set to YES (default) or NO to indicate if the package source code is allowed to be redistributed. Set it to NO for non-opensource packages: Buildroot will not save the source code for this package when collecting the legal-info.
- LIBFOO\_FLAT\_STACKSIZE defines the stack size of an application built into the FLAT binary format. The application stack size on the NOMMU architecture processors can't be enlarged at run time. The default stack size for the FLAT binary format is only 4k bytes. If the application consumes more stack, append the required number here.
- LIBFOO\_BIN\_ARCH\_EXCLUDE is a space-separated list of paths (relative to the target directory) to ignore when checking that the package installs correctly cross-compiled binaries. You seldom need to set this variable, unless the package installs binary blobs outside the default locations, /lib/firmware, /usr/lib/firmware, /lib/modules, /usr/lib/modules, and /usr/share, which are automatically excluded.
- LIBFOO\_IGNORE\_CVES is a space-separated list of CVEs that tells Buildroot CVE tracking tools which CVEs should be ignored for this package. This is typically used when the CVE is fixed by a patch in the package, or when the CVE for some reason does not affect the Buildroot package. A Makefile comment must always precede the addition of a CVE to this variable. Example:

```
# 0001-fix-cve-2020-12345.patch
LIBFOO_IGNORE_CVES += CVE-2020-12345
# only when built with libbaz, which Buildroot doesn't support
LIBFOO_IGNORE_CVES += CVE-2020-54321
```
- LIBFOO\_CPE\_ID\_ $\star$  variables is a set of variables that allows the package to define its [CPE identifier.](https://nvd.nist.gov/products/cpe) The available variables are:
	- LIBFOO\_CPE\_ID\_VALID, if set to YES, specifies that the default values for each of the following variables is appropriate, and generates a valid CPE ID.
- LIBFOO\_CPE\_ID\_PREFIX, specifies the prefix of the CPE identifier, i.e the first three fields. When not defined, the default value is cpe: 2.3:a.
- LIBFOO\_CPE\_ID\_VENDOR, specifies the vendor part of the CPE identifier. When not defined, the default value is <pkgname>\_project.
- LIBFOO\_CPE\_ID\_PRODUCT, specifies the product part of the CPE identifier. When not defined, the default value is <pkgname>.
- LIBFOO\_CPE\_ID\_VERSION, specifies the version part of the CPE identifier. When not defined the default value is \$(LIBFOO\_VERSION).
- LIBFOO\_CPE\_ID\_UPDATE specifies the *update* part of the CPE identifier. When not defined the default value is \*.

If any of those variables is defined, then the generic package infrastructure assumes the package provides valid CPE information. In this case, the generic package infrastructure will define LIBFOO\_CPE\_ID.

For a host package, if its LIBFOO\_CPE\_ID\_ $\star$  variables are not defined, it inherits the value of those variables from the corresponding target package.

The recommended way to define these variables is to use the following syntax:

LIBFOO\_VERSION = 2.32

Now, the variables that define what should be performed at the different steps of the build process.

- LIBFOO\_EXTRACT\_CMDS lists the actions to be performed to extract the package. This is generally not needed as tarballs are automatically handled by Buildroot. However, if the package uses a non-standard archive format, such as a ZIP or RAR file, or has a tarball with a non-standard organization, this variable allows to override the package infrastructure default behavior.
- LIBFOO\_CONFIGURE\_CMDS lists the actions to be performed to configure the package before its compilation.
- LIBFOO\_BUILD\_CMDS lists the actions to be performed to compile the package.
- HOST\_LIBFOO\_INSTALL\_CMDS lists the actions to be performed to install the package, when the package is a host package. The package must install its files to the directory given by  $\frac{1}{2}$  (HOST\_DIR). All files, including development files such as headers should be installed, since other packages might be compiled on top of this package.
- LIBFOO\_INSTALL\_TARGET\_CMDS lists the actions to be performed to install the package to the target directory, when the package is a target package. The package must install its files to the directory given by  $\frac{1}{2}$  (TARGET\_DIR). Only the files required for *execution* of the package have to be installed. Header files, static libraries and documentation will be removed again when the target filesystem is finalized.
- LIBFOO\_INSTALL\_STAGING\_CMDS lists the actions to be performed to install the package to the staging directory, when the package is a target package. The package must install its files to the directory given by  $\frac{1}{2}$  (STAGING\_DIR). All development files should be installed, since they might be needed to compile other packages.
- LIBFOO\_INSTALL\_IMAGES\_CMDS lists the actions to be performed to install the package to the images directory, when the package is a target package. The package must install its files to the directory given by  $\frac{1}{2}$  (BINARIES\_DIR). Only files that are binary images (aka images) that do not belong in the TARGET\_DIR but are necessary for booting the board should be placed here. For example, a package should utilize this step if it has binaries which would be similar to the kernel image, bootloader or root filesystem images.
- LIBFOO INSTALL\_INIT\_SYSV, LIBFOO\_INSTALL\_INIT\_OPENRC and LIBFOO\_INSTALL\_INIT\_SYSTEMD list the actions to install init scripts either for the systemV-like init systems (busybox, sysvinit, etc.), openrc or for the systemd units. These commands will be run only when the relevant init system is installed (i.e. if systemd is selected as the init system in the configuration, only LIBFOO\_INSTALL\_INIT\_SYSTEMD will be run). The only exception is when openrc is chosen as init system and LIBFOO\_INSTALL\_INIT\_OPENRC has not been set, in such situation LIBFOO\_INSTALL\_INIT\_SYSV will be called, since openrc supports sysv init scripts. When systemd is used as the init system, buildroot will automatically enable all services using the systemctl preset-all command in the final phase of image building. You can add preset files to prevent a particular unit from being automatically enabled by buildroot.
- LIBFOO HELP CMDS lists the actions to print the package help, which is included to the main make help output. These commands can print anything in any format. This is seldom used, as packages rarely have custom rules. Do not use this variable, unless you really know that you need to print help.
- LIBFOO LINUX CONFIG FIXUPS lists the Linux kernel configuration options that are needed to build and use this package, and without which the package is fundamentally broken. This shall be a set of calls to one of the kconfig tweaking option: KCONFIG ENABLE OPT, KCONFIG DISABLE OPT, or KCONFIG SET OPT. This is seldom used, as package usually have no strict requirements on the kernel options.

The preferred way to define these variables is:

```
define LIBFOO_CONFIGURE_CMDS
        action 1
        action 2
        artion 3
endef
```
In the action definitions, you can use the following variables:

- \$(LIBFOO\_PKGDIR) contains the path to the directory containing the libfoo.mk and Config.in files. This variable is useful when it is necessary to install a file bundled in Buildroot, like a runtime configuration file, a splashscreen image...
- \$(@D), which contains the directory in which the package source code has been uncompressed.
- \$ (LIBFOO\_DL\_DIR) contains the path to the directory where all the downloads made by Buildroot for libfoo are stored in.
- $$$  (TARGET CC),  $$$  (TARGET LD), etc. to get the target cross-compilation utilities
- $\frac{1}{2}$  (TARGET\_CROSS) to get the cross-compilation toolchain prefix
- Of course the \$(HOST\_DIR), \$(STAGING\_DIR) and \$(TARGET\_DIR) variables to install the packages properly. Those variables point to the global *host*, *staging* and *target* directories, unless *per-package directory* support is used, in which case they point to the current package *host*, *staging* and *target* directories. In both cases, it doesn't make any difference from the package point of view: it should simply use HOST\_DIR, STAGING\_DIR and TARGET\_DIR. See Section [8.12](#page-32-0) for more details about *per-package directory* support.

Finally, you can also use hooks. See Section [18.23](#page-112-0) for more information.

# **18.7 Infrastructure for autotools-based packages**

# **18.7.1 autotools-package tutorial**

<span id="page-86-0"></span>First, let's see how to write a .mk file for an autotools-based package, with an example :

```
01: ################################################################################
02: #
03: # libfoo
04: #
05: ################################################################################
06.07: LIBFOO_VERSION = 1.0
08: LIBFOO_SOURCE = libfoo-$(LIBFOO_VERSION).tar.gz
09: LIBFOO_SITE = http://www.foosoftware.org/download
10: LIBFOO_INSTALL_STAGING = YES
11: LIBFOO_INSTALL_TARGET = NO
12: LIBFOO CONF OPTS = --disable-shared
13: LIBFOO_DEPENDENCIES = libglib2 host-pkgconf
14:
15: $(eval $(autotools-package))
```
On line 7, we declare the version of the package.

On line 8 and 9, we declare the name of the tarball (xz-ed tarball recommended) and the location of the tarball on the Web. Buildroot will automatically download the tarball from this location.

On line 10, we tell Buildroot to install the package to the staging directory. The staging directory, located in output/staging/ is the directory where all the packages are installed, including their development files, etc. By default, packages are not installed to the staging directory, since usually, only libraries need to be installed in the staging directory: their development files are needed to compile other libraries or applications depending on them. Also by default, when staging installation is enabled, packages are installed in this location using the make install command.

On line 11, we tell Buildroot to not install the package to the target directory. This directory contains what will become the root filesystem running on the target. For purely static libraries, it is not necessary to install them in the target directory because they will not be used at runtime. By default, target installation is enabled; setting this variable to NO is almost never needed. Also by default, packages are installed in this location using the make install command.

On line 12, we tell Buildroot to pass a custom configure option, that will be passed to the  $\cdot$  /configure script before configuring and building the package.

On line 13, we declare our dependencies, so that they are built before the build process of our package starts.

Finally, on line line 15, we invoke the autotools-package macro that generates all the Makefile rules that actually allows the package to be built.

## **18.7.2 autotools-package reference**

<span id="page-87-0"></span>The main macro of the autotools package infrastructure is autotools-package. It is similar to the generic-package macro. The ability to have target and host packages is also available, with the host-autotools-package macro.

Just like the generic infrastructure, the autotools infrastructure works by defining a number of variables before calling the autotools-package macro.

First, all the package metadata information variables that exist in the generic infrastructure also exist in the autotools infrastructure: LIBFOO\_VERSION, LIBFOO\_SOURCE, LIBFOO\_PATCH, LIBFOO\_SITE, LIBFOO\_SUBDIR, LIBFOO\_DEPENDENCIES, LIBFOO\_INSTALL\_STAGING, LIBFOO\_INSTALL\_TARGET.

A few additional variables, specific to the autotools infrastructure, can also be defined. Many of them are only useful in very specific cases, typical packages will therefore only use a few of them.

- LIBFOO, SUBDIR may contain the name of a subdirectory inside the package that contains the configure script. This is useful, if for example, the main configure script is not at the root of the tree extracted by the tarball. If HOST\_LIBFOO\_SUBDIR is not specified, it defaults to LIBFOO\_SUBDIR.
- LIBFOO\_CONF\_ENV, to specify additional environment variables to pass to the configure script. By default, empty.
- LIBFOO\_CONF\_OPTS, to specify additional configure options to pass to the configure script. By default, empty.
- LIBFOO\_MAKE, to specify an alternate make command. This is typically useful when parallel make is enabled in the configuration (using BR2\_JLEVEL) but that this feature should be disabled for the given package, for one reason or another. By default, set to  $\frac{6}{5}$  (MAKE). If parallel building is not supported by the package, then it should be set to LIBFOO\_MAKE= $\frac{6}{5}$  (MAKE1).
- LIBFOO\_MAKE\_ENV, to specify additional environment variables to pass to make in the build step. These are passed before the make command. By default, empty.
- LIBFOO MAKE OPTS, to specify additional variables to pass to make in the build step. These are passed after the make command. By default, empty.
- LIBFOO AUTORECONF, tells whether the package should be autoreconfigured or not (i.e. if the configure script and Makefile.in files should be re-generated by re-running autoconf, automake, libtool, etc.). Valid values are YES and NO. By default, the value is NO
- LIBFOO\_AUTORECONF\_ENV, to specify additional environment variables to pass to the *autoreconf* program if LIBFOO\_AUTORECONF These are passed in the environment of the *autoreconf* command. By default, empty.
- LIBFOO\_AUTORECONF\_OPTS to specify additional options passed to the *autoreconf* program if LIBFOO\_AUTORECONF=YES. By default, empty.
- LIBFOO AUTOPOINT, tells whether the package should be autopointed or not (i.e. if the package needs I18N infrastructure copied in.) Only valid when LIBFOO\_AUTORECONF=YES. Valid values are YES and NO. The default is NO.
- LIBFOO\_LIBTOOL\_PATCH tells whether the Buildroot patch to fix libtool cross-compilation issues should be applied or not. Valid values are YES and NO. By default, the value is YES
- LIBFOO\_INSTALL\_STAGING\_OPTS contains the make options used to install the package to the staging directory. By default, the value is DESTDIR=\$(STAGING\_DIR) install, which is correct for most autotools packages. It is still possible to override it.
- LIBFOO\_INSTALL\_TARGET\_OPTS contains the make options used to install the package to the target directory. By default, the value is DESTDIR=\$(TARGET\_DIR) install. The default value is correct for most autotools packages, but it is still possible to override it if needed.

With the autotools infrastructure, all the steps required to build and install the packages are already defined, and they generally work well for most autotools-based packages. However, when required, it is still possible to customize what is done in any particular step:

- By adding a post-operation hook (after extract, patch, configure, build or install). See Section [18.23](#page-112-0) for details.
- By overriding one of the steps. For example, even if the autotools infrastructure is used, if the package .mk file defines its own LIBFOO\_CONFIGURE\_CMDS variable, it will be used instead of the default autotools one. However, using this method should be restricted to very specific cases. Do not use it in the general case.

# **18.8 Infrastructure for CMake-based packages**

### **18.8.1 cmake-package tutorial**

<span id="page-88-0"></span>First, let's see how to write a .mk file for a CMake-based package, with an example :

```
01: ################################################################################
02: #
03 \cdot 4 libfoo
04 \cdot 405: ################################################################################
06.07: LIBFOO VERSION = 1.0
08: LIBFOO_SOURCE = libfoo-$(LIBFOO_VERSION).tar.gz
09: LIBFOO_SITE = http://www.foosoftware.org/download
10: LIBFOO_INSTALL_STAGING = YES
11: LIBFOO_INSTALL_TARGET = NO
12: LIBFOO_CONF_OPTS = -DBUILD_DEMOS=ON
13: LIBFOO_DEPENDENCIES = libglib2 host-pkgconf
14:
15: $(eval $(cmake-package))
```
On line 7, we declare the version of the package.

On line 8 and 9, we declare the name of the tarball (xz-ed tarball recommended) and the location of the tarball on the Web. Buildroot will automatically download the tarball from this location.

On line 10, we tell Buildroot to install the package to the staging directory. The staging directory, located in output/staging/ is the directory where all the packages are installed, including their development files, etc. By default, packages are not installed to the staging directory, since usually, only libraries need to be installed in the staging directory: their development files are needed to compile other libraries or applications depending on them. Also by default, when staging installation is enabled, packages are installed in this location using the make install command.

On line 11, we tell Buildroot to not install the package to the target directory. This directory contains what will become the root filesystem running on the target. For purely static libraries, it is not necessary to install them in the target directory because they will not be used at runtime. By default, target installation is enabled; setting this variable to NO is almost never needed. Also by default, packages are installed in this location using the make install command.

On line 12, we tell Buildroot to pass custom options to CMake when it is configuring the package.

On line 13, we declare our dependencies, so that they are built before the build process of our package starts.

Finally, on line line 15, we invoke the cmake-package macro that generates all the Makefile rules that actually allows the package to be built.

## **18.8.2 cmake-package reference**

<span id="page-89-0"></span>The main macro of the CMake package infrastructure is cmake-package. It is similar to the generic-package macro. The ability to have target and host packages is also available, with the host-cmake-package macro.

Just like the generic infrastructure, the CMake infrastructure works by defining a number of variables before calling the cmake-package macro.

First, all the package metadata information variables that exist in the generic infrastructure also exist in the CMake infrastructure: LIBFOO\_VERSION, LIBFOO\_SOURCE, LIBFOO\_PATCH, LIBFOO\_SITE, LIBFOO\_SUBDIR, LIBFOO\_DEPENDENCIES, LIBFOO\_INSTALL\_STAGING, LIBFOO\_INSTALL\_TARGET.

A few additional variables, specific to the CMake infrastructure, can also be defined. Many of them are only useful in very specific cases, typical packages will therefore only use a few of them.

- LIBFOO\_SUBDIR may contain the name of a subdirectory inside the package that contains the main CMakeLists.txt file. This is useful, if for example, the main CMakeLists.txt file is not at the root of the tree extracted by the tarball. If HOST\_LIBFOO\_SUBDIR is not specified, it defaults to LIBFOO\_SUBDIR.
- LIBFOO\_CMAKE\_BACKEND specifies the cmake backend to use, one of make (to use the GNU Makefiles generator, the default) or ninja (to use the Ninja generator).
- LIBFOO\_CONF\_ENV, to specify additional environment variables to pass to CMake. By default, empty.
- LIBFOO\_CONF\_OPTS, to specify additional configure options to pass to CMake. By default, empty. A number of common CMake options are set by the cmake-package infrastructure; so it is normally not necessary to set them in the package's \*.mk file unless you want to override them:
	- CMAKE\_BUILD\_TYPE is driven by BR2\_ENABLE\_RUNTIME\_DEBUG;
	- CMAKE\_INSTALL\_PREFIX;
	- BUILD\_SHARED\_LIBS is driven by BR2\_STATIC\_LIBS;
	- BUILD\_DOC, BUILD\_DOCS are disabled;
	- BUILD\_EXAMPLE, BUILD\_EXAMPLES are disabled;
	- BUILD\_TEST, BUILD\_TESTS, BUILD\_TESTING are disabled.
- LIBFOO\_BUILD\_ENV and LIBFOO\_BUILD\_OPTS to specify additional environment variables, or command line options, to pass to the backend at build time.
- LIBFOO\_SUPPORTS\_IN\_SOURCE\_BUILD = NO should be set when the package cannot be built inside the source tree but needs a separate build directory.
- LIBFOO\_MAKE, to specify an alternate make command. This is typically useful when parallel make is enabled in the configuration (using BR2\_JLEVEL) but that this feature should be disabled for the given package, for one reason or another. By default, set to  $\varsigma$  (MAKE). If parallel building is not supported by the package, then it should be set to LIBFOO\_MAKE= $\varsigma$  (MAKE1).
- LIBFOO\_MAKE\_ENV, to specify additional environment variables to pass to make in the build step. These are passed before the make command. By default, empty.
- LIBFOO\_MAKE\_OPTS, to specify additional variables to pass to make in the build step. These are passed after the make command. By default, empty.
- LIBFOO\_INSTALL\_OPTS contains the make options used to install the package to the host directory. By default, the value is install, which is correct for most CMake packages. It is still possible to override it.
- LIBFOO\_INSTALL\_STAGING\_OPTS contains the make options used to install the package to the staging directory. By default, the value is DESTDIR= $\S$  (STAGING DIR) install/fast, which is correct for most CMake packages. It is still possible to override it.
- LIBFOO\_INSTALL\_TARGET\_OPTS contains the make options used to install the package to the target directory. By default, the value is DESTDIR= $\frac{1}{5}$  (TARGET DIR) install/fast. The default value is correct for most CMake packages, but it is still possible to override it if needed.

With the CMake infrastructure, all the steps required to build and install the packages are already defined, and they generally work well for most CMake-based packages. However, when required, it is still possible to customize what is done in any particular step:

- By adding a post-operation hook (after extract, patch, configure, build or install). See Section [18.23](#page-112-0) for details.
- By overriding one of the steps. For example, even if the CMake infrastructure is used, if the package .mk file defines its own LIBFOO\_CONFIGURE\_CMDS variable, it will be used instead of the default CMake one. However, using this method should be restricted to very specific cases. Do not use it in the general case.

# **18.9 Infrastructure for Python packages**

This infrastructure applies to Python packages that use the standard Python setuptools, pep517, flit or maturin mechanisms as their build system, generally recognizable by the usage of a setup.py script or pyproject.toml file.

# **18.9.1 python-package tutorial**

<span id="page-90-0"></span>First, let's see how to write a .mk file for a Python package, with an example :

```
01: ################################################################################
02: #
03: # python-foo
04: #
05: ################################################################################
06.07: PYTHON_FOO_VERSION = 1.0
08: PYTHON_FOO_SOURCE = python-foo-$(PYTHON_FOO_VERSION).tar.xz
09: PYTHON_FOO_SITE = http://www.foosoftware.org/download
10: PYTHON_FOO_LICENSE = BSD-3-Clause
11: PYTHON_FOO_LICENSE_FILES = LICENSE
12: PYTHON_FOO_ENV = SOME_VAR=1
13: PYTHON FOO DEPENDENCIES = libmad
14: PYTHON_FOO_SETUP_TYPE = setuptools
15:
16: $(eval $(python-package))
```
On line 7, we declare the version of the package.

On line 8 and 9, we declare the name of the tarball (xz-ed tarball recommended) and the location of the tarball on the Web. Buildroot will automatically download the tarball from this location.

On line 10 and 11, we give licensing details about the package (its license on line 10, and the file containing the license text on line 11).

On line 12, we tell Buildroot to pass custom options to the Python setup.py script when it is configuring the package.

On line 13, we declare our dependencies, so that they are built before the build process of our package starts.

On line 14, we declare the specific Python build system being used. In this case the setuptools Python build system is used. The five supported ones are flit, pep517, setuptools, setuptools-rust and maturin.

Finally, on line 16, we invoke the python-package macro that generates all the Makefile rules that actually allow the package to be built.

## **18.9.2 python-package reference**

<span id="page-91-0"></span>As a policy, packages that merely provide Python modules should all be named python-<something> in Buildroot. Other packages that use the Python build system, but are not Python modules, can freely choose their name (existing examples in Buildroot are scons and supervisor).

The main macro of the Python package infrastructure is python-package. It is similar to the generic-package macro. It is also possible to create Python host packages with the host-python-package macro.

Just like the generic infrastructure, the Python infrastructure works by defining a number of variables before calling the python-package or host-python-package macros.

All the package metadata information variables that exist in the [generic package infrastructure](#page-81-0) also exist in the Python infrastructure: PYTHON\_FOO\_VERSION, PYTHON\_FOO\_SOURCE, PYTHON\_FOO\_PATCH, PYTHON\_FOO\_SITE, PYTHON\_FOO\_SUBDIR, PYTHON\_FOO\_DEPENDENCIES, PYTHON\_FOO\_LICENSE, PYTHON\_FOO\_LICENSE\_FILES, PYTHON\_FOO\_INSTALL\_STAGING, etc.

#### Note that:

- It is not necessary to add python or host-python in the PYTHON\_FOO\_DEPENDENCIES variable of a package, since these basic dependencies are automatically added as needed by the Python package infrastructure.
- Similarly, it is not needed to add host-python-setuptools to PYTHON\_FOO\_DEPENDENCIES for setuptools-based packages, since it's automatically added by the Python infrastructure as needed.

One variable specific to the Python infrastructure is mandatory:

• PYTHON\_FOO\_SETUP\_TYPE, to define which Python build system is used by the package. The five supported values are flit, pep517 and setuptools, setuptools-rust and maturin. If you don't know which one is used in your package, look at the setup.py or pyproject.toml file in your package source code, and see whether it imports things from the flit module or the setuptools module. If the package is using a pyproject.toml file without any buildsystem requires and with a local in-tree backend-path one should use pep517.

A few additional variables, specific to the Python infrastructure, can optionally be defined, depending on the package's needs. Many of them are only useful in very specific cases, typical packages will therefore only use a few of them, or none.

- PYTHON\_FOO\_SUBDIR may contain the name of a subdirectory inside the package that contains the main setup.py or pyproject.toml file. This is useful, if for example, the main setup.py or pyproject.toml file is not at the root of the tree extracted by the tarball. If HOST\_PYTHON\_FOO\_SUBDIR is not specified, it defaults to PYTHON\_FOO\_SUBDIR.
- PYTHON\_FOO\_ENV, to specify additional environment variables to pass to the Python setup.py script (for setuptools packages) or the support/scripts/pyinstaller.py script (for flit/pep517 packages) for both the build and install steps. Note that the infrastructure is automatically passing several standard variables, defined in PKG\_PYTHON\_SETUPTOOLS\_ENV (for setuptools target packages), HOST\_PKG\_PYTHON\_SETUPTOOLS\_ENV (for setuptools host packages), PKG\_PYTHON\_PEP517\_ENV (for flit/pep517 target packages) and HOST\_PKG\_PYTHON\_PEP517\_ENV (for flit/pep517 host packages).
- PYTHON\_FOO\_BUILD\_OPTS, to specify additional options to pass to the Python setup.py script during the build step, this generally only makes sense to use for setuptools based packages as flit/pep517 based packages do not pass these options to a setup.py script but instead pass them to support/scripts/pyinstaller.py.
- PYTHON\_FOO\_INSTALL\_TARGET\_OPTS, PYTHON\_FOO\_INSTALL\_STAGING\_OPTS, HOST\_PYTHON\_FOO\_INSTALL\_OPTS to specify additional options to pass to the Python setup.py script (for setuptools packages) or support/scripts/pyinstall (for flit/pep517 packages) during the target installation step, the staging installation step or the host installation, respectively.

With the Python infrastructure, all the steps required to build and install the packages are already defined, and they generally work well for most Python-based packages. However, when required, it is still possible to customize what is done in any particular step:

- By adding a post-operation hook (after extract, patch, configure, build or install). See Section [18.23](#page-112-0) for details.
- By overriding one of the steps. For example, even if the Python infrastructure is used, if the package .mk file defines its own PYTHON\_FOO\_BUILD\_CMDS variable, it will be used instead of the default Python one. However, using this method should be restricted to very specific cases. Do not use it in the general case.

## **18.9.3 Generating a python-package from a PyPI repository**

If the Python package for which you would like to create a Buildroot package is available on PyPI, you may want to use the scanpypi tool located in utils/ to automate the process.

You can find the list of existing PyPI packages [here.](https://pypi.python.org)

scanpypi requires Python's setuptools package to be installed on your host.

When at the root of your buildroot directory just do :

utils/scanpypi foo bar -o package

This will generate packages python-foo and python-bar in the package folder if they exist on [https://pypi.python.org.](https://pypi.python.org)

Find the external python modules menu and insert your package inside. Keep in mind that the items inside a menu should be in alphabetical order.

Please keep in mind that you'll most likely have to manually check the package for any mistakes as there are things that cannot be guessed by the generator (e.g. dependencies on any of the python core modules such as BR2\_PACKAGE\_PYTHON\_ZLIB). Also, please take note that the license and license files are guessed and must be checked. You also need to manually add the package to the package/Config.in file.

If your Buildroot package is not in the official Buildroot tree but in a br2-external tree, use the -o flag as follows:

utils/scanpypi foo bar -o other\_package\_dir

This will generate packages python-foo and python-bar in the other\_package\_directory instead of package.

Option -h will list the available options:

utils/scanpypi -h

## **18.9.4 python-package CFFI backend**

C Foreign Function Interface for Python (CFFI) provides a convenient and reliable way to call compiled C code from Python using interface declarations written in C. Python packages relying on this backend can be identified by the appearance of a cffi dependency in the install\_requires field of their setup.py file.

Such a package should:

• add python-cffi as a runtime dependency in order to install the compiled C library wrapper on the target. This is achieved by adding select BR2\_PACKAGE\_PYTHON\_CFFI to the package Config.in.

```
config BR2_PACKAGE_PYTHON_FOO
       bool "python-foo"
        select BR2_PACKAGE_PYTHON_CFFI # runtime
```
• add host-python-cffi as a build-time dependency in order to cross-compile the C wrapper. This is achieved by adding host-python-cffi to the PYTHON\_FOO\_DEPENDENCIES variable.

```
################################################################################
#
# python-foo
#
################################################################################
...
PYTHON FOO DEPENDENCIES = host-python-cffi
$(eval $(python-package))
```
# **18.10 Infrastructure for LuaRocks-based packages**

#### **18.10.1 luarocks-package tutorial**

<span id="page-93-0"></span>First, let's see how to write a .mk file for a LuaRocks-based package, with an example :

```
01: ################################################################################
02: *03: # lua-foo
04 \cdot 405: ################################################################################
06:
07: LUA_FOO_VERSION = 1.0.2-1
08: LUA_FOO_NAME_UPSTREAM = foo
09: LUA_FOO_DEPENDENCIES = bar
10:
11: LUA_FOO_BUILD_OPTS += BAR_INCDIR=$(STAGING_DIR)/usr/include
12: LUA_FOO_BUILD_OPTS += BAR_LIBDIR=$(STAGING_DIR)/usr/lib
13: LUA_FOO_LICENSE = luaFoo license
14: LUA_FOO_LICENSE_FILES = $(LUA_FOO_SUBDIR)/COPYING
15:
16: $(eval $(luarocks-package))
```
On line 7, we declare the version of the package (the same as in the rockspec, which is the concatenation of the upstream version and the rockspec revision, separated by a hyphen *-*).

On line 8, we declare that the package is called "foo" on LuaRocks. In Buildroot, we give Lua-related packages a name that starts with "lua", so the Buildroot name is different from the upstream name. LUA\_FOO\_NAME\_UPSTREAM makes the link between the two names.

On line 9, we declare our dependencies against native libraries, so that they are built before the build process of our package starts.

On lines 11-12, we tell Buildroot to pass custom options to LuaRocks when it is building the package.

On lines 13-14, we specify the licensing terms for the package.

Finally, on line 16, we invoke the luarocks-package macro that generates all the Makefile rules that actually allows the package to be built.

Most of these details can be retrieved from the rock and rockspec. So, this file and the Config.in file can be generated by running the command luarocks buildroot foo lua-foo in the Buildroot directory. This command runs a specific Buildroot addon of luarocks that will automatically generate a Buildroot package. The result must still be manually inspected and possibly modified.

• The package/Config.in file has to be updated manually to include the generated Config.in files.

# **18.10.2 luarocks-package reference**

<span id="page-94-0"></span>LuaRocks is a deployment and management system for Lua modules, and supports various build.type: builtin, make and cmake. In the context of Buildroot, the luarocks-package infrastructure only supports the builtin mode. LuaRocks packages that use the make or cmake build mechanisms should instead be packaged using the generic-package and cmake-package infrastructures in Buildroot, respectively.

The main macro of the LuaRocks package infrastructure is luarocks-package: like generic-package it works by defining a number of variables providing metadata information about the package, and then calling luarocks-package.

Just like the generic infrastructure, the LuaRocks infrastructure works by defining a number of variables before calling the luarocks-package macro.

First, all the package metadata information variables that exist in the generic infrastructure also exist in the LuaRocks infrastructure: LUA\_FOO\_VERSION, LUA\_FOO\_SOURCE, LUA\_FOO\_SITE, LUA\_FOO\_DEPENDENCIES, LUA\_FOO\_LICENSE, LUA\_FOO

Two of them are populated by the LuaRocks infrastructure (for the download step). If your package is not hosted on the LuaRocks mirror \$(BR2\_LUAROCKS\_MIRROR), you can override them:

- LUA\_FOO\_SITE, which defaults to \$(BR2\_LUAROCKS\_MIRROR)
- LUA\_FOO\_SOURCE, which defaults to \$(lowercase LUA\_FOO\_NAME\_UPSTREAM)-\$(LUA\_FOO\_VERSION).src.rock

A few additional variables, specific to the LuaRocks infrastructure, are also defined. They can be overridden in specific cases.

- LUA\_FOO\_NAME\_UPSTREAM, which defaults to lua-foo, i.e. the Buildroot package name
- LUA\_FOO\_ROCKSPEC, which defaults to \$ (lowercase LUA\_FOO\_NAME\_UPSTREAM)-\$(LUA\_FOO\_VERSION).rockspe
- LUA\_FOO\_SUBDIR, which defaults to \$(LUA\_FOO\_NAME\_UPSTREAM)-\$(LUA\_FOO\_VERSION\_WITHOUT\_ROCKSPEC\_RE
- LUA\_FOO\_BUILD\_OPTS contains additional build options for the luarocks build call.

# **18.11 Infrastructure for Perl/CPAN packages**

# **18.11.1 perl-package tutorial**

First, let's see how to write a .mk file for a Perl/CPAN package, with an example :

```
01: ################################################################################
02: #03: # perl-foo-bar
04: #
05: ################################################################################
06:
07: PERL_FOO_BAR_VERSION = 0.02
08: PERL_FOO_BAR_SOURCE = Foo-Bar-$ (PERL_FOO_BAR_VERSION).tar.gz
09: PERL_FOO_BAR_SITE = $(BR2_CPAN_MIRROR)/authors/id/M/MO/MONGER
10: PERL_FOO_BAR_DEPENDENCIES = perl-strictures
11: PERL_FOO_BAR_LICENSE = Artistic or GPL-1.0+
12: PERL_FOO_BAR_LICENSE_FILES = LICENSE
13: PERL_FOO_BAR_DISTNAME = Foo-Bar
14:
15: $(eval $(perl-package))
```
On line 7, we declare the version of the package.

On line 8 and 9, we declare the name of the tarball and the location of the tarball on a CPAN server. Buildroot will automatically download the tarball from this location.

On line 10, we declare our dependencies, so that they are built before the build process of our package starts.

On line 11 and 12, we give licensing details about the package (its license on line 11, and the file containing the license text on line 12).

On line 13, the name of the distribution as needed by the script utils/scancpan (in order to regenerate/upgrade these package files).

Finally, on line 15, we invoke the perl-package macro that generates all the Makefile rules that actually allow the package to be built.

Most of these data can be retrieved from [https://metacpan.org/.](https://metacpan.org/) So, this file and the Config.in can be generated by running the script utils/scancpan Foo-Bar in the Buildroot directory (or in a br2-external tree). This script creates a Config.in file and foo-bar.mk file for the requested package, and also recursively for all dependencies specified by CPAN. You should still manually edit the result. In particular, the following things should be checked.

- If the perl module links with a shared library that is provided by another (non-perl) package, this dependency is not added automatically. It has to be added manually to PERL\_FOO\_BAR\_DEPENDENCIES.
- The package/Config.in file has to be updated manually to include the generated Config.in files. As a hint, the scancpan script prints out the required source "..." statements, sorted alphabetically.

## **18.11.2 perl-package reference**

As a policy, packages that provide Perl/CPAN modules should all be named perl-<something> in Buildroot.

This infrastructure handles various Perl build systems : ExtUtils-MakeMaker (EUMM), Module-Build (MB) and Module-Build-Tiny. Build.PL is preferred by default when a package provides a Makefile.PL and a Build.PL.

The main macro of the Perl/CPAN package infrastructure is perl-package. It is similar to the generic-package macro. The ability to have target and host packages is also available, with the host-perl-package macro.

Just like the generic infrastructure, the Perl/CPAN infrastructure works by defining a number of variables before calling the perl-package macro.

First, all the package metadata information variables that exist in the generic infrastructure also exist in the Perl/CPAN infrastructure: PERL\_FOO\_VERSION, PERL\_FOO\_SOURCE, PERL\_FOO\_PATCH, PERL\_FOO\_SITE, PERL\_FOO\_SUBDIR, PERL\_FOO\_DEPENDENCIES, PERL\_FOO\_INSTALL\_TARGET.

Note that setting PERL\_FOO\_INSTALL\_STAGING to YES has no effect unless a PERL\_FOO\_INSTALL\_STAGING\_CMDS variable is defined. The perl infrastructure doesn't define these commands since Perl modules generally don't need to be installed to the staging directory.

A few additional variables, specific to the Perl/CPAN infrastructure, can also be defined. Many of them are only useful in very specific cases, typical packages will therefore only use a few of them.

- PERL\_FOO\_PREFER\_INSTALLER/HOST\_PERL\_FOO\_PREFER\_INSTALLER, specifies the preferred installation method. Possible values are EUMM (for Makefile.PL based installation using ExtUtils-MakeMaker) and MB (for Build.PL based installation using Module-Build). This variable is only used when the package provides both installation methods.
- PERL\_FOO\_CONF\_ENV/HOST\_PERL\_FOO\_CONF\_ENV, to specify additional environment variables to pass to the perl Makefile.PL or perl Build.PL. By default, empty.
- PERL\_FOO\_CONF\_OPTS/HOST\_PERL\_FOO\_CONF\_OPTS, to specify additional configure options to pass to the perl Makefile.PL or perl Build.PL. By default, empty.
- PERL\_FOO\_BUILD\_OPTS/HOST\_PERL\_FOO\_BUILD\_OPTS, to specify additional options to pass to make pure\_all or perl Build build in the build step. By default, empty.
- PERL\_FOO\_INSTALL\_TARGET\_OPTS, to specify additional options to pass to make pure\_install or perl Build install in the install step. By default, empty.
- HOST PERL FOO INSTALL OPTS, to specify additional options to pass to make pure install or perl Build install in the install step. By default, empty.

# <span id="page-96-0"></span>**18.12 Infrastructure for virtual packages**

In Buildroot, a virtual package is a package whose functionalities are provided by one or more packages, referred to as *providers*. The virtual package management is an extensible mechanism allowing the user to choose the provider used in the rootfs.

For example, *OpenGL ES* is an API for 2D and 3D graphics on embedded systems. The implementation of this API is different for the *Allwinner Tech Sunxi* and the *Texas Instruments OMAP35xx* platforms. So libgles will be a virtual package and sunxi-mali-utgard and ti-gfx will be the providers.

### **18.12.1 virtual-package tutorial**

In the following example, we will explain how to add a new virtual package (*something-virtual*) and a provider for it (*someprovider*).

First, let's create the virtual package.

#### **18.12.2 Virtual package's Config.in file**

The Config.in file of virtual package *something-virtual* should contain:

```
01: config BR2 PACKAGE HAS SOMETHING VIRTUAL
02: bool
03:
04: config BR2_PACKAGE_PROVIDES_SOMETHING_VIRTUAL
05: depends on BR2_PACKAGE_HAS_SOMETHING_VIRTUAL
06: string
```
In this file, we declare two options, BR2\_PACKAGE\_HAS\_SOMETHING\_VIRTUAL and BR2\_PACKAGE\_PROVIDES\_SOMETHING\_VIRTUAL, whose values will be used by the providers.

#### **18.12.3 Virtual package's .mk file**

The .mk for the virtual package should just evaluate the virtual-package macro:

```
01: ################################################################################
02: #
03: # something-virtual
04: #
05: ################################################################################
06.07: $(eval $(virtual-package))
```
The ability to have target and host packages is also available, with the host-virtual-package macro.

### **18.12.4 Provider's Config.in file**

When adding a package as a provider, only the  $\text{Config.in file requires some modifications.}$ 

The Config.in file of the package *some-provider*, which provides the functionalities of *something-virtual*, should contain:

```
01: config BR2_PACKAGE_SOME_PROVIDER
02: bool "some-provider"
03: select BR2_PACKAGE_HAS_SOMETHING_VIRTUAL
04: help
05: This is a comment that explains what some-provider is.
06:
07: http://foosoftware.org/some-provider/
```

```
08:
09: if BR2_PACKAGE_SOME_PROVIDER
10: config BR2_PACKAGE_PROVIDES_SOMETHING_VIRTUAL
11: default "some-provider"
12: endif
```
On line 3, we select BR2\_PACKAGE\_HAS\_SOMETHING\_VIRTUAL, and on line 11, we set the value of BR2\_PACKAGE\_PROVIDES\_ to the name of the provider, but only if it is selected.

### **18.12.5 Provider's .mk file**

The .mk file should also declare an additional variable SOME\_PROVIDER\_PROVIDES to contain the names of all the virtual packages it is an implementation of:

01: SOME\_PROVIDER\_PROVIDES = something-virtual

Of course, do not forget to add the proper build and runtime dependencies for this package!

#### **18.12.6 Notes on depending on a virtual package**

When adding a package that requires a certain FEATURE provided by a virtual package, you have to use depends on BR2\_PACKAGE\_HAS\_FEATURE, like so:

```
config BR2_PACKAGE_HAS_FEATURE
   bool
config BR2_PACKAGE_FOO
   bool "foo"
   depends on BR2_PACKAGE_HAS_FEATURE
```
#### **18.12.7 Notes on depending on a specific provider**

If your package really requires a specific provider, then you'll have to make your package depends on this provider; you can *not* select a provider.

Let's take an example with two providers for a FEATURE:

```
config BR2_PACKAGE_HAS_FEATURE
   bool
config BR2_PACKAGE_FOO
   bool "foo"
   select BR2 PACKAGE HAS FEATURE
config BR2_PACKAGE_BAR
   bool "bar"
    select BR2_PACKAGE_HAS_FEATURE
```
And you are adding a package that needs FEATURE as provided by  $f \circ \circ$ , but not as provided by  $b \alpha r$ .

If you were to use select BR2\_PACKAGE\_FOO, then the user would still be able to select BR2\_PACKAGE\_BAR in the menuconfig. This would create a configuration inconsistency, whereby two providers of the same FEATURE would be enabled at once, one explicitly set by the user, the other implicitly by your select.

Instead, you have to use depends on BR2\_PACKAGE\_FOO, which avoids any implicit configuration inconsistency.

# **18.13 Infrastructure for packages using kconfig for configuration files**

A popular way for a software package to handle user-specified configuration is kconfig. Among others, it is used by the Linux kernel, Busybox, and Buildroot itself. The presence of a .config file and a menuconfig target are two well-known symptoms of kconfig being used.

Buildroot features an infrastructure for packages that use kconfig for their configuration. This infrastructure provides the necessary logic to expose the package's menuconfig target as foo-menuconfig in Buildroot, and to handle the copying back and forth of the configuration file in a correct way.

The kconfig-package infrastructure is based on the generic-package infrastructure. All variables supported by generic-package are available in kconfig-package as well. See Section [18.6.2](#page-81-1) for more details.

In order to use the kconfig-package infrastructure for a Buildroot package, the minimally required lines in the .mk file, in addition to the variables required by the generic-package infrastructure, are:

FOO\_KCONFIG\_FILE = reference-to-source-configuration-file

\$(eval \$(kconfig-package))

This snippet creates the following make targets:

- foo-menuconfig, which calls the package's menuconfig target
- foo-update-config, which copies the configuration back to the source configuration file. It is not possible to use this target when fragment files are set.
- foo-update-defconfig, which copies the configuration back to the source configuration file. The configuration file will only list the options that differ from the default values. It is not possible to use this target when fragment files are set.
- foo-diff-config, which outputs the differences between the current configuration and the one defined in the Buildroot configuration for this kconfig package. The output is useful to identify the configuration changes that may have to be propagated to configuration fragments for example.

and ensures that the source configuration file is copied to the build directory at the right moment.

There are two options to specify a configuration file to use, either FOO KCONFIG FILE (as in the example, above) or FOO\_KCONFIG\_DEFCONFIG. It is mandatory to provide either, but not both:

- FOO\_KCONFIG\_FILE specifies the path to a defconfig or full-config file to be used to configure the package.
- FOO\_KCONFIG\_DEFCONFIG specifies the defconfig *make* rule to call to configure the package.

In addition to these minimally required lines, several optional variables can be set to suit the needs of the package under consideration:

- FOO\_KCONFIG\_EDITORS: a space-separated list of kconfig editors to support, for example *menuconfig xconfig*. By default, *menuconfig*.
- FOO\_KCONFIG\_FRAGMENT\_FILES: a space-separated list of configuration fragment files that are merged to the main configuration file. Fragment files are typically used when there is a desire to stay in sync with an upstream (def)config file, with some minor modifications.
- FOO\_KCONFIG\_OPTS: extra options to pass when calling the kconfig editors. This may need to include *\$(FOO\_MAKE\_OPTS)*, for example. By default, empty.
- FOO\_KCONFIG\_FIXUP\_CMDS: a list of shell commands needed to fixup the configuration file after copying it or running a kconfig editor. Such commands may be needed to ensure a configuration consistent with other configuration of Buildroot, for example. By default, empty.
- FOO KCONFIG DOTCONFIG: path (with filename) of the .config file, relative to the package source tree. The default, .config, should be well suited for all packages that use the standard kconfig infrastructure as inherited from the Linux kernel; some packages use a derivative of kconfig that use a different location.
- FOO\_KCONFIG\_DEPENDENCIES: the list of packages (most probably, host packages) that need to be built before this package's kconfig is interpreted. Seldom used. By default, empty.
- FOO\_KCONFIG\_SUPPORTS\_DEFCONFIG: whether the package's kconfig system supports using defconfig files; few packages do not. By default, *YES*.

# **18.14 Infrastructure for rebar-based packages**

### **18.14.1 rebar-package tutorial**

First, let's see how to write a .mk file for a rebar-based package, with an example :

```
01: ################################################################################
02: #
03: # erlang-foobar
04: #
05: ################################################################################
06.07: ERLANG_FOOBAR_VERSION = 1.0
08: ERLANG_FOOBAR_SOURCE = erlang-foobar-$(ERLANG_FOOBAR_VERSION).tar.xz
09: ERLANG_FOOBAR_SITE = http://www.foosoftware.org/download
10: ERLANG_FOOBAR_DEPENDENCIES = host-libaaa libbbb
11:
12: $(eval $(rebar-package))
```
On line 7, we declare the version of the package.

On line 8 and 9, we declare the name of the tarball (xz-ed tarball recommended) and the location of the tarball on the Web. Buildroot will automatically download the tarball from this location.

On line 10, we declare our dependencies, so that they are built before the build process of our package starts.

Finally, on line 12, we invoke the rebar-package macro that generates all the Makefile rules that actually allows the package to be built.

#### **18.14.2 rebar-package reference**

The main macro of the rebar package infrastructure is rebar-package. It is similar to the generic-package macro. The ability to have host packages is also available, with the host-rebar-package macro.

Just like the generic infrastructure, the rebar infrastructure works by defining a number of variables before calling the rebar-package macro.

First, all the package metadata information variables that exist in the generic infrastructure also exist in the rebar infrastructure: ERLANG\_FOOBAR\_VERSION, ERLANG\_FOOBAR\_SOURCE, ERLANG\_FOOBAR\_PATCH, ERLANG\_FOOBAR\_SITE, ERLANG\_FOOBAR\_SUBDIR, ERLANG\_FOOBAR\_DEPENDENCIES, ERLANG\_FOOBAR\_INSTALL\_STAGING, ERLANG\_FOOBAR\_INSTALL\_TARGET, ERLANG\_FOOBAR\_LICENSE and ERLANG\_FOOBAR\_LICENSE\_FILES.

A few additional variables, specific to the rebar infrastructure, can also be defined. Many of them are only useful in very specific cases, typical packages will therefore only use a few of them.

• ERLANG\_FOOBAR\_USE\_AUTOCONF, to specify that the package uses *autoconf* at the configuration step. When a package sets this variable to YES, the autotools infrastructure is used.

Note You can also use some of the variables from the autotools infrastructure: ERLANG\_FOOBAR\_CONF\_ENV, ERLANG\_FOOBAR\_CO ERLANG\_FOOBAR\_AUTORECONF, ERLANG\_FOOBAR\_AUTORECONF\_ENV and ERLANG\_FOOBAR\_AUTORECONF\_OPTS.

• ERLANG\_FOOBAR\_USE\_BUNDLED\_REBAR, to specify that the package has a bundled version of *rebar* and that it shall be used. Valid values are YES or NO (the default).

Note If the package bundles a *rebar* utility, but can use the generic one that Buildroot provides, just say NO (i.e., do not specify this variable). Only set if it is mandatory to use the *rebar* utility bundled in this package.

- ERLANG\_FOOBAR\_REBAR\_ENV, to specify additional environment variables to pass to the *rebar* utility.
- ERLANG\_FOOBAR\_KEEP\_DEPENDENCIES, to keep the dependencies described in the rebar.config file. Valid values are YES or NO (the default). Unless this variable is set to YES, the *rebar* infrastructure removes such dependencies in a post-patch hook to ensure rebar does not download nor compile them.

With the rebar infrastructure, all the steps required to build and install the packages are already defined, and they generally work well for most rebar-based packages. However, when required, it is still possible to customize what is done in any particular step:

- By adding a post-operation hook (after extract, patch, configure, build or install). See Section [18.23](#page-112-0) for details.
- By overriding one of the steps. For example, even if the rebar infrastructure is used, if the package .mk file defines its own ERLANG\_FOOBAR\_BUILD\_CMDS variable, it will be used instead of the default rebar one. However, using this method should be restricted to very specific cases. Do not use it in the general case.

# **18.15 Infrastructure for Waf-based packages**

### **18.15.1 waf-package tutorial**

First, let's see how to write a .mk file for a Waf-based package, with an example :

```
01: ################################################################################
02: #
03: # libfoo
04: #05: ################################################################################
06:
07: LIBFOO VERSION = 1.0
08: LIBFOO_SOURCE = libfoo-$(LIBFOO_VERSION).tar.gz
09: LIBFOO_SITE = http://www.foosoftware.org/download
10: LIBFOO CONF OPTS = --enable-bar --disable-baz
11: LIBFOO_DEPENDENCIES = bar
12:
13: $(eval $(waf-package))
```
On line 7, we declare the version of the package.

On line 8 and 9, we declare the name of the tarball (xz-ed tarball recommended) and the location of the tarball on the Web. Buildroot will automatically download the tarball from this location.

On line 10, we tell Buildroot what options to enable for libfoo.

On line 11, we tell Buildroot the dependencies of libfoo.

Finally, on line line 13, we invoke the waf-package macro that generates all the Makefile rules that actually allows the package to be built.

### **18.15.2 waf-package reference**

The main macro of the Waf package infrastructure is waf-package. It is similar to the generic-package macro.

Just like the generic infrastructure, the Waf infrastructure works by defining a number of variables before calling the waf-package macro.

First, all the package metadata information variables that exist in the generic infrastructure also exist in the Waf infrastructure: LIBFOO\_VERSION, LIBFOO\_SOURCE, LIBFOO\_PATCH, LIBFOO\_SITE, LIBFOO\_SUBDIR, LIBFOO\_DEPENDENCIES, LIBFOO\_INSTALL\_STAGING, LIBFOO\_INSTALL\_TARGET.

An additional variable, specific to the Waf infrastructure, can also be defined.

- LIBFOO, SUBDIR may contain the name of a subdirectory inside the package that contains the main wscript file. This is useful, if for example, the main wscript file is not at the root of the tree extracted by the tarball. If HOST\_LIBFOO\_SUBDIR is not specified, it defaults to LIBFOO\_SUBDIR.
- LIBFOO\_NEEDS\_EXTERNAL\_WAF can be set to YES or NO to tell Buildroot to use the bundled waf executable. If set to NO, the default, then Buildroot will use the waf executable provided in the package source tree; if set to YES, then Buildroot will download, install waf as a host tool and use it to build the package.
- LIBFOO WAF OPTS, to specify additional options to pass to the waf script at every step of the package build process: configure, build and installation. By default, empty.
- LIBFOO\_CONF\_OPTS, to specify additional options to pass to the waf script for the configuration step. By default, empty.
- LIBFOO BUILD OPTS, to specify additional options to pass to the waf script during the build step. By default, empty.
- LIBFOO INSTALL STAGING OPTS, to specify additional options to pass to the waf script during the staging installation step. By default, empty.
- LIBFOO\_INSTALL\_TARGET\_OPTS, to specify additional options to pass to the waf script during the target installation step. By default, empty.

# **18.16 Infrastructure for Meson-based packages**

### **18.16.1 meson-package tutorial**

[Meson](http://mesonbuild.com) is an open source build system meant to be both extremely fast, and, even more importantly, as user friendly as possible. It uses [Ninja](https://ninja-build.org) as a companion tool to perform the actual build operations.

Let's see how to write a .mk file for a Meson-based package, with an example:

```
01: ################################################################################
02: #
03: # foo
04: #
05: ################################################################################
06.07: FOO_VERSION = 1.0
08: FOO_SOURCE = foo-$(FOO_VERSION).tar.gz
09: FOO_SITE = http://www.foosoftware.org/download
10: FOO_LICENSE = GPL-3.0+
11: FOO_LICENSE_FILES = COPYING
12: FOO_INSTALL_STAGING = YES
13:
14: FOO_DEPENDENCIES = host-pkgconf bar
15:
16: ifeq ($(BR2 PACKAGE BAZ), y)
17: FOO CONF OPTS += -Dbaz=true
18: FOO_DEPENDENCIES += baz
19: else
20: FOO_CONF_OPTS += -Dbaz=false
21: endif
22.23: $(eval $(meson-package))
```
The Makefile starts with the definition of the standard variables for package declaration (lines 7 to 11).

On line line 23, we invoke the meson-package macro that generates all the Makefile rules that actually allows the package to be built.

In the example, host-pkgconf and bar are declared as dependencies in FOO DEPENDENCIES at line 14 because the Meson build file of foo uses pkg-config to determine the compilation flags and libraries of package bar.

Note that it is not necessary to add host-meson in the FOO\_DEPENDENCIES variable of a package, since this basic dependency is automatically added as needed by the Meson package infrastructure.

If the "baz" package is selected, then support for the "baz" feature in "foo" is activated by adding -Dbaz=true to FOO\_CONF\_OPTS at line 17, as specified in the meson options.txt file in "foo" source tree. The "baz" package is also added to FOO DEPENDENCIE Note that the support for baz is explicitly disabled at line 20, if the package is not selected.

To sum it up, to add a new meson-based package, the Makefile example can be copied verbatim then edited to replace all occurences of FOO with the uppercase name of the new package and update the values of the standard variables.

### **18.16.2 meson-package reference**

The main macro of the Meson package infrastructure is meson-package. It is similar to the generic-package macro. The ability to have target and host packages is also available, with the host-meson-package macro.

Just like the generic infrastructure, the Meson infrastructure works by defining a number of variables before calling the meson-package macro.

First, all the package metadata information variables that exist in the generic infrastructure also exist in the Meson infrastructure: FOO\_VERSION, FOO\_SOURCE, FOO\_PATCH, FOO\_SITE, FOO\_SUBDIR, FOO\_DEPENDENCIES, FOO\_INSTALL\_STAGING, FOO\_INSTALL\_TARGET.

A few additional variables, specific to the Meson infrastructure, can also be defined. Many of them are only useful in very specific cases, typical packages will therefore only use a few of them.

- FOO\_SUBDIR may contain the name of a subdirectory inside the package that contains the main meson.build file. This is useful, if for example, the main meson.build file is not at the root of the tree extracted by the tarball. If HOST\_FOO\_SUBDIR is not specified, it defaults to FOO\_SUBDIR.
- FOO\_CONF\_ENV, to specify additional environment variables to pass to meson for the configuration step. By default, empty.
- FOO\_CONF\_OPTS, to specify additional options to pass to meson for the configuration step. By default, empty.
- FOO\_CFLAGS, to specify compiler arguments added to the package specific cross-compile.conf file c\_args property. By default, the value of TARGET\_CFLAGS.
- FOO\_CXXFLAGS, to specify compiler arguments added to the package specific cross-compile.conf file cpp\_args property. By default, the value of TARGET\_CXXFLAGS.
- FOO\_LDFLAGS, to specify compiler arguments added to the package specific cross-compile.conf file c\_link\_args and cpp\_link\_args properties. By default, the value of TARGET\_LDFLAGS.
- FOO\_MESON\_EXTRA\_BINARIES, to specify a space-separated list of programs to add to the [binaries] section of the meson cross-compilation.conf configuration file. The format is program-name='/path/to/program', with no space around the = sign, and with the path of the program between single quotes. By default, empty. Note that Buildroot already sets the correct values for c, cpp, ar, strip, and pkgconfig.
- FOO\_MESON\_EXTRA\_PROPERTIES, to specify a space-separated list of properties to add to the [properties] section of the meson cross-compilation.conf configuration file. The format is property-name=<value> with no space around the = sign, and with single quotes around string values. By default, empty. Note that Buildroot already sets values for needs exe wrapper, c\_args, c\_link\_args, cpp\_args, cpp\_link\_args, sys\_root, and pkg\_config\_libdir.
- FOO\_NINJA\_ENV, to specify additional environment variables to pass to ninja, meson companion tool in charge of the build operations. By default, empty.
- FOO\_NINJA\_OPTS, to specify a space-separated list of targets to build. By default, empty, to build the default target(s).

# **18.17 Infrastructure for Cargo-based packages**

Cargo is the package manager for the Rust programming language. It allows the user to build programs or libraries written in Rust, but it also downloads and manages their dependencies, to ensure repeatable builds. Cargo packages are called "crates".

## **18.17.1 cargo-package tutorial**

The Config.in file of Cargo-based package *foo* should contain:

```
01: config BR2 PACKAGE FOO
02: bool "foo"
03: depends on BR2_PACKAGE_HOST_RUSTC_TARGET_ARCH_SUPPORTS
04: select BR2_PACKAGE_HOST_RUSTC
05: help
06: This is a comment that explains what foo is.
07:
08: http://foosoftware.org/foo/
```
And the .mk file for this package should contain:

```
01: ################################################################################
02: #
03: # foo
04: #05: ################################################################################
06:
07: FOO_VERSION = 1.0
08: FOO SOURCE = foo-$(FOO VERSION).tar.gz
09: FOO_SITE = http://www.foosoftware.org/download
10: FOO_LICENSE = GPL-3.0+
11: FOO_LICENSE_FILES = COPYING
12:
13: $(eval $(cargo-package))
```
The Makefile starts with the definition of the standard variables for package declaration (lines 7 to 11).

As seen in line 13, it is based on the cargo-package infrastructure. Cargo will be invoked automatically by this infrastructure to build and install the package.

It is still possible to define custom build commands or install commands (i.e. with FOO\_BUILD\_CMDS and FOO\_INSTALL\_TARGET\_CMDS). Those will then replace the commands from the cargo infrastructure.

# **18.17.2 cargo-package reference**

The main macros for the Cargo package infrastructure are cargo-package for target packages and host-cargo-package for host packages.

Just like the generic infrastructure, the Cargo infrastructure works by defining a number of variables before calling the cargo-package or host-cargo-package macros.

First, all the package metadata information variables that exist in the generic infrastructure also exist in the Cargo infrastructure: FOO\_VERSION, FOO\_SOURCE, FOO\_PATCH, FOO\_SITE, FOO\_DEPENDENCIES, FOO\_LICENSE, FOO\_LICENSE\_FILES, etc.

A few additional variables, specific to the Cargo infrastructure, can also be defined. Many of them are only useful in very specific cases, typical packages will therefore only use a few of them.

• FOO\_SUBDIR may contain the name of a subdirectory inside the package that contains the Cargo.toml file. This is useful, if for example, it is not at the root of the tree extracted by the tarball. If HOST\_FOO\_SUBDIR is not specified, it defaults to FOO\_SUBDIR.

- FOO\_CARGO\_ENV can be used to pass additional variables in the environment of cargo invocations. It used at both build and installation time
- FOO\_CARGO\_BUILD\_OPTS can be used to pass additional options to cargo at build time.
- FOO\_CARGO\_INSTALL\_OPTS can be used to pass additional options to cargo at install time.

A crate can depend on other libraries from crates.io or git repositories, listed in its Cargo.toml file. Buildroot automatically takes care of downloading such dependencies as part of the download step of packages that use the cargo-package infrastructure. Such dependencies are then kept together with the package source code in the tarball cached in Buildroot's DL\_DIR, and therefore the hash of the package's tarball includes such dependencies.

This mechanism ensures that any change in the dependencies will be detected, and allows the build to be performed completely offline.

## **18.18 Infrastructure for Go packages**

This infrastructure applies to Go packages that use the standard build system and use bundled dependencies.

#### **18.18.1 golang-package tutorial**

First, let's see how to write a .mk file for a go package, with an example :

```
01: ################################################################################
02: #
03: # foo
04: #
05: ################################################################################
06:
07: FOO_VERSION = 1.0
08: FOO_SITE = $(call github,bar,foo,$(FOO_VERSION))
09: FOO_LICENSE = BSD-3-Clause
10: FOO_LICENSE_FILES = LICENSE
11:
12: $(eval $(golang-package))
```
On line 7, we declare the version of the package.

On line 8, we declare the upstream location of the package, here fetched from Github, since a large number of Go packages are hosted on Github.

On line 9 and 10, we give licensing details about the package.

Finally, on line 12, we invoke the golang-package macro that generates all the Makefile rules that actually allow the package to be built.

#### **18.18.2 golang-package reference**

In their Config.in file, packages using the golang-package infrastructure should depend on BR2\_PACKAGE\_HOST\_GO\_TARGH because Buildroot will automatically add a dependency on host-go to such packages. If you need CGO support in your package, you must add a dependency on BR2\_PACKAGE\_HOST\_GO\_TARGET\_CGO\_LINKING\_SUPPORTS.

The main macro of the Go package infrastructure is golang-package. It is similar to the generic-package macro. The ability to build host packages is also available, with the host-golang-package macro. Host packages built by host-golang-package macro should depend on BR2\_PACKAGE\_HOST\_GO\_HOST\_ARCH\_SUPPORTS.

Just like the generic infrastructure, the Go infrastructure works by defining a number of variables before calling the golang-package.

All the package metadata information variables that exist in the [generic package infrastructure](#page-81-0) also exist in the Go infrastructure: FOO\_VERSION, FOO\_SOURCE, FOO\_PATCH, FOO\_SITE, FOO\_SUBDIR, FOO\_DEPENDENCIES, FOO\_LICENSE, FOO\_LICENSE\_FILES, FOO\_INSTALL\_STAGING, etc.

Note that it is not necessary to add host- $q\circ$  in the FOO DEPENDENCIES variable of a package, since this basic dependency is automatically added as needed by the Go package infrastructure.

A few additional variables, specific to the Go infrastructure, can optionally be defined, depending on the package's needs. Many of them are only useful in very specific cases, typical packages will therefore only use a few of them, or none.

- The package must specify its Go module name in the  $FOO_GOMOD$  variable. If not specified, it defaults to URL-domain/1st-parte.g FOO\_GOMOD will take the value github.com/bar/foo for a package that specifies FOO\_SITE = \$(call github,bar, The Go package infrastructure will automatically generate a minimal  $q \circ$ . mod file in the package source tree if it doesn't exist.
- FOO\_LDFLAGS and FOO\_TAGS can be used to pass respectively the LDFLAGS or the TAGS to the go build command.
- FOO\_BUILD\_TARGETS can be used to pass the list of targets that should be built. If FOO\_BUILD\_TARGETS is not specified, it defaults to .. We then have two cases:
	- FOO\_BUILD\_TARGETS is .. In this case, we assume only one binary will be produced, and that by default we name it after the package name. If that is not appropriate, the name of the produced binary can be overridden using FOO\_BIN\_NAME.
	- FOO\_BUILD\_TARGETS is not .. In this case, we iterate over the values to build each target, and for each produced a binary that is the non-directory component of the target. For example if FOO BUILD TARGETS =  $cm/docker$ cmd/dockerd the binaries produced are docker and dockerd.
- FOO INSTALL BINS can be used to pass the list of binaries that should be installed in /usr/bin on the target. If FOO\_INSTALL\_BINS is not specified, it defaults to the lower-case name of package.

With the Go infrastructure, all the steps required to build and install the packages are already defined, and they generally work well for most Go-based packages. However, when required, it is still possible to customize what is done in any particular step:

- By adding a post-operation hook (after extract, patch, configure, build or install). See Section [18.23](#page-112-0) for details.
- By overriding one of the steps. For example, even if the Go infrastructure is used, if the package .mk file defines its own FOO\_BUILD\_CMDS variable, it will be used instead of the default Go one. However, using this method should be restricted to very specific cases. Do not use it in the general case.

A Go package can depend on other Go modules, listed in its go.mod file. Buildroot automatically takes care of downloading such dependencies as part of the download step of packages that use the golang-package infrastructure. Such dependencies are then kept together with the package source code in the tarball cached in Buildroot's DL\_DIR, and therefore the hash of the package's tarball includes such dependencies.

This mechanism ensures that any change in the dependencies will be detected, and allows the build to be performed completely offline.

# **18.19 Infrastructure for QMake-based packages**

#### **18.19.1 qmake-package tutorial**

First, let's see how to write a .mk file for a QMake-based package, with an example :

```
01: ################################################################################
02: #03: # libfoo
04: #
05: ################################################################################
06:
07: LIBFOO_VERSION = 1.0
```

```
08: LIBFOO_SOURCE = libfoo-$(LIBFOO_VERSION).tar.gz
09: LIBFOO_SITE = http://www.foosoftware.org/download
10: LIBFOO_CONF_OPTS = QT_CONFIG+=bar QT_CONFIG-=baz
11: LIBFOO_DEPENDENCIES = bar
12:
13: $(eval $(qmake-package))
```
On line 7, we declare the version of the package.

On line 8 and 9, we declare the name of the tarball (xz-ed tarball recommended) and the location of the tarball on the Web. Buildroot will automatically download the tarball from this location.

On line 10, we tell Buildroot what options to enable for libfoo.

On line 11, we tell Buildroot the dependencies of libfoo.

Finally, on line line 13, we invoke the qmake-package macro that generates all the Makefile rules that actually allows the package to be built.

### **18.19.2 qmake-package reference**

The main macro of the QMake package infrastructure is qmake-package. It is similar to the generic-package macro.

Just like the generic infrastructure, the QMake infrastructure works by defining a number of variables before calling the qmake-package macro.

First, all the package metadata information variables that exist in the generic infrastructure also exist in the QMake infrastructure: LIBFOO VERSION, LIBFOO SOURCE, LIBFOO PATCH, LIBFOO SITE, LIBFOO SUBDIR, LIBFOO DEPENDENCIES, LIBFOO\_INSTALL\_STAGING, LIBFOO\_INSTALL\_TARGET.

An additional variable, specific to the QMake infrastructure, can also be defined.

- LIBFOO\_CONF\_ENV, to specify additional environment variables to pass to the qmake script for the configuration step. By default, empty.
- LIBFOO CONF OPTS, to specify additional options to pass to the qmake script for the configuration step. By default, empty.
- LIBFOO\_MAKE\_ENV, to specify additional environment variables to the make command during the build and install steps. By default, empty.
- LIBFOO MAKE OPTS, to specify additional targets to pass to the make command during the build step. By default, empty.
- LIBFOO\_INSTALL\_STAGING\_OPTS, to specify additional targets to pass to the make command during the staging installation step. By default, install.
- LIBFOO\_INSTALL\_TARGET\_OPTS, to specify additional targets to pass to the make command during the target installation step. By default, install.
- LIBFOO\_SYNC\_QT\_HEADERS, to run syncqt.pl before qmake. Some packages need this to have a properly populated include directory before running the build.

# **18.20 Infrastructure for packages building kernel modules**

Buildroot offers a helper infrastructure to make it easy to write packages that build and install Linux kernel modules. Some packages only contain a kernel module, other packages contain programs and libraries in addition to kernel modules. Buildroot's helper infrastructure supports either case.

#### **18.20.1 kernel-module tutorial**

Let's start with an example on how to prepare a simple package that only builds a kernel module, and no other component:

```
01: ################################################################################
02: #
03: # foo
04: #05: ################################################################################
06:
07: FOO_VERSION = 1.2.3
08: FOO_SOURCE = foo-$(FOO_VERSION).tar.xz
09: FOO_SITE = http://www.foosoftware.org/download
10: FOO_LICENSE = GPL-2.0
11: FOO_LICENSE_FILES = COPYING
12:
13: $(eval $(kernel-module))
14: $(eval $(generic-package))
```
Lines 7-11 define the usual meta-data to specify the version, archive name, remote URI where to find the package source, licensing information.

On line 13, we invoke the kernel-module helper infrastructure, that generates all the appropriate Makefile rules and variables to build that kernel module.

Finally, on line 14, we invoke the [generic-package infrastructure.](#page-79-0)

The dependency on linux is automatically added, so it is not needed to specify it in FOO\_DEPENDENCIES.

What you may have noticed is that, unlike other package infrastructures, we explicitly invoke a second infrastructure. This allows a package to build a kernel module, but also, if needed, use any one of other package infrastructures to build normal userland components (libraries, executables. . . ). Using the kernel-module infrastructure on its own is not sufficient; another package infrastructure must be used.

Let's look at a more complex example:

```
01: ################################################################################
02 - 403: # foo
04: #
05: ################################################################################
06.07: FOO VERSION = 1.2.3
08: FOO_SOURCE = foo-$(FOO_VERSION).tar.xz
09: FOO_SITE = http://www.foosoftware.org/download
10: FOO_LICENSE = GPL-2.0
11: FOO_LICENSE_FILES = COPYING
12:
13: FOO_MODULE_SUBDIRS = driver/base
14: FOO_MODULE_MAKE_OPTS = KVERSION=$(LINUX_VERSION_PROBED)
15:
16: ifeq ($(BR2_PACKAGE_LIBBAR),y)
17: FOO_DEPENDENCIES += libbar
18: FOO_CONF_OPTS += --enable-bar
19: FOO_MODULE_SUBDIRS += driver/bar
20: else
21: FOO_CONF_OPTS += --disable-bar
22 \cdot endif
23.24: $(eval $(kernel-module))
26: $(eval $(autotools-package))
```
Here, we see that we have an autotools-based package, that also builds the kernel module located in sub-directory  $dr + \frac{dr}{dr}$  has and, if libbar is enabled, the kernel module located in sub-directory driver/bar, and defines the variable KVERSION to be passed to the Linux buildsystem when building the module(s).
#### **18.20.2 kernel-module reference**

The main macro for the kernel module infrastructure is kernel-module. Unlike other package infrastructures, it is not standalone, and requires any of the other  $\star$ -package macros be called after it.

The kernel-module macro defines post-build and post-target-install hooks to build the kernel modules. If the package's .mk needs access to the built kernel modules, it should do so in a post-build hook, registered after the call to kernel-module. Similarly, if the package's .mk needs access to the kernel module after it has been installed, it should do so in a post-install hook, registered after the call to kernel-module. Here's an example:

```
$(eval $(kernel-module))
define FOO_DO_STUFF_WITH_KERNEL_MODULE
    # Do something with it...
endef
FOO_POST_BUILD_HOOKS += FOO_DO_STUFF_WITH_KERNEL_MODULE
$(eval $(generic-package))
```
Finally, unlike the other package infrastructures, there is no host-kernel-module variant to build a host kernel module.

The following additional variables can optionally be defined to further configure the build of the kernel module:

- FOO\_MODULE\_SUBDIRS may be set to one or more sub-directories (relative to the package source top-directory) where the kernel module sources are. If empty or not set, the sources for the kernel module(s) are considered to be located at the top of the package source tree.
- FOO\_MODULE\_MAKE\_OPTS may be set to contain extra variable definitions to pass to the Linux buildsystem.

<span id="page-108-0"></span>You may also reference (but you may **not** set!) those variables:

- LINUX\_DIR contains the path to where the Linux kernel has been extracted and built.
- LINUX\_VERSION contains the version string as configured by the user.
- LINUX\_VERSION\_PROBED contains the real version string of the kernel, retrieved with running make -C \$(LINUX\_DIR) kernelrelease
- KERNEL ARCH contains the name of the current architecture, like arm, mips...

#### **18.21 Infrastructure for asciidoc documents**

The Buildroot manual, which you are currently reading, is entirely written using the [AsciiDoc](http://asciidoc.org/) mark-up syntax. The manual is then rendered to many formats:

- html
- split-html
- pdf
- epub
- text

Although Buildroot only contains one document written in AsciiDoc, there is, as for packages, an infrastructure for rendering documents using the AsciiDoc syntax.

Also as for packages, the AsciiDoc infrastructure is available from a [br2-external tree.](#page-40-0) This allows documentation for a br2 external tree to match the Buildroot documentation, as it will be rendered to the same formats and use the same layout and theme.

#### **18.21.1 asciidoc-document tutorial**

Whereas package infrastructures are suffixed with -package, the document infrastructures are suffixed with -document. So, the AsciiDoc infrastructure is named asciidoc-document.

Here is an example to render a simple AsciiDoc document.

```
01: ################################################################################
02: #
03: # foo-document
04: #
05: ################################################################################
06:
07: FOO_SOURCES = $ (sort $ (wildcard $ (FOO_DOCDIR) / *) )08: $(eval $(call asciidoc-document))
```
On line 7, the Makefile declares what the sources of the document are. Currently, it is expected that the document's sources are only local; Buildroot will not attempt to download anything to render a document. Thus, you must indicate where the sources are. Usually, the string above is sufficient for a document with no sub-directory structure.

On line 8, we call the asciidoc-document function, which generates all the Makefile code necessary to render the document.

#### **18.21.2 asciidoc-document reference**

The list of variables that can be set in a .mk file to give metadata information is (assuming the document name is  $f \circ \circ$ ):

- FOO\_SOURCES, mandatory, defines the source files for the document.
- FOO\_RESOURCES, optional, may contain a space-separated list of paths to one or more directories containing so-called resources (like CSS or images). By default, empty.
- FOO\_DEPENDENCIES, optional, the list of packages (most probably, host-packages) that must be built before building this document.
- FOO\_TOC\_DEPTH, FOO\_TOC\_DEPTH\_<FMT>, optionals, the depth of the table of content for this document, which can be overridden for the specified format <FMT> (see the list of rendered formats, above, but in uppercase, and with dash replaced by underscore; see example, below). By default: 1.

There are also additional hooks (see Section [18.23](#page-112-0) for general information on hooks), that a document may set to define extra actions to be done at various steps:

- FOO\_POST\_RSYNC\_HOOKS to run additional commands after the sources have been copied by Buildroot. This can for example be used to generate part of the manual with information extracted from the tree. As an example, Buildroot uses this hook to generate the tables in the appendices.
- FOO\_CHECK\_DEPENDENCIES\_HOOKS to run additional tests on required components to generate the document. In AsciiDoc, it is possible to call filters, that is, programs that will parse an AsciiDoc block and render it appropriately (e.g. [ditaa](http://ditaa.sourceforge.net/) or [aafigure\)](https://pythonhosted.org/aafigure/).
- FOO\_CHECK\_DEPENDENCIES\_<FMT>\_HOOKS, to run additional tests for the specified format <FMT> (see the list of rendered formats, above).

Buildroot sets the following variable that can be used in the definitions above:

- \$ (FOO\_DOCDIR), similar to \$ (FOO\_PKGDIR), contains the path to the directory containing foo.mk. It can be used to refer to the document sources, and can be used in the hooks, especially the post-rsync hook if parts of the documentation needs to be generated.
- \$(@D), as for traditional packages, contains the path to the directory where the document will be copied and built.

Here is a complete example that uses all variables and all hooks:

```
01: ################################################################################
02: #03: # foo-document
04: #05: ################################################################################
06:
07: FOO_SOURCES = $ (sort $ (wildcard $ (FOO_DOCDIR) / *) )08: FOO RESOURCES = $(sort $(wildcard $(FOO DOCDIR)/ressources))09:
10: FOO_TOC_DEPTH = 2
11: FOO_TOC_DEPTH_HTML = 1
12: FOO_TOC_DEPTH_SPLIT_HTML = 3
13:
14: define FOO_GEN_EXTRA_DOC
15: /path/to/generate-script --outdir=$(@D)
16: endef
17: FOO_POST_RSYNC_HOOKS += FOO_GEN_EXTRA_DOC
18:
19: define FOO_CHECK_MY_PROG
20: if ! which my-prog >/dev/null 2>&1; then \
21: echo "You need my-prog to generate the foo document"; \
22: exit 1; \
23: fi
24: endef
25: FOO_CHECK_DEPENDENCIES_HOOKS += FOO_CHECK_MY_PROG
26:
27: define FOO_CHECK_MY_OTHER_PROG
28: if ! which my-other-prog >/dev/null 2>&1; then \
29: echo "You need my-other-prog to generate the foo document as PDF"; \
30: exit 1; \
31: fi
32: endef
33: FOO_CHECK_DEPENDENCIES_PDF_HOOKS += FOO_CHECK_MY_OTHER_PROG
34:
35: $(eval $(call asciidoc-document))
```
#### **18.22 Infrastructure specific to the Linux kernel package**

The Linux kernel package can use some specific infrastructures based on package hooks for building Linux kernel tools or/and building Linux kernel extensions.

#### **18.22.1 linux-kernel-tools**

Buildroot offers a helper infrastructure to build some userspace tools for the target available within the Linux kernel sources. Since their source code is part of the kernel source code, a special package, linux-tools, exists and re-uses the sources of the Linux kernel that runs on the target.

Let's look at an example of a Linux tool. For a new Linux tool named  $f_{\text{OO}}$ , create a new menu entry in the existing package/linux-t This file will contain the option descriptions related to each kernel tool that will be used and displayed in the configuration tool. It would basically look like:

```
01: config BR2_PACKAGE_LINUX_TOOLS_FOO
02: bool "foo"
03: select BR2_PACKAGE_LINUX_TOOLS
04: help
05: This is a comment that explains what foo kernel tool is.
```
 $06.$ 

#### 07: http://foosoftware.org/foo/

The name of the option starts with the prefix BR2\_PACKAGE\_LINUX\_TOOLS\_, followed by the uppercase name of the tool (like is done for packages).

Note Unlike other packages, the linux-tools package options appear in the linux kernel menu, under the Linux Kernel Tools sub-menu, not under the Target packages main menu.

Then for each linux tool, add a new .mk.in file named package/linux-tools/linux-tool-foo.mk.in. It would basically look like:

```
01: ################################################################################
02: #
03: # foo
04: #
05: ################################################################################
06:
07: LINUX_TOOLS += foo
08:
09: FOO DEPENDENCIES = libbbb
10:
11: define FOO_BUILD_CMDS
12: $(TARGET_MAKE_ENV) $(MAKE) -C $(LINUX_DIR)/tools foo
13: endef
14:
15: define FOO_INSTALL_STAGING_CMDS
16: $(TARGET_MAKE_ENV) $(MAKE) -C $(LINUX_DIR)/tools \
17: DESTDIR=$(STAGING_DIR) \
18: foo_install
19: endef
20:
21: define FOO_INSTALL_TARGET_CMDS
22: $(TARGET_MAKE_ENV) $(MAKE) -C $(LINUX_DIR)/tools \
23: DESTDIR=$(TARGET_DIR) \
24: foo_install
25: endef
```
On line 7, we register the Linux tool foo to the list of available Linux tools.

On line 9, we specify the list of dependencies this tool relies on. These dependencies are added to the Linux package dependencies list only when the foo tool is selected.

The rest of the Makefile, lines 11-25 defines what should be done at the different steps of the Linux tool build process like for a [generic package.](#page-79-0) They will actually be used only when the foo tool is selected. The only supported commands are \_BUILD\_CMDS, \_INSTALL\_STAGING\_CMDS and \_INSTALL\_TARGET\_CMDS.

Note One must not call  $\beta$  (eval  $\beta$  (generic-package)) or any other package infrastructure! Linux tools are not packages by themselves, they are part of the linux-tools package.

#### **18.22.2 linux-kernel-extensions**

Some packages provide new features that require the Linux kernel tree to be modified. This can be in the form of patches to be applied on the kernel tree, or in the form of new files to be added to the tree. The Buildroot's Linux kernel extensions infrastructure provides a simple solution to automatically do this, just after the kernel sources are extracted and before the kernel patches are applied. Examples of extensions packaged using this mechanism are the real-time extensions Xenomai and RTAI, as well as the set of out-of-tree LCD screens drivers fbtft.

Let's look at an example on how to add a new Linux extension foo.

First, create the package foo that provides the extension: this package is a standard package; see the previous chapters on how to create such a package. This package is in charge of downloading the sources archive, checking the hash, defining the licence informations and building user space tools if any.

Then create the *Linux extension* proper: create a new menu entry in the existing linux/Config.ext.in. This file contains the option descriptions related to each kernel extension that will be used and displayed in the configuration tool. It would basically look like:

```
01: config BR2_LINUX_KERNEL_EXT_FOO
02: bool "foo"
03: help
04: This is a comment that explains what foo kernel extension is.
05:
06: http://foosoftware.org/foo/
```
Then for each linux extension, add a new .mk file named linux/linux-ext-foo.mk. It should basically contain:

01: ################################################################################  $02 - 4$ 03: # foo  $04:$  # 05: ################################################################################ 06: 07: LINUX EXTENSIONS += foo 08: 09: define FOO\_PREPARE\_KERNEL 10: \$(FOO\_DIR)/prepare-kernel-tree.sh --linux-dir=\$(@D)  $11 \cdot$  endef

On line 7, we add the Linux extension  $f \circ \circ f$  to the list of available Linux extensions.

On line 9-11, we define what should be done by the extension to modify the Linux kernel tree; this is specific to the linux extension and can use the variables defined by the foo package, like:  $\frac{1}{2}$  (FOO\_DIR) or  $\frac{1}{2}$  (FOO\_VERSION)... as well as all the Linux variables, like: \$(LINUX\_VERSION) or \$(LINUX\_VERSION\_PROBED), \$(KERNEL\_ARCH). . . See the [definition of those kernel variables.](#page-108-0)

#### <span id="page-112-0"></span>**18.23 Hooks available in the various build steps**

<span id="page-112-1"></span>The generic infrastructure (and as a result also the derived autotools and cmake infrastructures) allow packages to specify hooks. These define further actions to perform after existing steps. Most hooks aren't really useful for generic packages, since the .mk file already has full control over the actions performed in each step of the package construction.

The following hook points are available:

- LIBFOO\_PRE\_DOWNLOAD\_HOOKS
- LIBFOO\_POST\_DOWNLOAD\_HOOKS
- LIBFOO\_PRE\_EXTRACT\_HOOKS
- LIBFOO\_POST\_EXTRACT\_HOOKS
- LIBFOO\_PRE\_RSYNC\_HOOKS
- LIBFOO\_POST\_RSYNC\_HOOKS
- LIBFOO\_PRE\_PATCH\_HOOKS
- LIBFOO\_POST\_PATCH\_HOOKS
- LIBFOO\_PRE\_CONFIGURE\_HOOKS
- LIBFOO\_POST\_CONFIGURE\_HOOKS
- LIBFOO\_PRE\_BUILD\_HOOKS
- LIBFOO\_POST\_BUILD\_HOOKS
- LIBFOO\_PRE\_INSTALL\_HOOKS (for host packages only)
- LIBFOO\_POST\_INSTALL\_HOOKS (for host packages only)
- LIBFOO\_PRE\_INSTALL\_STAGING\_HOOKS (for target packages only)
- LIBFOO\_POST\_INSTALL\_STAGING\_HOOKS (for target packages only)
- LIBFOO\_PRE\_INSTALL\_TARGET\_HOOKS (for target packages only)
- LIBFOO POST INSTALL TARGET HOOKS (for target packages only)
- LIBFOO\_PRE\_INSTALL\_IMAGES\_HOOKS
- LIBFOO\_POST\_INSTALL\_IMAGES\_HOOKS
- LIBFOO\_PRE\_LEGAL\_INFO\_HOOKS
- LIBFOO\_POST\_LEGAL\_INFO\_HOOKS
- LIBFOO\_TARGET\_FINALIZE\_HOOKS

These variables are *lists* of variable names containing actions to be performed at this hook point. This allows several hooks to be registered at a given hook point. Here is an example:

```
define LIBFOO_POST_PATCH_FIXUP
        action1
        action2
endef
LIBFOO_POST_PATCH_HOOKS += LIBFOO_POST_PATCH_FIXUP
```
#### **18.23.1 Using the POST\_RSYNC hook**

The POST\_RSYNC hook is run only for packages that use a local source, either through the local site method or the OVERRIDE\_SRCD mechanism. In this case, package sources are copied using rsync from the local location into the buildroot build directory. The rsync command does not copy all files from the source directory, though. Files belonging to a version control system, like the directories . git, . hg, etc. are not copied. For most packages this is sufficient, but a given package can perform additional actions using the POST\_RSYNC hook.

In principle, the hook can contain any command you want. One specific use case, though, is the intentional copying of the version control directory using rsync. The rsync command you use in the hook can, among others, use the following variables:

- \$(SRCDIR): the path to the overridden source directory
- $\sin(\theta)$ : the path to the build directory

#### **18.23.2 Target-finalize hook**

Packages may also register hooks in LIBFOO\_TARGET\_FINALIZE\_HOOKS. These hooks are run after all packages are built, but before the filesystem images are generated. They are seldom used, and your package probably do not need them.

### **18.24 Gettext integration and interaction with packages**

Many packages that support internationalization use the gettext library. Dependencies for this library are fairly complicated and therefore, deserve some explanation.

The *glibc* C library integrates a full-blown implementation of *gettext*, supporting translation. Native Language Support is therefore built-in in *glibc*.

On the other hand, the *uClibc* and *musl* C libraries only provide a stub implementation of the gettext functionality, which allows to compile libraries and programs using gettext functions, but without providing the translation capabilities of a full-blown gettext implementation. With such C libraries, if real Native Language Support is necessary, it can be provided by the libintl library of the gettext package.

Due to this, and in order to make sure that Native Language Support is properly handled, packages in Buildroot that can use NLS support should:

- 1. Ensure NLS support is enabled when BR2\_SYSTEM\_ENABLE\_NLS=y. This is done automatically for *autotools* packages and therefore should only be done for packages using other package infrastructures.
- 2. Add \$(TARGET\_NLS\_DEPENDENCIES) to the package <pkg>\_DEPENDENCIES variable. This addition should be done unconditionally: the value of this variable is automatically adjusted by the core infrastructure to contain the relevant list of packages. If NLS support is disabled, this variable is empty. If NLS support is enabled, this variable contains host-gettext so that tools needed to compile translation files are available on the host. In addition, if *uClibc* or *musl* are used, this variable also contains gettext in order to get the full-blown *gettext* implementation.
- 3. If needed, add \$(TARGET\_NLS\_LIBS) to the linker flags, so that the package gets linked with libintl. This is generally not needed with *autotools* packages as they usually detect automatically that they should link with libintl. However, packages using other build systems, or problematic autotools-based packages may need this. \$ (TARGET NLS LIBS) should be added unconditionally to the linker flags, as the core automatically makes it empty or defined to  $-lint_l$  depending on the configuration.

No changes should be made to the Config.in file to support NLS.

Finally, certain packages need some gettext utilities on the target, such as the gettext program itself, which allows to retrieve translated strings, from the command line. In such a case, the package should:

- use select BR2\_PACKAGE\_GETTEXT in their Config.in file, indicating in a comment above that it's a runtime dependency only.
- not add any gettext dependency in the DEPENDENCIES variable of their .mk file.

#### **18.25 Tips and tricks**

#### **18.25.1 Package name, config entry name and makefile variable relationship**

In Buildroot, there is some relationship between:

- the *package name*, which is the package directory name (and the name of the  $\star$ .mk file);
- the config entry name that is declared in the Config.in file;
- the makefile variable prefix.

It is mandatory to maintain consistency between these elements, using the following rules:

- the package directory and the  $\star$ .mk name are the *package name* itself (e.g.: package/foo-bar\_boo/foo-bar\_boo.mk);
- the *make* target name is the *package name* itself (e.g.: foo-bar\_boo);
- the config entry is the upper case *package name* with . and characters substituted with \_, prefixed with BR2\_PACKAGE\_ (e.g.: BR2\_PACKAGE\_FOO\_BAR\_BOO);
- the  $\star$ .mk file variable prefix is the upper case *package name* with . and characters substituted with \_ (e.g.: FOO\_BAR\_BOO\_VERSI

#### <span id="page-115-0"></span>**18.25.2 How to check the coding style**

Buildroot provides a script in utils/check-package that checks new or changed files for coding style. It is not a complete language validator, but it catches many common mistakes. It is meant to run in the actual files you created or modified, before creating the patch for submission.

This script can be used for packages, filesystem makefiles, Config.in files, etc. It does not check the files defining the package infrastructures and some other files containing similar common code.

To use it, run the check-package script, by telling which files you created or changed:

```
$ ./utils/check-package package/new-package/*
```
If you have the utils directory in your path you can also run:

```
$ cd package/new-package/
$ check-package *
```
The tool can also be used for packages in a br2-external:

```
$ check-package -b /path/to/br2-ext-tree/package/my-package/*
```
#### **18.25.3 How to test your package**

Once you have added your new package, it is important that you test it under various conditions: does it build for all architectures? Does it build with the different C libraries? Does it need threads, NPTL? And so on...

Buildroot runs [autobuilders](http://autobuild.buildroot.org/) which continuously test random configurations. However, these only build the master branch of the git tree, and your new fancy package is not yet there.

Buildroot provides a script in utils/test-pkg that uses the same base configurations as used by the autobuilders so you can test your package in the same conditions.

First, create a config snippet that contains all the necessary options needed to enable your package, but without any architecture or toolchain option. For example, let's create a config snippet that just enables libcurl, without any TLS backend:

```
$ cat libcurl.config
BR2_PACKAGE_LIBCURL=y
```
If your package needs more configuration options, you can add them to the config snippet. For example, here's how you would test libcurl with openssl as a TLS backend and the curl program:

```
$ cat libcurl.config
BR2_PACKAGE_LIBCURL=y
BR2_PACKAGE_LIBCURL_CURL=y
BR2_PACKAGE_OPENSSL=y
```
Then run the test-pkg script, by telling it what config snippet to use and what package to test:

```
$ ./utils/test-pkg -c libcurl.config -p libcurl
```
By default, test-pkg will build your package against a subset of the toolchains used by the autobuilders, which has been selected by the Buildroot developers as being the most useful and representative subset. If you want to test all toolchains, pass the -a option. Note that in any case, internal toolchains are excluded as they take too long to build.

The output lists all toolchains that are tested and the corresponding result (excerpt, results are fake):

```
$ ./utils/test-pkg -c libcurl.config -p libcurl
                armv5-ctng-linux-gnueabi [ 1/11]: OK
              armv7-ctng-linux-gnueabihf [ 2/11]: OK
                       br-aarch64-glibc [ 3/11]: SKIPPED
                           br-arcle-hs38 [ 4/11]: SKIPPED
```

```
br-arm-basic [ 5/11]: FAILED
                  br-arm-cortex-a9-glibc [ 6/11]: OK
                   br-arm-cortex-a9-musl [ 7/11]: FAILED
                   br-arm-cortex-m4-full [ 8/11]: OK
                            br-arm-full [ 9/11]: OK
                    br-arm-full-nothread [10/11]: FAILED
                     br-arm-full-static [11/11]: OK
11 builds, 2 skipped, 2 build failed, 1 legal-info failed
```
The results mean:

- OK: the build was successful.
- SKIPPED: one or more configuration options listed in the config snippet were not present in the final configuration. This is due to options having dependencies not satisfied by the toolchain, such as for example a package that depends on BR2\_USE\_MMU with a noMMU toolchain. The missing options are reported in missing.config in the output build directory (~/br-test-pkg/TOOLCHAIN\_NAME/ by default).
- FAILED: the build failed. Inspect the logfile file in the output build directory to see what went wrong:
	- the actual build failed,
	- the legal-info failed,
	- one of the preliminary steps (downloading the config file, applying the configuration, running  $\text{dirclean}$  for the package) failed.

When there are failures, you can just re-run the script with the same options (after you fixed your package); the script will attempt to re-build the package specified with  $-p$  for all toolchains, without the need to re-build all the dependencies of that package.

The test-pkg script accepts a few options, for which you can get some help by running:

\$ ./utils/test-pkg -h

#### <span id="page-116-0"></span>**18.25.4 How to add a package from GitHub**

Packages on GitHub often don't have a download area with release tarballs. However, it is possible to download tarballs directly from the repository on GitHub. As GitHub is known to have changed download mechanisms in the past, the *github* helper function should be used as shown below.

```
# Use a tag or a full commit ID
FOO_VERSION = 1.0
FOO\_SITE = $(call qithub, <user>, <package>, v$ (FOO_VERSION))
```
#### **NOTES**

- The FOO\_VERSION can either be a tag or a commit ID.
- The tarball name generated by github matches the default one from Buildroot (e.g.: foo-f6fb6654af62045239caed5950bc6c so it is not necessary to specify it in the .mk file.
- When using a commit ID as version, you should use the full 40 hex characters.
- When the tag contains a prefix such as  $\vee$  in  $\vee$  1.0, then the VERSION variable should contain just 1.0, and the  $\vee$  should be added directly in the SITE variable, as illustrated above. This ensures that the VERSION variable value can be used to match against [release-monitoring.org](http://www.release-monitoring.org/) results.

If the package you wish to add does have a release section on GitHub, the maintainer may have uploaded a release tarball, or the release may just point to the automatically generated tarball from the git tag. If there is a release tarball uploaded by the maintainer, we prefer to use that since it may be slightly different (e.g. it contains a configure script so we don't need to do AUTORECONF).

You can see on the release page if it's an uploaded tarball or a git tag:

#### github\_hash\_mongrel2.png

- If it looks like the image above then it was uploaded by the maintainer and you should use that link (in that example: *mongrel2 v1.9.2.tar.bz2*) to specify FOO\_SITE, and not use the *github* helper.
- On the other hand, if there's is only the "Source code" link, then it's an automatically generated tarball and you should use the *github* helper function.

#### **18.25.5 How to add a package from Gitlab**

In a similar way to the github macro described in Section [18.25.4,](#page-116-0) Buildroot also provides the gitlab macro to download from Gitlab repositories. It can be used to download auto-generated tarballs produced by Gitlab, either for specific tags or commits:

```
# Use a tag or a full commit ID
FOO VERSION = 1.0FOO SITE = $(call qitlab, <user>, <package>space</code>), v$(FOO VERSION))
```
By default, it will use a .tar.qz tarball, but Gitlab also provides .tar.bz2 tarballs, so by adding a <pkg> SOURCE variable, this .tar.bz2 tarball can be used:

```
# Use a tag or a full commit ID
FOO VERSION = 1.0FOO_SITE = $(call gitlab,<user>,<package>,v$(FOO_VERSION))
FOO_SOURCE = foo-$(FOO_VERSION).tar.bz2
```
If there is a specific tarball uploaded by the upstream developers in https://gitlab.com/<project>/releases/, do not use this macro, but rather use directly the link to the tarball.

#### **18.26 Conclusion**

As you can see, adding a software package to Buildroot is simply a matter of writing a Makefile using an existing example and modifying it according to the compilation process required by the package.

If you package software that might be useful for other people, don't forget to send a patch to the Buildroot mailing list (see Section [22.5\)](#page-125-0)!

# **Patching a package**

While integrating a new package or updating an existing one, it may be necessary to patch the source of the software to get it cross-built within Buildroot.

Buildroot offers an infrastructure to automatically handle this during the builds. It supports three ways of applying patch sets: downloaded patches, patches supplied within buildroot and patches located in a user-defined global patch directory.

#### **19.1 Providing patches**

#### **19.1.1 Downloaded**

If it is necessary to apply a patch that is available for download, then add it to the <packagename>\_PATCH variable. If an entry contains ://, then Buildroot will assume it is a full URL and download the patch from this location. Otherwise, Buildroot will assume that the patch should be downloaded from  $\epsilon$  packagename  $\geq$  SITE. It can be a single patch, or a tarball containing a patch series.

Like for all downloads, a hash should be added to the  $\leq$  packagename  $>$ . hash file.

This method is typically used for packages from Debian.

#### **19.1.2 Within Buildroot**

Most patches are provided within Buildroot, in the package directory; these typically aim to fix cross-compilation, libc support, or other such issues.

These patch files should be named <number>-<description>.patch.

**NOTES** 

- The patch files coming with Buildroot should not contain any package version reference in their filename.
- The field <number> in the patch file name refers to the *apply order*, and shall start at 1; It is preferred to pad the number with zeros up to 4 digits, like *git-format-patch* does. E.g.: 0001-foobar-the-buz.patch
- The patch email subject prefix shall not be numbered. Patches shall be generated with the git format-patch -N command, since this numbering is automatically added for series. For example, the patch subject line should look like Subject: [PATCH] foobar the buz rather than Subject: [PATCH n/m] foobar the buz.
- Previously, it was mandatory for patches to be prefixed with the name of the package, like <package>-<number>-<description but that is no longer the case. Existing packages will be fixed as time passes. *Do not prefix patches with the package name.*
- Previously, a series file, as used by quilt, could also be added in the package directory. In that case, the series file defines the patch application order. This is deprecated, and will be removed in the future. *Do not use a series file.*

#### **19.1.3 Global patch directory**

The BR2\_GLOBAL\_PATCH\_DIR configuration file option can be used to specify a space separated list of one or more directories containing global package patches. See Section [9.8.1](#page-49-0) for details.

#### **19.2 How patches are applied**

- 1. Run the <packagename>\_PRE\_PATCH\_HOOKS commands if defined;
- 2. Cleanup the build directory, removing any existing  $\star$  .  $\text{re}$  j files;
- 3. If <packagename>\_PATCH is defined, then patches from these tarballs are applied;
- 4. If there are some  $\star$  patch files in the package's Buildroot directory or in a package subdirectory named <packageversion>, then:
	- If a series file exists in the package directory, then patches are applied according to the series file;
	- Otherwise, patch files matching  $\star$  patch are applied in alphabetical order. So, to ensure they are applied in the right order, it is highly recommended to name the patch files like this: <number>-<description>.patch, where <number> refers to the *apply order*.
- 5. If BR2\_GLOBAL\_PATCH\_DIR is defined, the directories will be enumerated in the order they are specified. The patches are applied as described in the previous step.
- 6. Run the <packagename> POST\_PATCH\_HOOKS commands if defined.

If something goes wrong in the steps *3* or *4*, then the build fails.

#### **19.3 Format and licensing of the package patches**

Patches are released under the same license as the software they apply to (see Section [13.2\)](#page-61-0).

A message explaining what the patch does, and why it is needed, should be added in the header commentary of the patch.

You should add a Signed-off-by statement in the header of the each patch to help with keeping track of the changes and to certify that the patch is released under the same license as the software that is modified.

If the software is under version control, it is recommended to use the upstream SCM software to generate the patch set.

Otherwise, concatenate the header with the output of the diff -purN package-version.orig/ package-version/ command.

If you update an existing patch (e.g. when bumping the package version), make sure the existing From header and Signed-off-by tags are not removed, but do update the rest of the patch comment when appropriate.

At the end, the patch should look like:

```
configure.ac: add C++ support test
Signed-off-by: John Doe <john.doe@noname.org>
--- configure.ac.orig
+++ configure.ac
@@ -40,2 +40,12 @@
AC_PROG_MAKE_SET
+
+AC_CACHE_CHECK([whether the C++ compiler works],
               [rw_cv_prog_cxx_works],
```
+

```
+ [AC_LANG_PUSH([C++])
+ AC_LINK_IFELSE([AC_LANG_PROGRAM([], [])],
+ [rw_cv_prog_cxx_works=yes],
+ [rw_cv_prog_cxx_works=no])
+ AC_LANG_POP([C++])])
```
+AM\_CONDITIONAL([CXX\_WORKS], [test "x\$rw\_cv\_prog\_cxx\_works" = "xyes"])

#### **19.4 Additional patch documentation**

Ideally, all patches should document an upstream patch or patch submission, when applicable, via the Upstream trailer.

When backporting an upstream patch that has been accepted into mainline, it is preferred that the URL to the commit is referenced:

Upstream: <URL to upstream commit>

If a new issue is identified in Buildroot and upstream is generally affected by the issue (it's not a Buildroot specific issue), users should submit the patch upstream and provide a link to that submission when possible:

Upstream: <URL to upstream mailing list submission or merge request>

Patches that have been submitted but were denied upstream should note that and include comments about why the patch is being used despite the upstream status.

Note: in any of the above scenarios, it is also sensible to add a few words about any changes to the patch that may have been necessary.

If a patch does not apply upstream then this should be noted with a comment:

Upstream: N/A <additional information about why patch is Buildroot specific>

Adding this documentation helps streamline the patch review process during package version updates.

# **Download infrastructure**

TODO

# **Debugging Buildroot**

It is possible to instrument the steps Buildroot does when building packages. Define the variable BR2\_INSTRUMENTATION\_SCRI to contain the path of one or more scripts (or other executables), in a space-separated list, you want called before and after each step. The scripts are called in sequence, with three parameters:

- start or end to denote the start (resp. the end) of a step;
- the name of the step about to be started, or which just ended;
- the name of the package.

#### For example :

make BR2\_INSTRUMENTATION\_SCRIPTS="/path/to/my/script1 /path/to/my/script2"

#### The list of steps is:

- extract
- patch
- configure
- build
- install-host, when a host-package is installed in \$(HOST\_DIR)
- install-target, when a target-package is installed in \$ (TARGET\_DIR)
- install-staging, when a target-package is installed in \$ (STAGING DIR)
- install-image, when a target-package installs files in \$ (BINARIES\_DIR)

The script has access to the following variables:

- BR2\_CONFIG: the path to the Buildroot .config file
- HOST\_DIR, STAGING\_DIR, TARGET\_DIR: see Section [18.6.2](#page-81-0)
- BUILD\_DIR: the directory where packages are extracted and built
- BINARIES\_DIR: the place where all binary files (aka images) are stored
- BASE\_DIR: the base output directory

# **Contributing to Buildroot**

There are many ways in which you can contribute to Buildroot: analyzing and fixing bugs, analyzing and fixing package build failures detected by the autobuilders, testing and reviewing patches sent by other developers, working on the items in our TODO list and sending your own improvements to Buildroot or its manual. The following sections give a little more detail on each of these items.

If you are interested in contributing to Buildroot, the first thing you should do is to subscribe to the Buildroot mailing list. This list is the main way of interacting with other Buildroot developers and to send contributions to. If you aren't subscribed yet, then refer to Chapter [5](#page-16-0) for the subscription link.

If you are going to touch the code, it is highly recommended to use a git repository of Buildroot, rather than starting from an extracted source code tarball. Git is the easiest way to develop from and directly send your patches to the mailing list. Refer to Chapter [3](#page-13-0) for more information on obtaining a Buildroot git tree.

#### **22.1 Reproducing, analyzing and fixing bugs**

A first way of contributing is to have a look at the open bug reports in the [Buildroot bug tracker.](https://bugs.buildroot.org/buglist.cgi?product=buildroot) As we strive to keep the bug count as small as possible, all help in reproducing, analyzing and fixing reported bugs is more than welcome. Don't hesitate to add a comment to bug reports reporting your findings, even if you don't yet see the full picture.

### **22.2 Analyzing and fixing autobuild failures**

The Buildroot autobuilders are a set of build machines that continuously run Buildroot builds based on random configurations. This is done for all architectures supported by Buildroot, with various toolchains, and with a random selection of packages. With the large commit activity on Buildroot, these autobuilders are a great help in detecting problems very early after commit.

All build results are available at [http://autobuild.buildroot.org,](http://autobuild.buildroot.org) statistics are at [http://autobuild.buildroot.org/stats.php.](http://autobuild.buildroot.org/stats.php) Every day, an overview of all failed packages is sent to the mailing list.

Detecting problems is great, but obviously these problems have to be fixed as well. Your contribution is very welcome here! There are basically two things that can be done:

- Analyzing the problems. The daily summary mails do not contain details about the actual failures: in order to see what's going on you have to open the build log and check the last output. Having someone doing this for all packages in the mail is very useful for other developers, as they can make a quick initial analysis based on this output alone.
- Fixing a problem. When fixing autobuild failures, you should follow these steps:
	- 1. Check if you can reproduce the problem by building with the same configuration. You can do this manually, or use the [br-reproduce-build](http://git.buildroot.org/buildroot-test/tree/utils/br-reproduce-build) script that will automatically clone a Buildroot git repository, checkout the correct revision, download and set the right configuration, and start the build.
- 2. Analyze the problem and create a fix.
- 3. Verify that the problem is really fixed by starting from a clean Buildroot tree and only applying your fix.
- 4. Send the fix to the Buildroot mailing list (see Section [22.5\)](#page-125-0). In case you created a patch against the package sources, you should also send the patch upstream so that the problem will be fixed in a later release, and the patch in Buildroot can be removed. In the commit message of a patch fixing an autobuild failure, add a reference to the build result directory, as follows:

Fixes: http://autobuild.buildroot.org/results/51000a9d4656afe9e0ea6f07b9f8ed374c2e4069

#### **22.3 Reviewing and testing patches**

With the amount of patches sent to the mailing list each day, the maintainer has a very hard job to judge which patches are ready to apply and which ones aren't. Contributors can greatly help here by reviewing and testing these patches.

In the review process, do not hesitate to respond to patch submissions for remarks, suggestions or anything that will help everyone to understand the patches and make them better. Please use internet style replies in plain text emails when responding to patch submissions.

To indicate approval of a patch, there are three formal tags that keep track of this approval. To add your tag to a patch, reply to it with the approval tag below the original author's Signed-off-by line. These tags will be picked up automatically by patchwork (see Section [22.3.1\)](#page-125-1) and will be part of the commit log when the patch is accepted.

#### Tested-by

Indicates that the patch has been tested successfully. You are encouraged to specify what kind of testing you performed (compile-test on architecture  $X$  and  $Y$ , runtime test on target  $A$ , ...). This additional information helps other testers and the maintainer.

#### Reviewed-by

Indicates that you code-reviewed the patch and did your best in spotting problems, but you are not sufficiently familiar with the area touched to provide an Acked-by tag. This means that there may be remaining problems in the patch that would be spotted by someone with more experience in that area. Should such problems be detected, your Reviewed-by tag remains appropriate and you cannot be blamed.

#### Acked-by

Indicates that you code-reviewed the patch and you are familiar enough with the area touched to feel that the patch can be committed as-is (no additional changes required). In case it later turns out that something is wrong with the patch, your Acked-by could be considered inappropriate. The difference between Acked-by and Reviewed-by is thus mainly that you are prepared to take the blame on Acked patches, but not on Reviewed ones.

If you reviewed a patch and have comments on it, you should simply reply to the patch stating these comments, without providing a Reviewed-by or Acked-by tag. These tags should only be provided if you judge the patch to be good as it is.

It is important to note that neither Reviewed-by nor Acked-by imply that testing has been performed. To indicate that you both reviewed and tested the patch, provide two separate tags (Reviewed/Acked-by and Tested-by).

Note also that *any developer* can provide Tested/Reviewed/Acked-by tags, without exception, and we encourage everyone to do this. Buildroot does not have a defined group of *core* developers, it just so happens that some developers are more active than others. The maintainer will value tags according to the track record of their submitter. Tags provided by a regular contributor will naturally be trusted more than tags provided by a newcomer. As you provide tags more regularly, your *trustworthiness* (in the eyes of the maintainer) will go up, but *any* tag provided is valuable.

Buildroot's Patchwork website can be used to pull in patches for testing purposes. Please see Section [22.3.1](#page-125-1) for more information on using Buildroot's Patchwork website to apply patches.

#### <span id="page-125-1"></span>**22.3.1 Applying Patches from Patchwork**

The main use of Buildroot's Patchwork website for a developer is for pulling in patches into their local git repository for testing purposes.

When browsing patches in the patchwork management interface, an mbox link is provided at the top of the page. Copy this link address and run the following commands:

```
$ git checkout -b <test-branch-name>
$ wget -O - <mbox-url> | git am
```
Another option for applying patches is to create a bundle. A bundle is a set of patches that you can group together using the patchwork interface. Once the bundle is created and the bundle is made public, you can copy the mbox link for the bundle and apply the bundle using the above commands.

#### **22.4 Work on items from the TODO list**

If you want to contribute to Buildroot but don't know where to start, and you don't like any of the above topics, you can always work on items from the [Buildroot TODO list.](http://elinux.org/Buildroot#Todo_list) Don't hesitate to discuss an item first on the mailing list or on IRC. Do edit the wiki to indicate when you start working on an item, so we avoid duplicate efforts.

#### <span id="page-125-0"></span>**22.5 Submitting patches**

**Note**

*Please, do not attach patches to bugs, send them to the mailing list instead*.

If you made some changes to Buildroot and you would like to contribute them to the Buildroot project, proceed as follows.

#### **22.5.1 The formatting of a patch**

We expect patches to be formatted in a specific way. This is necessary to make it easy to review patches, to be able to apply them easily to the git repository, to make it easy to find back in the history how and why things have changed, and to make it possible to use git bisect to locate the origin of a problem.

First of all, it is essential that the patch has a good commit message. The commit message should start with a separate line with a brief summary of the change, prefixed by the area touched by the patch. A few examples of good commit titles:

- package/linuxptp: bump version to 2.0
- configs/imx23evk: bump Linux version to 4.19
- package/pkg-generic: postpone evaluation of dependency conditions
- boot/uboot: needs host-{flex, bison}
- support/testing: add python-ubjson tests

The description that follows the prefix should start with a lower case letter (i.e "bump", "needs", "postpone", "add" in the above examples).

Second, the body of the commit message should describe *why* this change is needed, and if necessary also give details about *how* it was done. When writing the commit message, think of how the reviewers will read it, but also think about how you will read it when you look at this change again a few years down the line.

Third, the patch itself should do only one change, but do it completely. Two unrelated or weakly related changes should usually be done in two separate patches. This usually means that a patch affects only a single package. If several changes are related, it is often still possible to split them up in small patches and apply them in a specific order. Small patches make it easier to review, and often make it easier to understand afterwards why a change was done. However, each patch must be complete. It is not allowed that the build is broken when only the first but not the second patch is applied. This is necessary to be able to use  $\sigma$ it bisect afterwards.

Of course, while you're doing your development, you're probably going back and forth between packages, and certainly not committing things immediately in a way that is clean enough for submission. So most developers rewrite the history of commits to produce a clean set of commits that is appropriate for submission. To do this, you need to use *interactive rebasing*. You can learn about it [in the Pro Git book.](https://git-scm.com/book/en/v2/Git-Tools-Rewriting-History) Sometimes, it is even easier to discard you history with git reset --soft origin/master and select individual changes with git add -i or git add -p.

Finally, the patch should be signed off. This is done by adding Signed-off-by: Your Real Name <your@email.addres at the end of the commit message. git commit -s does that for you, if configured properly. The Signed-off-by tag means that you publish the patch under the Buildroot license (i.e. GPL-2.0+, except for package patches, which have the upstream license), and that you are allowed to do so. See [the Developer Certificate of Origin](http://developercertificate.org/) for details.

To give credits to who sponsored the creation of a patch or the process of upstreaming it, you may use [email subaddressing](https://datatracker.ietf.org/doc/html/rfc5233) for your git identity (i.e. what is used as commit author and email From: field, as well as your Signed-off-by tag); add suffix to the local part, separated from it by a plus + sign. E.g.:

• for a company which sponsored the submitted work, use the company name as the detail (suffix) part:

Your-Name Your-Surname <your-name.your-surname+companyname@mail.com>

• for an individual who sponsored the submitted work, use their name and surname:

Your-Name Your-Surname <your-name.your-surname+their-name.their-surname@mail.com>

When adding new packages, you should submit every package in a separate patch. This patch should have the update to package/Config.in, the package Config.in file, the .mk file, the .hash file, any init script, and all package patches. If the package has many sub-options, these are sometimes better added as separate follow-up patches. The summary line should be something like  $\langle$  packagename>: new package. The body of the commit message can be empty for simple packages, or it can contain the description of the package (like the Config.in help text). If anything special has to be done to build the package, this should also be explained explicitly in the commit message body.

When you bump a package to a new version, you should also submit a separate patch for each package. Don't forget to update the .hash file, or add it if it doesn't exist yet. Also don't forget to check if the \_LICENSE and \_LICENSE\_FILES are still valid. The summary line should be something like <packagename>: bump to version <new version>. If the new version only contains security updates compared to the existing one, the summary should be  $\langle$  packagename $\rangle$ : security bump to version <new version> and the commit message body should show the CVE numbers that are fixed. If some package patches can be removed in the new version, it should be explained explicitly why they can be removed, preferably with the upstream commit ID. Also any other required changes should be explained explicitly, like configure options that no longer exist or are no longer needed.

If you are interested in getting notified of build failures and of further changes in the packages you added or modified, please add yourself to the DEVELOPERS file. This should be done in the same patch creating or modifying the package. See [the](#page-133-0) [DEVELOPERS file](#page-133-0) for more information.

Buildroot provides a handy tool to check for common coding style mistakes on files you created or modified, called check-package (see Section [18.25.2](#page-115-0) for more information).

#### **22.5.2 Preparing a patch series**

Starting from the changes committed in your local git view, *rebase* your development branch on top of the upstream tree before generating a patch set. To do so, run:

```
$ git fetch --all --tags
$ git rebase origin/master
```
#### Now check the coding style for the changes you committed:

\$ utils/docker-run make check-package

Now, you are ready to generate then submit your patch set.

To generate it, run:

\$ git format-patch -M -n -s -o outgoing origin/master

This will generate patch files in the outgoing subdirectory, automatically adding the  $Sigma$ -off-by line.

Once patch files are generated, you can review/edit the commit message before submitting them, using your favorite text editor.

Buildroot provides a handy tool to know to whom your patches should be sent, called get-developers (see Chapter [23](#page-133-1) for more information). This tool reads your patches and outputs the appropriate git send-email command to use:

```
$ ./utils/get-developers outgoing/*
```
Use the output of get-developers to send your patches:

\$ git send-email --to buildroot@buildroot.org --cc bob --cc alice outgoing/\*

Alternatively, get-developers -e can be used directly with the --cc-cmd argument to git send-email to automatically CC the affected developers:

```
$ git send-email --to buildroot@buildroot.org \
      --cc-cmd './utils/get-developers -e' origin/master
```
git can be configured to automatically do this out of the box with:

```
$ git config sendemail.to buildroot@buildroot.org
$ git config sendemail.ccCmd "$(pwd)/utils/get-developers -e"
```
#### And then just do:

\$ git send-email origin/master

Note that git should be configured to use your mail account. To configure git, see man git-send-email or [https://git](https://git-send-email.io/)[send-email.io/.](https://git-send-email.io/)

If you do not use git send-email, make sure posted **patches are not line-wrapped**, otherwise they cannot easily be applied. In such a case, fix your e-mail client, or better yet, learn to use git send-email.

<https://sr.ht> also has a light-weight UI for [preparing patchseries](https://man.sr.ht/git.sr.ht/#sending-patches-upstream) and can also send out the patches for you. There are a few drawbacks to this, as you cannot edit your patches' status in Patchwork and you currently can't edit your display name with which the match emails are sent out but it is an option if you cannot get git send-email to work with your mail provider (i.e. O365); it shall not be considered the official way of sending patches, but just a fallback.

#### **22.5.3 Cover letter**

If you want to present the whole patch set in a separate mail, add --cover-letter to the git format-patch command (see man git-format-patch for further information). This will generate a template for an introduction e-mail to your patch series.

A *cover letter* may be useful to introduce the changes you propose in the following cases:

- large number of commits in the series;
- deep impact of the changes in the rest of the project;
- RFC $^1$  $^1$ ;
- whenever you feel it will help presenting your work, your choices, the review process, etc.

<span id="page-127-0"></span><sup>&</sup>lt;sup>1</sup>RFC: (Request for comments) change proposal

#### **22.5.4 Patches for maintenance branches**

When fixing bugs on a maintenance branch, bugs should be fixed on the master branch first. The commit log for such a patch may then contain a post-commit note specifying what branches are affected:

```
package/foo: fix stuff
Signed-off-by: Your Real Name <your@email.address>
---
Backport to: 2020.02.x, 2020.05.x
(2020.08.x not affected as the version was bumped)
```
Those changes will then be backported by a maintainer to the affected branches.

However, some bugs may apply only to a specific release, for example because it is using an older version of a package. In that case, patches should be based off the maintenance branch, and the patch subject prefix must include the maintenance branch name (for example "[PATCH 2020.02.x]"). This can be done with the git format-patch flag --subject-prefix:

```
$ git format-patch --subject-prefix "PATCH 2020.02.x" \
    -M -s -o outgoing origin/2020.02.x
```
Then send the patches with git send-email, as described above.

#### **22.5.5 Patch revision changelog**

When improvements are requested, the new revision of each commit should include a changelog of the modifications between each submission. Note that when your patch series is introduced by a cover letter, an overall changelog may be added to the cover letter in addition to the changelog in the individual commits. The best thing to rework a patch series is by interactive rebasing: git rebase -i origin/master. Consult the git manual for more information.

When added to the individual commits, this changelog is added when editing the commit message. Below the  $Sigma-off-by$ section, add --- and your changelog.

Although the changelog will be visible for the reviewers in the mail thread, as well as in [patchwork,](https://patchwork.ozlabs.org/project/buildroot/list/) git will automatically ignores lines below --- when the patch will be merged. This is the intended behavior: the changelog is not meant to be preserved forever in the git history of the project.

Hereafter the recommended layout:

```
Patch title: short explanation, max 72 chars
A paragraph that explains the problem, and how it manifests itself. If
the problem is complex, it is OK to add more paragraphs. All paragraphs
should be wrapped at 72 characters.
A paragraph that explains the root cause of the problem. Again, more
than one paragraph is OK.
Finally, one or more paragraphs that explain how the problem is solved.
Don't hesitate to explain complex solutions in detail.
Signed-off-by: John DOE <john.doe@example.net>
---
Changes v2 \rightarrow v3:
 - foo bar (suggested by Jane)
  - bar buz
Changes v1 \rightarrow v2:
  - alpha bravo (suggested by John)
  - charly delta
```
Any patch revision should include the version number. The version number is simply composed of the letter  $\nu$  followed by an integer greater or equal to two (i.e. "PATCH v2", "PATCH v3" . . . ).

This can be easily handled with  $q$ it format-patch by using the option  $--$ subject-prefix:

```
$ git format-patch --subject-prefix "PATCH v4" \
    -M -s -o outgoing origin/master
```
Since git version 1.8.1, you can also use  $-v \langle n \rangle$  (where  $\langle n \rangle$  is the version number):

```
$ git format-patch -v4 -M -s -o outgoing origin/master
```
When you provide a new version of a patch, please mark the old one as superseded in [patchwork.](https://patchwork.ozlabs.org/project/buildroot/list/) You need to create an account on [patchwork](https://patchwork.ozlabs.org/project/buildroot/list/) to be able to modify the status of your patches. Note that you can only change the status of patches you submitted yourself, which means the email address you register in [patchwork](https://patchwork.ozlabs.org/project/buildroot/list/) should match the one you use for sending patches to the mailing list.

You can also add the  $-\text{in-reply-to}$  <message-id> option when submitting a patch to the mailing list. The id of the mail to reply to can be found under the "Message Id" tag on [patchwork.](https://patchwork.ozlabs.org/project/buildroot/list/) The advantage of in-reply-to is that patchwork will automatically mark the previous version of the patch as superseded.

#### **22.6 Reporting issues/bugs or getting help**

Before reporting any issue, please check in [the mailing list archive](#page-16-1) whether someone has already reported and/or fixed a similar problem.

However you choose to report bugs or get help, either by opening a bug in the [bug tracker](#page-16-1) or by [sending a mail to the mailing](#page-16-1) [list,](#page-16-1) there are a number of details to provide in order to help people reproduce and find a solution to the issue.

Try to think as if you were trying to help someone else; in that case, what would you need?

Here is a short list of details to provide in such case:

- host machine (OS/release)
- version of Buildroot
- target for which the build fails
- package(s) for which the build fails
- the command that fails and its output
- any information you think that may be relevant

Additionally, you should add the .config file (or if you know how, a defconfig; see Section [9.3\)](#page-46-0).

If some of these details are too large, do not hesitate to use a pastebin service. Note that not all available pastebin services will preserve Unix-style line terminators when downloading raw pastes. Following pastebin services are known to work correctly: <https://gist.github.com/> - <http://code.bulix.org/>

#### **22.7 Using the runtime tests framework**

Buildroot includes a run-time testing framework built upon Python scripting and QEMU runtime execution. The goals of the framework are the following:

- build a well defined Buildroot configuration
- optionally, verify some properties of the build output

• optionally, boot the build results under Qemu, and verify that a given feature is working as expected

The entry point to use the runtime tests framework is the support/testing/run-tests tool, which has a series of options documented in the tool's help *-h* description. Some common options include setting the download folder, the output folder, keeping build output, and for multiple test cases, you can set the JLEVEL for each.

Here is an example walk through of running a test case.

• For a first step, let us see what all the test case options are. The test cases can be listed by executing support/testing/run-test -l. These tests can all be run individually during test development from the console. Both one at a time and selectively as a group of a subset of tests.

```
$ support/testing/run-tests -l
List of tests
test_run (tests.utils.test_check_package.TestCheckPackage)
test_run (tests.toolchain.test_external.TestExternalToolchainBuildrootMusl) ... ok
test_run (tests.toolchain.test_external.TestExternalToolchainBuildrootuClibc) ... ok
test_run (tests.toolchain.test_external.TestExternalToolchainCCache) ... ok
test_run (tests.toolchain.test_external.TestExternalToolchainCtngMusl) ... ok
test_run (tests.toolchain.test_external.TestExternalToolchainLinaroArm) ... ok
test_run (tests.toolchain.test_external.TestExternalToolchainSourceryArmv4) ... ok
test_run (tests.toolchain.test_external.TestExternalToolchainSourceryArmv5) ... ok
test_run (tests.toolchain.test_external.TestExternalToolchainSourceryArmv7) ... ok
[snip]
test_run (tests.init.test_systemd.TestInitSystemSystemdRoFull) ... ok
test_run (tests.init.test_systemd.TestInitSystemSystemdRoIfupdown) ... ok
test_run (tests.init.test_systemd.TestInitSystemSystemdRoNetworkd) ... ok
test_run (tests.init.test_systemd.TestInitSystemSystemdRwFull) ... ok
test_run (tests.init.test_systemd.TestInitSystemSystemdRwIfupdown) ... ok
test_run (tests.init.test_systemd.TestInitSystemSystemdRwNetworkd) ... ok
test_run (tests.init.test_busybox.TestInitSystemBusyboxRo) ... ok
test_run (tests.init.test_busybox.TestInitSystemBusyboxRoNet) ... ok
test_run (tests.init.test_busybox.TestInitSystemBusyboxRw) ... ok
test_run (tests.init.test_busybox.TestInitSystemBusyboxRwNet) ... ok
Ran 157 tests in 0.021s
OK
```
• Then, to run one test case:

```
$ support/testing/run-tests -d dl -o output_folder -k tests.init.test_busybox. ←
   TestInitSystemBusyboxRw
15:03:26 TestInitSystemBusyboxRw Starting
15:03:28 TestInitSystemBusyboxRw Building
15:08:18 TestInitSystemBusyboxRw Building done
15:08:27 TestInitSystemBusyboxRw Cleaning up
.
Ran 1 test in 301.140s
OK
```
The standard output indicates if the test is successful or not. By default, the output folder for the test is deleted automatically unless the option  $-k$  is passed to **keep** the output directory.

#### **22.7.1 Creating a test case**

Within the Buildroot repository, the testing framework is organized at the top level in support/testing/ by folders of conf, infra and tests. All the test cases live under the tests folder and are organized in various folders representing the category of test.

The best way to get familiar with how to create a test case is to look at a few of the basic file system support/testing/tests/fs/ and init support/testing/tests/init/ test scripts. Those tests give good examples of a basic tests that include both checking the build results, and doing runtime tests. There are other more advanced cases that use things like nested br2-external folders to provide skeletons and additional packages.

Creating a basic test case involves:

- Defining a test class that inherits from infra.basetest.BRTest
- Defining the configurement of the test class, to the Buildroot configuration to build for this test case. It can optionally rely on configuration snippets provided by the runtime test infrastructure: infra.basetest.BASIC\_TOOLCHAIN\_CONFIG to get a basic architecture/toolchain configuration, and infra.basetest.MINIMAL\_CONFIG to not build any filesystem. The advantage of using infra.basetest.BASIC\_TOOLCHAIN\_CONFIG is that a matching Linux kernel image is provided, which allows to boot the resulting image in Qemu without having to build a Linux kernel image as part of the test case, therefore significant decreasing the build time required for the test case.
- Implementing a def test\_run(self): function to implement the actual tests to run after the build has completed. They may be tests that verify the build output, by running command on the host using the run\_cmd\_on\_host() helper function. Or they may boot the generated system in Qemu using the Emulator object available as self.emulator in the test case. For example self.emulator.boot() allows to boot the system in Qemu, self.emulator.login() allows to login, self.emulator.run() allows to run shell commands inside Oemu.

After creating the test script, add yourself to the DEVELOPERS file to be the maintainer of that test case.

#### **22.7.2 Debugging a test case**

When a test case runs, the output\_folder will contain the following:

```
$ ls output_folder/
TestInitSystemBusyboxRw/
TestInitSystemBusyboxRw-build.log
TestInitSystemBusyboxRw-run.log
```
TestInitSystemBusyboxRw/ is the Buildroot output directory, and it is preserved only if the  $-k$  option is passed.

TestInitSystemBusyboxRw-build.log is the log of the Buildroot build.

TestInitSystemBusyboxRw-run.log is the log of the Qemu boot and test. This file will only exist if the build was successful and the test case involves booting under Qemu.

If you want to manually run Qemu to do manual tests of the build result, the first few lines of Test Init SystemBusyboxRw-run.log contain the Qemu command line to use.

You can also make modifications to the current sources inside the output\_folder (e.g. for debug purposes) and rerun the standard Buildroot make targets (in order to regenerate the complete image with the new modifications) and then rerun the test.

#### **22.7.3 Runtime tests and Gitlab CI**

All runtime tests are regularly executed by Buildroot Gitlab CI infrastructure, see .gitlab.yml and [https://gitlab.com/buildroot.org/](https://gitlab.com/buildroot.org/buildroot/-/jobs) [buildroot/-/jobs.](https://gitlab.com/buildroot.org/buildroot/-/jobs)

You can also use Gitlab CI to test your new test cases, or verify that existing tests continue to work after making changes in Buildroot.

In order to achieve this, you need to create a fork of the Buildroot project on Gitlab, and be able to push branches to your Buildroot fork on Gitlab.

The name of the branch that you push will determine if a Gitlab CI pipeline will be triggered or not, and for which test cases.

In the examples below, the  $\alpha$  same component of the branch name is an arbitrary string you choose.

• To trigger all run-test test case jobs, push a branch that ends with -runtime-tests:

\$ git push gitlab HEAD:<name>-runtime-tests

• To trigger one or several test case jobs, push a branch that ends with the complete test case name (tests.init.test\_busybox.T or with the name of a category of tests (tests.init.test\_busybox):

\$ git push gitlab HEAD:<name>-<test case name>

#### Example to run one test:

\$ git push gitlab HEAD:foo-tests.init.test\_busybox.TestInitSystemBusyboxRo

#### Examples to run several tests part of the same group:

- \$ git push gitlab HEAD:foo-tests.init.test\_busybox
- \$ git push gitlab HEAD:foo-tests.init

# <span id="page-133-1"></span>**DEVELOPERS file and get-developers**

<span id="page-133-0"></span>The main Buildroot directory contains a file named DEVELOPERS that lists the developers involved with various areas of Buildroot. Thanks to this file, the get-developers tool allows to:

- Calculate the list of developers to whom patches should be sent, by parsing the patches and matching the modified files with the relevant developers. See Section [22.5](#page-125-0) for details.
- Find which developers are taking care of a given architecture or package, so that they can be notified when a build failure occurs on this architecture or package. This is done in interaction with Buildroot's autobuild infrastructure.

We ask developers adding new packages, new boards, or generally new functionality in Buildroot, to register themselves in the DEVELOPERS file. As an example, we expect a developer contributing a new package to include in his patch the appropriate modification to the DEVELOPERS file.

The DEVELOPERS file format is documented in detail inside the file itself.

The get-developers tool, located in utils/ allows to use the DEVELOPERS file for various tasks:

- When passing one or several patches as command line argument,  $qet-developers$  will return the appropriate  $qit$  send-email command. If the -e option is passed, only the email addresses are printed in a format suitable for git send-email  $---cc-cmd$ .
- When using the -a <arch> command line option, get-developers will return the list of developers in charge of the given architecture.
- When using the  $-p \leq p$  ackage> command line option, get-developers will return the list of developers in charge of the given package.
- When using the  $-c$  command line option,  $qet-developers$  will look at all files under version control in the Buildroot repository, and list the ones that are not handled by any developer. The purpose of this option is to help completing the DEVELOPERS file.
- When using the  $-v$  command line option, it validates the integrity of the DEVELOPERS file and will note WARNINGS for items that don't match.

# **Release Engineering**

#### **24.1 Releases**

The Buildroot project makes quarterly releases with monthly bugfix releases. The first release of each year is a long term support release, LTS.

- Quarterly releases: 2020.02, 2020.05, 2020.08, and 2020.11
- Bugfix releases: 2020.02.1, 2020.02.2, . . .
- LTS releases: 2020.02, 2021.02, ...

Releases are supported until the first bugfix release of the next release, e.g., 2020.05.x is EOL when 2020.08.1 is released.

LTS releases are supported until the first bugfix release of the next LTS, e.g., 2020.02.x is supported until 2021.02.1 is released.

#### **24.2 Development**

Each release cycle consist of two months of development on the master branch and one month stabilization before the release is made. During this phase no new features are added to master, only bugfixes.

The stabilization phase starts with tagging  $-rc1$ , and every week until the release, another release candidate is tagged.

To handle new features and version bumps during the stabilization phase, a next branch may be created for these features. Once the current release has been made, the next branch is merged into master and the development cycle for the next release continues there.

# Part IV

# Appendix

### **Makedev syntax documentation**

The makedev syntax is used in several places in Buildroot to define changes to be made for permissions, or which device files to create and how to create them, in order to avoid calls to mknod.

This syntax is derived from the makedev utility, and more complete documentation can be found in the package/makedevs/README file.

It takes the form of a space separated list of fields, one file per line; the fields are:

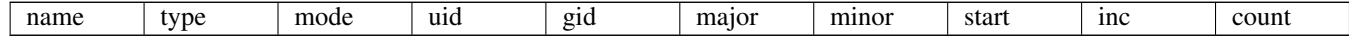

There are a few non-trivial blocks:

- name is the path to the file you want to create/modify
- type is the type of the file, being one of:
	- f: a regular file, which must already exist
	- F: a regular file, which is ignored and not created if missing
	- d: a directory, which is created, as well as its parents, if missing
	- $-$  r: a directory recursively, which must already exist
	- c: a character device file, which parent directory must exist
	- b: a block device file, which parent directory must exist
	- p: a named pipe, which parent directory must exist
- mode are the usual permissions settings (only numerical values are allowed); for type d, the mode of existing parents is not changed, but the mode of created parents is set; for types f, F, and r, mode can also be set to  $-1$  to not change the mode (and only change uid and gid)
- uid and gid are the UID and GID to set on this file; can be either numerical values or actual names
- major and minor are here for device files, set to for other files
- start, inc and count are for when you want to create a batch of files, and can be reduced to a loop, beginning at start, incrementing its counter by inc until it reaches count

Let's say you want to change the ownership and permissions of a given file; using this syntax, you will need to write:

 $/usr/bin/foo f 755 0 0 - - -$ /usr/bin/bar f 755 root root - - -/data/buz f 644 buz-user buz-group - - -/data/baz  $f -1$  baz-user baz-group - -

Alternatively, if you want to change owner of a directory recursively, you can write (to set UID to foo and GID to bar for the directory /usr/share/myapp and all files and directories below it):

/usr/share/myapp  $r -1$  foo bar - - - -

On the other hand, if you want to create the device file  $/$ dev $/$ hda and the corresponding 15 files for the partitions, you will need for /dev/hda:

/dev/hda b 640 root root 3 0 0 0 -

and then for device files corresponding to the partitions of /dev/hda, /dev/hdaX, X ranging from 1 to 15:

```
/dev/hda b 640 root root 3 1 1 1 15
```
Extended attributes are supported if BR2\_ROOTFS\_DEVICE\_TABLE\_SUPPORTS\_EXTENDED\_ATTRIBUTES is enabled. This is done by adding a line starting with |xattr after the line describing the file. Right now, only capability is supported as extended attribute.

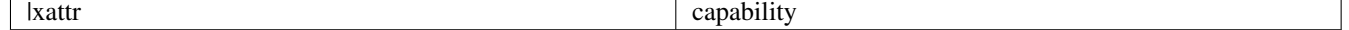

- | xattr is a "flag" that indicate an extended attribute
- capability is a capability to add to the previous file

If you want to add the capability cap\_sys\_admin to the binary foo, you will write :

/usr/bin/foo f 755 root root  $- -$ |xattr cap\_sys\_admin+eip

You can add several capabilities to a file by using several |xattr lines. If you want to add the capability cap\_sys\_admin and cap\_net\_admin to the binary foo, you will write :

```
/usr/bin/foo f 755 root root - - - -
|xattr cap_sys_admin+eip
|xattr cap_net_admin+eip
```
# **Makeusers syntax documentation**

The syntax to create users is inspired by the makedev syntax, above, but is specific to Buildroot.

The syntax for adding a user is a space-separated list of fields, one user per line; the fields are:

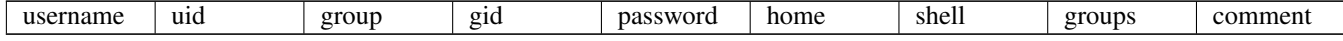

Where:

- username is the desired user name (aka login name) for the user. It can not be  $\text{root}$ , and must be unique. If set to  $-$ , then just a group will be created.
- uid is the desired UID for the user. It must be unique, and not 0. If set to  $-1$  or  $-2$ , then a unique UID will be computed by Buildroot, with  $-1$  denoting a system UID from [100...999] and  $-2$  denoting a user UID from [1000...1999].
- group is the desired name for the user's main group. It can not be root. If the group does not exist, it will be created.
- gid is the desired GID for the user's main group. It must be unique, and not 0. If set to  $-1$  or  $-2$ , and the group does not already exist, then a unique GID will be computed by Buildroot, with  $-1$  denoting a system GID from  $[100...999]$  and  $-2$ denoting a user GID from [1000. . . 1999].
- password is the crypt(3)-encoded password. If prefixed with !, then login is disabled. If prefixed with =, then it is interpreted as clear-text, and will be crypt-encoded (using MD5). If prefixed with  $!=$ , then the password will be crypt-encoded (using MD5) and login will be disabled. If set to  $\star$ , then login is not allowed. If set to  $-$ , then no password value will be set.
- home is the desired home directory for the user. If set to -, no home directory will be created, and the user's home will be /. Explicitly setting home to / is not allowed.
- shell is the desired shell for the user. If set to  $-$ , then  $/\nbinom{false}{i}$  is set as the user's shell.
- groups is the comma-separated list of additional groups the user should be part of. If set to  $-$ , then the user will be a member of no additional group. Missing groups will be created with an arbitrary gid.
- comment (aka [GECOS](https://en.wikipedia.org/wiki/Gecos_field) field) is an almost-free-form text.

There are a few restrictions on the content of each field:

- except for comment, all fields are mandatory.
- except for comment, fields may not contain spaces.
- no field may contain a colon  $(:).$

If home is not -, then the home directory, and all files below, will belong to the user and its main group.

Examples:

foo -1 bar -1 !=blabla /home/foo /bin/sh alpha,bravo Foo user

This will create this user:

- username (aka login name) is: foo
- uid is computed by Buildroot
- main group is: bar
- main group  $qid$  is computed by Buildroot
- clear-text password is: blabla, will be crypt(3)-encoded, and login is disabled.
- home is: /home/foo
- shell is: /bin/sh
- foo is also a member of groups: alpha and bravo
- comment is: Foo user

test 8000 wheel  $-1 = -$  /bin/sh - Test user

#### This will create this user:

- username (aka login name) is: test
- uid is : 8000
- main group is: wheel
- main group gid is computed by Buildroot, and will use the value defined in the rootfs skeleton
- password is empty (aka no password).
- home is / but will not belong to test
- shell is: /bin/sh
- test is not a member of any additional groups
- comment is: Test user

#### **26.1 Caveat with automatic UIDs and GIDs**

When updating buildroot or when packages are added or removed to/from the configuration, it is possible that the automatic UIDs and GIDs are changed. This can be a problem if persistent files were created with that user or group: after upgrade, they will suddenly have a different owner.

Therefore, it is advisable to perpetuate the automatic IDs. This can be done by adding a users table with the generated IDs. It is only needed to do this for UIDs that actually create persistent files, e.g. database.

### **Migrating from older Buildroot versions**

Some versions have introduced backward incompatibilities. This section explains those incompatibilities, and for each explains what to do to complete the migration.

#### **27.1 General approach**

To migrate from an older Buildroot version, take the following steps.

- 1. For all your configurations, do a build in the old Buildroot environment. Run make graph-size. Save graphs/file-size in a different location. Run make clean to remove the rest.
- 2. Review the specific migration notes below and make the required adaptations to external packages and custom build scripts.
- 3. Update Buildroot.
- 4. Run make menuconfig starting from the existing .config.
- 5. If anything is enabled in the Legacy menu, check its help text, unselect it, and save the configuration.
- 6. For more details, review the git commit messages for the packages that you need. Change into the packages directory and run git log <old version>.. --<your packages>.
- 7. Build in the new Buildroot environment.
- 8. Fix build issues in external packages (usually due to updated dependencies).
- 9. Run make graph-size.
- 10. Compare the new file-size-stats.csv with the original one, to check if no required files have disappeared and if no new big unneeded files have appeared.
- 11. For configuration (and other) files in a custom overlay that overwrite files created by Buildroot, check if there are changes in the Buildroot-generated file that need to be propagated to your custom file.

#### **27.2 Migrating to 2016.11**

Before Buildroot 2016.11, it was possible to use only one br2-external tree at once. With Buildroot 2016.11 came the possibility to use more than one simultaneously (for details, see Section [9.2\)](#page-40-1).

This however means that older br2-external trees are not usable as-is. A minor change has to be made: adding a name to your br2-external tree.

This can be done very easily in just a few steps:

• First, create a new file named external.desc, at the root of your br2-external tree, with a single line defining the name of your br2-external tree:

\$ echo 'name: NAME\_OF\_YOUR\_TREE' >external.desc

Note Be careful when choosing a name: It has to be unique and be made with only ASCII characters from the set  $[A-Za-z0-9]$ .

• Then, change every occurence of BR2\_EXTERNAL in your br2-external tree with the new variable:

\$ find . -type f | xargs sed -i 's/BR2\_EXTERNAL/BR2\_EXTERNAL\_NAME\_OF\_YOUR\_TREE\_PATH/g'

Now, your br2-external tree can be used with Buildroot 2016.11 onward.

Note: This change makes your br2-external tree incompatible with Buildroot before 2016.11.

#### **27.3 Migrating to 2017.08**

Before Buildroot 2017.08, host packages were installed in  $\frac{1}{2}$  (HOST\_DIR)/usr (with e.g. the autotools' --prefix= $\frac{1}{2}$  (HOST\_DIR) With Buildroot 2017.08, they are now installed directly in  $\frac{1}{2}$  (HOST\_DIR).

Whenever a package installs an executable that is linked with a library in  $\S$  (HOST DIR)/lib, it must have an RPATH pointing to that directory.

An RPATH pointing to  $$$  (HOST\_DIR) /usr/lib is no longer accepted.

#### **27.4 Migrating to 2023.11**

Before Buildroot 2023.11, the subversion download backend unconditionally retrieved the external references (objects with an svn:externals property). Starting with 2023.11, externals are no longer retrieved by default; if you need them, set LIBFOO\_SVN\_EXTERNALS to YES. This change implies that:

- the generated archive content may change, and thus the hashes may need to be updated appropriately;
- the archive version suffix has been updated to  $-br3$ , so the hash files must be updated appropriately.

Before Buildroot 2023.11, it was possible (but undocumented and unused) to apply architecture-specific patches, by prefixing the patch filename with the architecture, e.g. 0001-some-changes.patch.arm and such a patch would only be applied for that architecture. With Buildroot 2023.11, this is no longer supported, and such patches are no longer applied at all.

If you still need per-architecture patches, then you may provide a [pre-patch hook](#page-112-1) that copies the patches applicable to the configured architecture, e.g.:

```
define LIBFOO_ARCH_PATCHES
    $(foreach p,$(wildcard $(LIBFOO_PKGDIR)/*.patch.$(ARCH)), \
        cp -f $(p) $(patsubst $ .$(ARCH),$,$(p))
    )
endef
LIBFOO_PRE_PATCH_HOOKS += LIBFOO_ARCH_PATCHES
```
Note that no package in Buildroot has architecture-specific patches, and that such patches will most probably not be accepted.